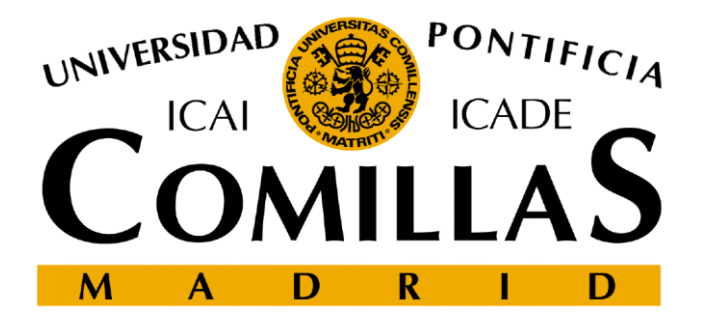

## **ESCUELA TÉCNICA SUPERIOR DE INGENIERÍA MÁSTER UNIVERSITARIO EN SISTEMAS FERROVIARIOS**

## **VERIFICACIÓN DE APLICACIÓN ESPECÍFICA DE ENCLAVAMIENTOS MEDIANTE PRUEBAS AUTOMÁTICAS**

**AUTOR: Ignacio Sorribas Diez DIRECTOR: José Miguel Soler Ramírez**

**Julio 2016**

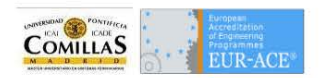

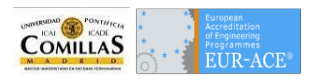

## **Autorización de entrega del trabajo fin de máster**

**EL AUTOR**

 $20<sup>o</sup>$ 

Fdo. Ignacio Sorribas Diez Fecha: 23/06/2016

#### **DIRECTOR DEL TRABAJO**

Fdo. José Miguel Soler Ramirez **Empresa: Bombardier Transportation** Fecha: 29/06/2016

**I**

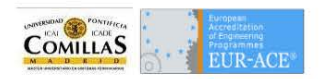

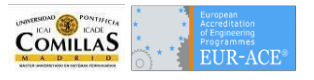

## Agradecimientos

En primer lugar quisiera agradecer al director de este Trabajo Fin de Máster, José Miguel Soler, por el apoyo y la confianza que ha demostrado en mí, tanto en la elaboración de este Trabajo. Sin él, sin su insistencia y sin su comprensión este escrito simplemente no existiría.

También agradecer a mis compañeros María y Omar, por compartir su sabiduría conmigo. Parte de su conocimiento queda en estas hojas. A Sonia y Silvia por enseñarme día tras día y por sacar tiempo para leer, aportando ideas a este Trabajo. Siempre estaré en deuda con vosotros.

A Bombardier Transportation, tanto por la oportunidad laboral como por facilitar la documentación que ha ayudado a plantear y estructurar muchos de los apartados de este documento.

Y, por supuesto, el agradecimiento más profundo y sentido va para mi familia. Sin su cariño, apoyo, colaboración e inspiración habría sido imposible llevar a cabo este Trabajo Fin de Máster. A mi madre Consuelo, por su ejemplo de lucha y honestidad; a mi padre José María por su tenacidad y superación; a Ana por su paciencia y generosidad... ¡por ellos y para ellos!

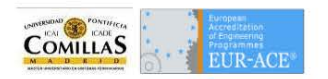

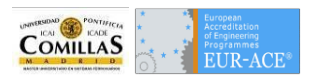

### TRABAJO FIN DE MÁSTER Curso 2015-2016

#### **MÁSTER UNIVERSITARIO DE SISTEMAS FERROVIARIOS**

### DIRECTOR

José Miguel Soler Ramírez

### EMPRESA

Bombardier Transportation

#### TÍTULO:

## **Verificación de aplicación específica de enclavamiento mediante pruebas automáticas**

#### RESUMEN DEL PROYECTO:

El presente trabajo pretende mostrar las deficiencias a la hora de verificar un enclavamiento utilizando pruebas manuales y los beneficios de la introducción de pruebas automáticas como parte verificación de enclavamientos en Aplicación Específica (SA). También se pretende definir un estándar de pruebas automáticas que puedan de ser reutilizadas para diferentes proyectos.

Se espera que el alumno:

- Defina de una forma inequívoca la funcionalidad Aplicación Específica (SA) de un enclavamiento explicando las diferencias entre la funcionalidad de Producto Genérico (GP) y de Aplicación Genérica (GA).
- Muestre la importancia de la fase de verificación en un proyecto de señalización ferroviaria, apoyándose en las normas y con vistas a la certificación.
- Explique los procedimientos de verificación basados en pruebas manuales, enumerando sus problemas.
- Elabore una Especificación de Pruebas que se ajuste a la SA.
- Diseñe de forma esquemática un modelo estándar de programación de pruebas automáticas que sea reutilizable para la verificación de SA de enclavamientos.
- Defina un Plan de Verificación acorde con lo expuesto.

## ALUMNO: **IGNACIO SORRIBAS DIEZ** 2016

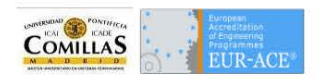

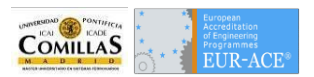

# Índice

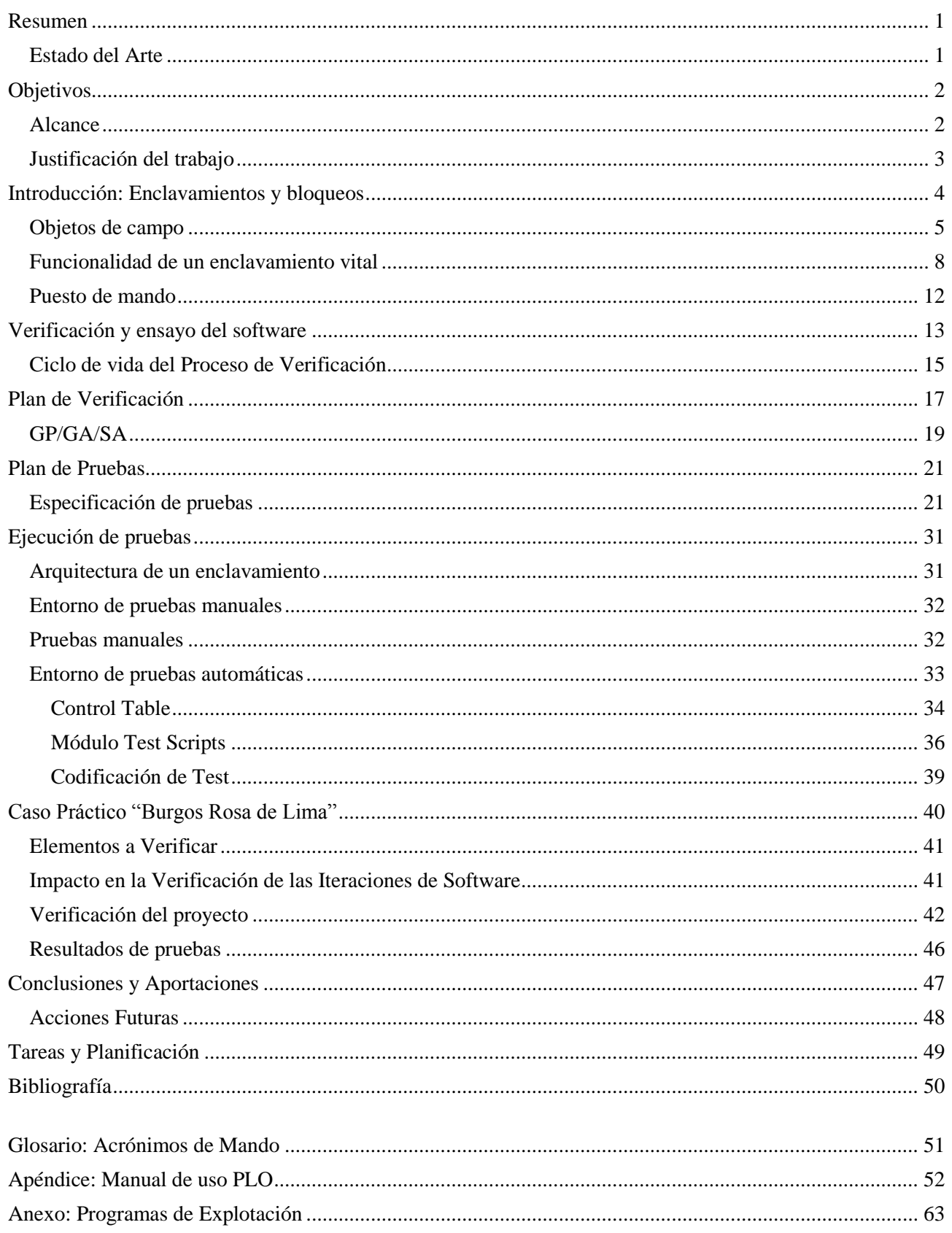

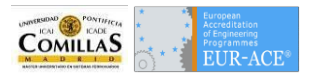

## Lista de figuras

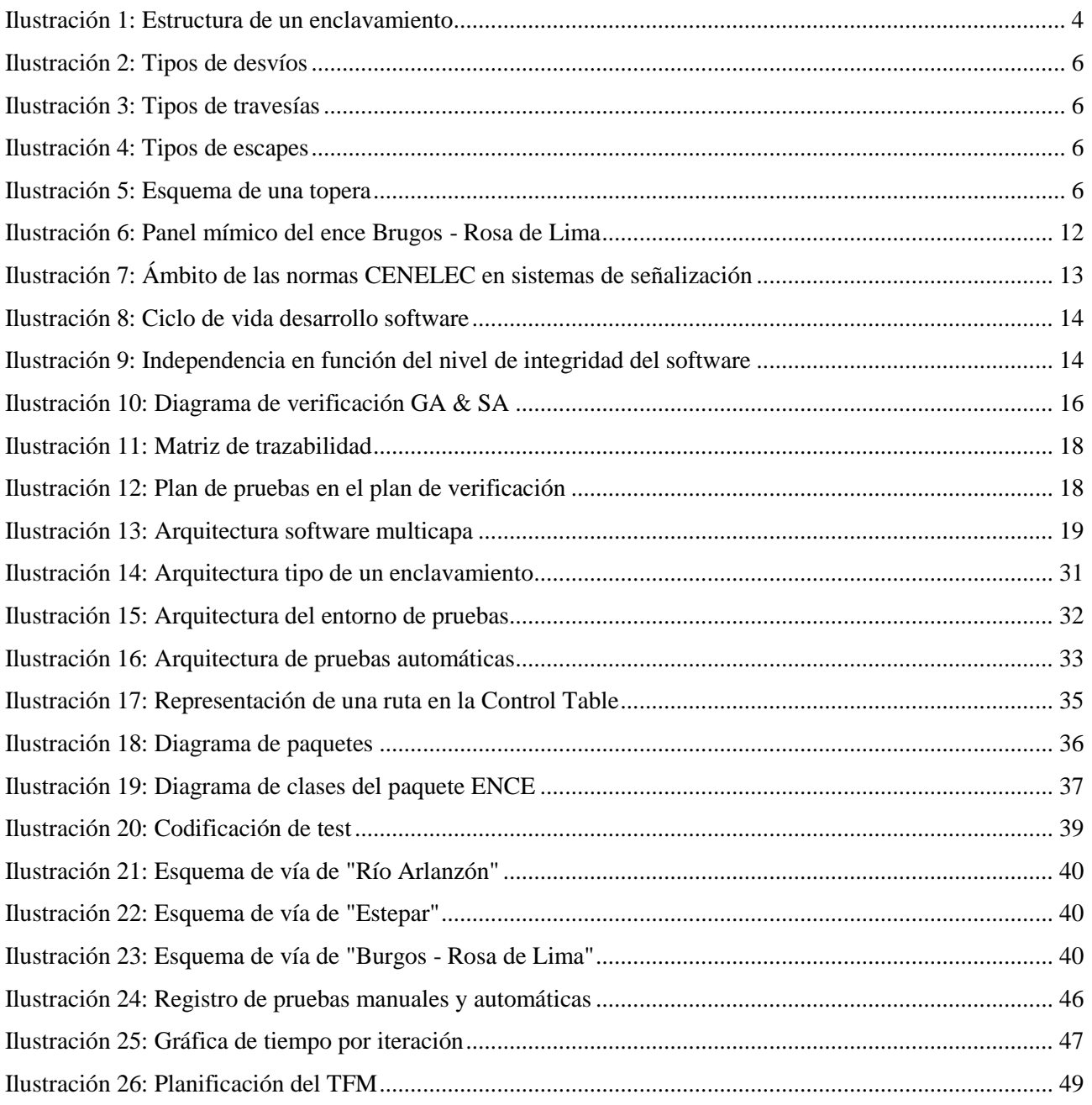

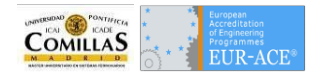

## <span id="page-10-0"></span>Resumen

El presente Trabajo Fin de Máster (desde ahora TMF) tiene por finalidad explicar los beneficios de la elaboración de un procedimiento de pruebas automáticas para la verificación de enclavamientos en Aplicación Específica (SA). Para ello se procederá a resumir ampliamente los conceptos de enclavamiento, Aplicación Específica (SA) y pruebas automáticas.

Primeramente se hablará de los enclavamientos y bloqueos. Se realiza una descripción de los elementos y módulos que componen el sistema de enclavamiento. En este TFM se verificarán varios enclavamientos los cuales estarán unidos mediante bloqueos, por lo que resulta imprescindible su definición.

Seguidamente se realizará una síntesis sobre la verificación, sus bondades, repercusiones en la seguridad y su tratamiento en las normas ferroviarias. Se explicará el ciclo de vida de la verificación y a continuación se explicarán los conceptos: Producto Genérico (GP), Aplicación Genérica (GA) y Aplicación Específica (SA). Se hará hincapié en la SA y como atañe al proceso de verificación expuesto en el TFM.

Por último se identificarán las pruebas manuales y las pruebas automáticas. Se definirá la arquitectura del entorno para poder ejecutar las pruebas automáticas y se planteará un modelo de codificación que pretende ser reutilizable para distintos proyectos.

Como conclusión se realizará una comparativa de tiempos y coste entre las pruebas automáticas y las pruebas manuales.

## <span id="page-10-1"></span>**Estado del Arte**

El software está presente muchas actividades, por ello, se ha convertido en algo esencial. En la actualidad muchos de los productos existentes en el mercado tienen un microprocesador que ejecuta alguna tarea. Estos productos abarcan desde teléfonos móviles, televisores, etc. hasta medios de transporte como el automóvil, los ferrocarriles y aviones.

Sin embargo el control de calidad del software no siempre está a la altura de las necesidades del producto. En determinados productos, se elimina la verificación por ahorro de costes, dejando al usuario esta labor y compensando esta falta en el servicio postventa.

La falta de calidad del software tiene consecuencias y afecta directa o indirectamente a la reputación de las empresas e instituciones, pudiendo llegar a producir grandes costes económicos y, en el peor de los casos, poner en peligro vidas humanas.

Estos motivos evidencian la importancia de la verificación, ya que este es el proceso que realiza el análisis y comprobación del correcto desarrollo de software de acuerdo a los requisitos y especificaciones del cliente. Una correcta aplicación del proceso de verificación deberá detectar los errores antes de que se manifiesten durante el uso de estos productos.

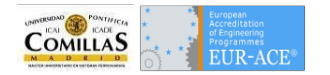

## <span id="page-11-0"></span>Objetivos

El objetivo principal de este TFM es demostrar las bondades de la introducción de pruebas automáticas en las fases de verificación de SA en enclavamientos.

Las pruebas automáticas introducen factores de seguridad los cuales no son comprobables en una ejecución estándar de pruebas manuales. Estos factores de seguridad se consiguen comprobando diferentes variables; entradas y salidas de los distintos subsistemas que intervienen en el correcto funcionamiento del software de un enclavamiento. Por tanto, uno de los objetivos complementarios será establecer las correctas uniones entre los distintos subsistemas que comprenden el enclavamiento.

Por último se le ofrece al lector un amplio resumen de los sistemas que intervienen en la elaboración del TFM. Estos resúmenes tienen por finalidad la comprensión del funcionamiento de las partes o subsistemas de los proyectos de señalización ferroviaria.

Se propone como objetivo complementario la creación de un Plan de Verificación que contendrá una Especificación de Pruebas. Ambos pudieran servir para ser utilizados en futuros proyectos de verificación.

## <span id="page-11-1"></span>**Alcance**

El siguiente apartado detalla los alcances de cada una de las partes en las que se ha dividido este proyecto.

El alcance del TFM en materia de comparación entre pruebas manuales y automáticas se limitará al tramo de Alta Velocidad "Bifurcación Soto del Cerrato - Burgos Rosa de Lima". Este tramo de reciente diseño, servirá como ejemplo en las comparaciones de tiempo y costes. "Bifurcación Soto del Cerrato - Burgos Rosa de Lima" contiene dos enclavamientos: "Río Arlanzón" y "Burgos Rosa de Lima" con una estación y dos PAET. En el Anexo, se incluyen los programas de explotación de estos enclavamientos.

Se cree que el tramo descrito tiene la complejidad suficiente para obtener resultados significativos que sirvan de reflejo para cualquier otro enclavamiento.

En materia de Plan de Verificación, se realizará el plan de modo esquemático enumerando y describiendo cada uno de los procesos, sirviendo este esquema para la comprensión del grado de cobertura de las pruebas.

En cuanto a la Especificación de Pruebas, se detallarán las pruebas con un grado de detalle algo menor a los de los proyectos realizados para administraciones ferroviarias. La enumeración de detalles en las pruebas no tiene valor en el presente TFM, ya que lo que se pretende en definir la un determinado comportamiento

Por último el alcance en el diseño de herramientas contendrá los elementos necesarios para poder verificar cada una de las partes en las que está compuesto el enclavamiento. Se realizarán los diagramas necesarios para entender las pretensiones del software, así como, la conexión entre los distintos elementos. En ningún caso se plantea la elaboración de dicho software.

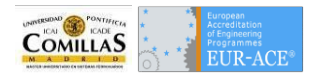

## <span id="page-12-0"></span>**Justificación del trabajo**

Con la llegada de los enclavamientos electrónicos, la lógica de la señalización es codificada mediante programación informática. Por lo tanto, es evidente que la verificación de esa lógica puede ser también realizada mediante software que comprueben los valores de variables en diferentes estados y verifiquen comportamientos del enclavamiento.

Como se mostrará más adelante, la lógica de un enclavamiento electrónico la forman varios subsistemas que comparten información entre ellos. Con las pruebas informáticas se puede realizar la verificación de cada uno de esos subsistemas, sus variables y los interfaces usados para comunicarse entre ellos.

Cuando se realizan pruebas manuales el nivel de comprobación depende de la profesionalidad del ingeniero de verificación así como del tiempo disponible para dicha verificación. La revisión de cada variable en cada estado del enclavamiento es un proceso tedioso que consume mucho tiempo y dado su repetitividad fomenta el error humano. Normalmente se realiza una verificación que contempla los estados y en posteriores iteraciones se comprueban las salidas del sistema en una situación determinada.

Por lo comentado en el apartado anterior, las pruebas automáticas dotan de una mayor robustez al proceso de verificación al eliminar la caja negra existente entre la los comandos enviados desde el centro de mando y la información de salida que da el enclavamiento a los elementos de campo y viceversa, los estados de los elementos de campo como se representan en el centro de mando.

Toda esta información no se revisa únicamente en las primeras iteraciones de la construcción del software, si no en todas y cada una de ellas.

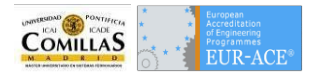

## <span id="page-13-0"></span>Introducción: Enclavamientos y bloqueos

En el ámbito ferroviario, en una determinada línea, existen diferentes tipos de zonas donde se realizan la formación de los itinerarios. Estas zonas están compuestas por aparatos que permiten el movimiento seguro del tren.

El **enclavamiento** se encarga del control del accionamiento de los aparatos situados en la vía, asegurando que se cumpla la dependencia, ordenes de accionamiento y restricciones necesarias para la circulación segura de trenes.

Existen otros tramos de vía, sin la complejidad de las estaciones, en los cuales no existen desvíos. Estos tramos se denominan **bloqueos** y se encargan de unir estaciones permitiendo el desplazamiento del tren de una estación a otra. El control de los aparatos que constituyen este tramo es automático y se controla dependiendo de la posición del tren en cada instante.

Un enclavamiento se compone de tres partes: **puesto de mando**, **enclavamiento vital** y **objetos de campo**:

- El usuario desde el puesto de mando ordena el establecimiento de itinerarios, disolución de itinerarios y visualiza el paso del tren.
- El enclavamiento recibe las órdenes del puesto de mando, comprobando si son correctas. Una vez comprobadas, el enclavamiento manda al campo las órdenes para que todos los elementos se sitúen en la posición requerida y enclavándolos. A su vez el enclavamiento es responsable de informar al puesto de mando que las órdenes enviadas han sido realizadas correctamente por los objetos de campo.
- Objetos de campo, una vez realizados los movimientos o cambios de estado, manda las comprobaciones al enclavamiento.

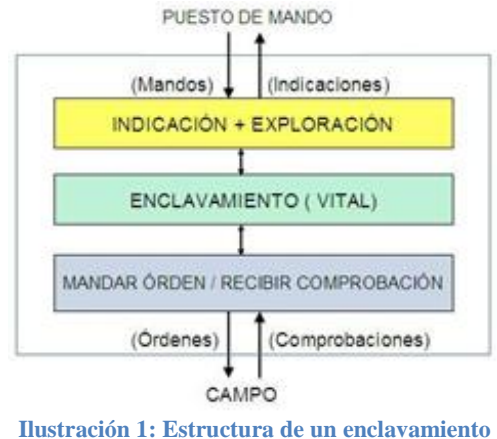

**Fuente: Elaboración propia**

<span id="page-13-1"></span>Con la evolución informática y aparición de los ordenadores, en el sector ferroviario se instalan los primeros puestos de mando electrónicos así como la transmisión de información por telemandos, como una mejora de los enclavamientos eléctricos. En este tipo de enclavamientos, se establecieron arquitecturas para asegurar que el nivel de seguridad supere el nivel Fail Safe de los enclavamientos eléctricos.

La lógica del enclavamiento, similar a la utilizada en los enclavamientos mecánicos y eléctricos, se realiza mediante programación. El enclavamiento electrónico dispone de un módulo que se encarga de toda la lógica para proporcionar un alto nivel de seguridad en tiempo real. Este módulo, se encarga de controlar las posiciones de los aparatos que componen las rutas, cambiar el aspecto de las señales y localizar la posición del tren en cada momento.

Las principales características de los enclavamientos electrónicos son la seguridad y modularidad. Es indispensable el uso de un sistema operativo de tiempo real. En el ya mencionado S.O. se instala el software que se encarga de toda la lógica, cumpliendo con la norma europea de seguridad EN 50128.

## <span id="page-14-0"></span>**Objetos de campo**

Los objetos de campo son parte esencial de los enclavamientos, y por ello, se hace una descripción de los mismos para la posterior comprensión del funcionamiento del propio enclavamiento.

La vía férrea está dividida en cantones. Un cantón es tramo de vía protegido que (en condiciones normales de explotación) sólo puede ser ocupado por un tren:

- **Circuito de vía**: Los cantones están compuestos por uno o varios circuitos de vía. Estos elementos permiten detectar la posición del tren, de forma que cuando un tren este sobre un circuito de vía, éste se declara ocupado. Los circuitos de vía se definen como circuitos eléctricos abiertos, cuyos conductores son los rieles de las vías ferroviarias, al contacto de las ruedas metálicas del tren, cierran el circuito. Entre los distintos circuitos de vía se encuentran las juntas de separación eléctrica, estas juntas tienen como objetivo aislar cada uno de los circuitos de vía. Cuando el circuito de vía se declara ocupado, transmite la información de la situación del tren al puesto de mando, estableciendo la indicación correspondiente.
- **Contadores de ejes**: Otra tecnología utilizada para la detección del tren son los denominados contadores de ejes. Esta tecnología permite no tener juntas de separación eléctrica. El funcionamiento de estos aparatos consiste en un par de pedales situados en cada uno de los extremos del cantón. Con el paso del tren, el contador de ejes de entrada en el cantón realiza una suma algebraica de los ejes existentes en dicho cantón. A la salida del tren del cantón, se realizará la operación inversa. El tramo de vía se considerará libre en el momento que se cumpla que el número de ejes de entrada es igual al número de ejes de salida.

En la red ferroviaria existe la posibilidad de tomar caminos diferentes, los elementos de campo que proporcionan esta posibilidad están compuestos por agujas y se describen a continuación:

 **Desvíos**: Los desvíos son aquellos aparatos que permiten la ramificación de una vía en dos. La vía en posición a normal o a "+" (mas) es la que sigue la dirección recta, mientras que la vía en posición invertida o a "-" (menos) es la que cambia de dirección en el desvío. Normalmente no se variará la velocidad al tomar en desvió a posición normal, mientras que la reducción de velocidad al tomar el desvío a posición invertida, depende del ángulo de desviación. Hay cuatro tipos de desvíos:

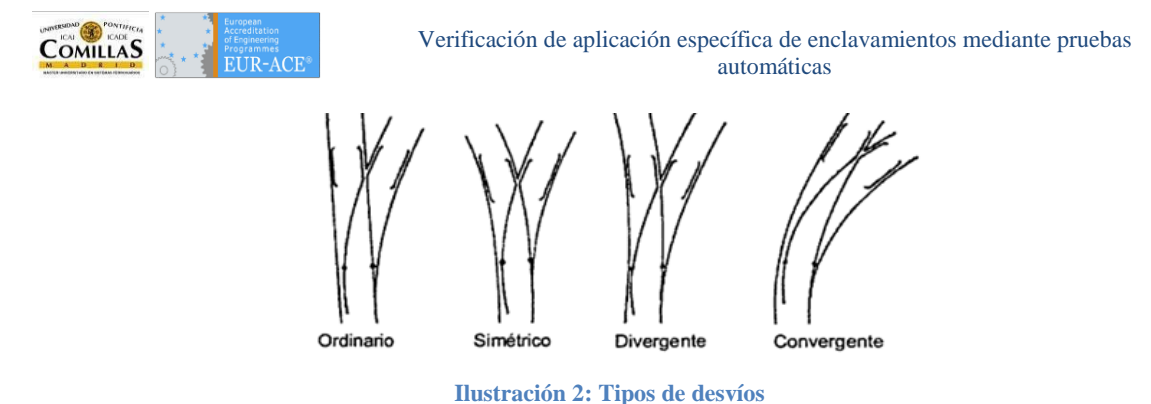

**Fuente: "Ferrocarriles: ingeniería e infraestructura de los transportes"**

- <span id="page-15-0"></span> **Travesías**: Las travesías permiten la intersección de dos vías sin la posibilidad de cambiar de una a otra. Existen los siguientes tipos de travesías:
	- o Travesías sencillas rectangulares: Cruce de dos vías que se cortan formando un ángulo de 90º.
	- o Travesías sencillas oblicuas: Cruce de dos vías que se cortan formando un ángulo inferior de 90º, y que está formada por dos ángulos agudos y dos ángulos obtusos.
	- o Travesías sencillas curvas: Cruce entre una vía recta y otra curva o entre dos vías curvas.
	- o Travesías de unión simple: Combinación de una travesía oblicua y elementos de desvíos simples, que componen un desvío de tres direcciones.
	- o Travesías de unión doble: También conocidas como breteles, son combinación de una travesía oblicua y elementos de desvíos simples, que componen un desvío de cuatro direcciones y sustituye a dos desvíos ordinarios. Estas travesías sólo se encuentran en vías de servicio de estaciones, ya que son peligrosas a velocidades superiores a 70 km/h.

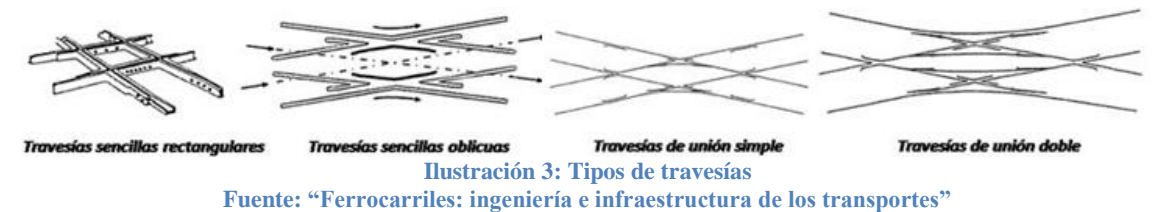

<span id="page-15-1"></span> **Escapes**: Elementos que unen dos vías adyacentes. Poseen una longitud variable dependiendo del tipo cruce utilizado. Estos cruces se sitúan en lugares donde hay falta de espacio. Existen escapes que permiten realizar un cambio de vía en ambos sentidos de circulación.

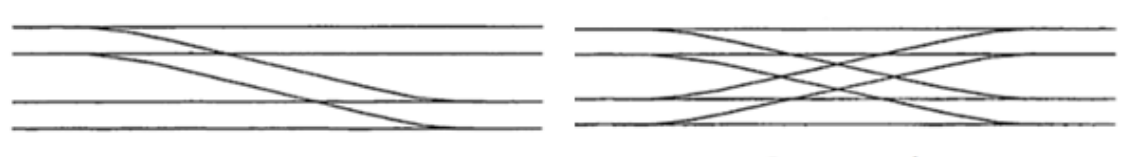

**Escapes entre vías Escapes cruzados Ilustración 4: Tipos de escapes Fuente: "Ferrocarriles: ingeniería e infraestructura de los transportes"**

<span id="page-15-2"></span> **Toperas**: Elementos situados al final de las líneas férreas, cuyo objetivo es detener la circulación de los trenes.

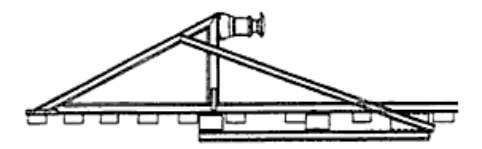

<span id="page-15-3"></span>**Ilustración 5: Esquema de una topera Fuente: "Ferrocarriles: ingeniería e infraestructura de los transportes"** Como último punto de este apartado dedicado a los elementos de vía, se hace referencia a las señales de circulación. Estas señales son las que autorizan el paso del tren por un itinerario establecido. A continuación se hará una breve descripción de cada uno de los tipos de señal que se encuentran en la administración Adif con ERTMS:

- **Señal de entrada**: Señal situada a la entrada de una estación de bifurcación. Estas señales permite el ingreso del tren a la estación (zona de maniobra). Las señales de entrada poseen cuatro focos superiores (rojo, verde, amarillo y azul) y un foco en la parte inferior (blanco).
- **Señal de salida**: Señal situada en el último circuito de vía de la estación. Permiten la salida del tren de la estación. Esta señal está compuesta de dos focos superiores (rojo y verde) y un foco inferior (blanco).
- **Señal de maniobra**: Estas señales compuestas por cuatro focos, solo permiten realizar maniobras en zonas de cambio y realizar trayectos cortos, son generalmente bajas y sus focos no poseen visera.
- **Señales de avanzada**: Señales situadas antes de la señal de entrada, compuesta por dos focos (amarillo y verde). Su aspecto cambia automáticamente en función la señal de entrada. Estas señales proporcionan un aviso al maquinista del aspecto que tiene la señal de entrada y el camino que se va a seguir en el próximo desvío.
- **Señales de bloqueo**: Estas señales varían su aspecto automáticamente dependiendo de la localización del tren. Tienen tres focos (rojo, amarillo y verde). Las señales de avanzada forman parte de las señales de bloqueo, ya que su aspecto varía con el posicionamiento del tren.

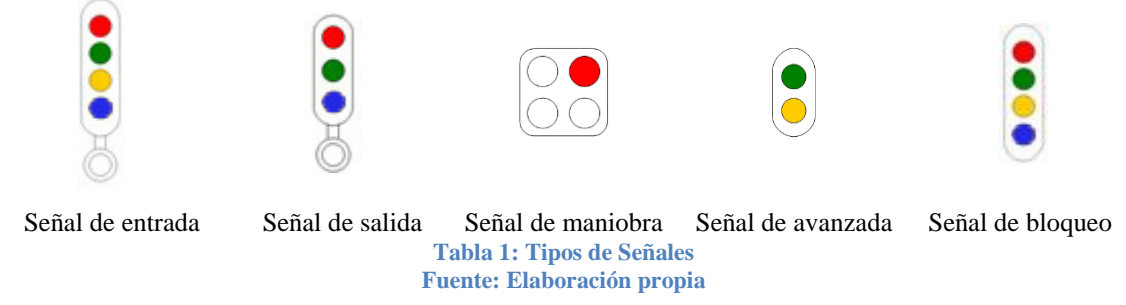

#### *Señalización*

**COMILLAS** 

Los aspectos e indicaciones de las señales explicadas anteriormente contienen las especificaciones correspondientes con la administración Adif y su integración con el sistema de señalización europeo ERTMS. Queda excluido de la explicación las particularidades en la señalización de la estación Puerta de Atocha, así como otras particularidades las cuales no tienen aplicación en el ámbito estudiado.

**Parada**. Se representa mediante un foco en rojo fijo. Para señalización ERTMS a este foco se añade otro de aspecto azul fijo o intermitente. Esta señal ordena al maquinista a parar ante la señal sin rebasarla.

**Vía libre condicional**. Señalizado con el aspecto verde intermitente. Ordena al maquinista circular a una velocidad de 160 km/h por la siguiente señal, salvo que esta sea de vía libre.

**Vía libre**. La señal se presenta como un foco de luz verde. Ordena al Maquinista circular normalmente.

**Maniobra**. La señal está compuesta por dos focos: uno de luz roja y otro de luz blanca. Ordena circular a 20 km/h hasta el punto de estacionamiento, final de vía o hasta la señal siguiente de la propia estación sin rebasar el límite de maniobras. En ningún caso autoriza a marchar hasta la estación siguiente.

**7**

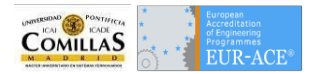

**Rebase autorizado**. La indicación está compuesta por dos focos: uno de luz roja y otro de luz blanca intermitente. Avance del tren con "marcha a la vista". El tren va a entrar a una vía ocupada o a una topera.

**Anuncio de parada**. La señal se presenta como un foco amarillo. Ordena ponerse en condiciones de parar ante la señal siguiente. Dos señales consecutivas en esta indicación ordenan circular sin exceder los 100 km/h al paso por las agujas que se encuentran a continuación de la segunda señal.

**Preanuncio de parada.** La señal se presenta mediante un foco de color amarillo posibilidad de una pantalla alfanumérica. Ordena al maquinista no exceder la velocidad que indica el número de la pantalla, al pasar por la señal siguiente salvo que ésta ordene vía libre o de nuevo en preanuncio de parada.

**Anuncio de precaución**. La señal de anuncio de precaución está compuesta por dos focos: luz verde y luz amarilla, con posibilidad de pantalla alfanumérica. Ordena al maquinista circular por el siguiente desvío o señal lateral luminosa sin exceder la velocidad de 30 km/h o sin exceder la velocidad indicada en la pantalla.

## <span id="page-17-0"></span>**Funcionalidad de un enclavamiento vital**

La existencia de un enclavamiento garantiza la seguridad en el paso de los trenes por la red ferroviaria. Éste se encarga de la lógica para establecer y disolver itinerarios, sin que se den incompatibles.

Todos los aparatos que componen la vía están relacionados con las señales que permiten el paso del tren. Estas relaciones están sujetas a una serie de criterios que todo enclavamiento debe cumplir:

- Es obligatorio que todos los aparatos de vía que componen una ruta estén posicionados y enclavados en la posición requerida, antes de que la señal permita acceso de un tren.
- No se podrán llevar a cabo dos rutas incompatibles al mismo tiempo.
- Es necesario que la señal que autoriza el movimiento esté cerrada para poder cambiar la posición de cualquiera de los elementos relacionados con la ruta establecida, una vez establecida la ruta la señal de origen se abrirá permitiendo el paso.

Los enclavamientos deben de tener declarado en su lógica las siguientes características:

- Deben tener definida la zona que se va a controlar mediante el enclavamiento, determinando los elementos de campo que se van a utilizar.
- Deben definir todas las rutas posibles que se pueden realizar en la zona que se encuentra bajo el control del enclavamiento.
- Deben definir los deslizamientos producidos en el frenado del tren, rebasando así las señales de salida.
- Deben tener definida la protección de flancos de aquellos desvíos que toman la dirección a normal. En el caso de que una aguja esté enclavada a posición normal, su aguja conjugada debe estar también a posición normal, para evitar colisiones por falta de gálibo así como posibles descarrilamientos.
- Deben tener definidos la incompatibilidad de los itinerarios. De esta manera no se podrán enclavar dos itinerarios en los que se comparta elementos de campo.
- Por último el enclavamiento tiene que verificar, que los elementos de campo que componen la ruta a realizar, no están ocupados y que están correctamente posicionados (en caso que no sea así deberá mover los elementos de campo). Los elementos de campo no pueden ser desenclavados mientras el tren no haya finalizado la ruta (excepto en la disolución parcial y por emergencia).

### **Rutas e itinerarios**

El paso del tren se realiza a través de un itinerario establecido o seleccionado. Existen tres tipos de rutas:

- **Itinerarios**: Ruta establecida entre dos puntos por los que se desplaza un [tren,](http://www.ferropedia.es/mediawiki/index.php/Tren) con expresión de los lugares, velocidades, accidentes, paradas, etc., a lo largo del mismo.
- **Itinerarios de maniobra**: Es el movimiento de [vehículos ferroviarios](http://ferropedia.es/mediawiki/index.php/Veh%C3%ADculo_ferroviario) con el fin de agregar o segregar vehículos de una composición [ferroviaria.](http://ferropedia.es/mediawiki/index.php/Ferroviario) También se considera maniobra, desplazar uno o más [vehículos](http://ferropedia.es/mediawiki/index.php/Veh%C3%ADculo) [ferroviarios](http://ferropedia.es/mediawiki/index.php/Ferroviario) en una misma [vía](http://ferropedia.es/mediawiki/index.php/V%C3%ADa) o de una a otra.
- **Rebases**: Paso de un tren por una señal que indica al maquinista parar ante ella, reanudando la marcha acto seguido en régimen de maniobra hasta el punto de estacionamiento o la señal siguiente.

Por otro lado un tren puede realizar itinerarios simples o itinerarios compuestos dependiendo del número de señales que abarque la ruta que se desea realizar.

- **Rutas simples**: Rutas que van desde la señal de principio de itinerario hasta la siguiente señal. Ejemplos de rutas simples son las rutas de entrada o las rutas de salidas.
- **Rutas compuestas**: Son las rutas que están formadas por varias rutas simples. Estas rutas son más complejas, ya que se debe coordinar la señalización de dos o más rutas simples. Los denominados pasos directos son ejemplos de rutas compuestas y consisten en la unión una ruta de entrada con una de salida.

#### **Establecimiento de itinerarios**

Para el establecimiento de un itinerario el enclavamiento debe recibir la orden del agente de circulación que se encuentra en el puesto de mando. Se han de seguir los siguientes pasos:

- 1. El agente de circulación selecciona la ruta que desea establecer de las disponibles en el cuadro de movimientos del enclavamiento.
- 2. El enclavamiento verifica que todos los elementos que forman parte de la ruta, están libres y no están solicitados por otro itinerario.

Al realizar la verificación del itinerario que se desea establecer, hay dos posibles respuestas:

- Exploración positiva: Todos los elementos que forman el itinerario que se desea establecer están libres y no solicitados por otra ruta. El enclavamiento envía al puesto de mando la señal de que el itinerario se puede establecer. Al mismo tiempo el enclavamiento envía órdenes al campo, para que todos los elementos se posicionen correctamente. Una vez que todos los elementos han sido situados en la posición correcta, el enclavamiento se encarga de enclavar la ruta.
- Exploración negativa: Existe algún elemento de campo correspondiente al itinerario, que está siendo empleado por otro itinerario o tiene alguna restricción o avería. El enclavamiento no ejecutará la petición de establecimiento de itinerario informando de dicha situación al puesto de mando.

Una vez que se ha realizado una exploración positiva, se permitirá el rebase de la señal por parte del tren (apertura de la señal). Tras el este momento la señal cambia su aspecto a rojo (cierre de la señal). Los elementos estarán enclavados en la misma posición hasta que el tren ha pasado a lo largo de la ruta, excepto si se establece algún tipo de disolución de itinerario.

#### **Disolución de itinerarios**

**Disolución normal de itinerario**: Disolución realizada por el paso del tren. Esta disolución se produce en el momento en que el tren recorre la ruta. El itinerario se libera tras la ocupación de cada uno de los circuitos de vía que componen la ruta. En el momento en que un tren permanece sobre el circuito de vía anterior a la señal de fin de ruta un tiempo, el enclavamiento entiende que el tren está parado. En esta situación, el enclavamiento disuelve la ruta y liberará los aparatos para que estos puedan ser utilizados en el establecimiento de otras rutas.

**Disolución parcial**: Los elementos que forman el itinerario, con excepción de las señales, se van desenclavando a medida que el tren los libera, permitiendo utilizar los elementos liberados en el establecimiento de otra ruta.

**Disolución artificial**: Esta disolución es realizada por el agente de circulación desde en el puesto de mando. La disolución artificial se produce cuando el tren no ha sobrepasado la señal de entrada del itinerario establecido. Existen dos tipos de disolución artificial, dependiendo de la proximidad del tren al itinerario. Se entiende por proximidad de tren, la distancia necesaria para frenar dicho tren sin rebasar la señal de entrada.

 **Disolución artificial con proximidad de tren**: Para realizar esta disolución, se ha de seleccionar sobre la señal de origen del itinerario que de desea disolver y seleccionar el comando. Al pulsar sobre la señal de origen del movimiento, está queda cerrada. El deslizamiento producido por un tren puede ser mayor que la longitud que puede tomar un circuito de vía. Se considerará que hay un tren en la proximidad, si alguno de los circuitos de vía indicados como de proximidad está ocupado. En este caso, al activar el comando de anulación artificial, se inicia un diferímetro dependiendo de la zona ocupada, durante el cual no se desenclavar la ruta, tras la finalización del diferímetro, si el tren no ha rebasado la señal de entrada se procederá a la disolución del itinerario y liberación de todos aquellos aparatos que constituían la ruta.

Para la disolución artificial se han definido las siguientes **zonas de proximidad**:

- Zona "1": exclusivamente el circuito de vía anterior a la señal.
- Zona "2": los circuitos de vía anteriores a éste, en los que no está asegurada la frenada de una circulación ante la señal, si ésta se cierra.

En función de las ocupaciones de estas zonas se tienen los siguientes casos para la liberación artificial:

- Liberación inmediata sin diferímetro: ocurre en los siguientes casos
	- o Si la señal no llegó a abrir.
	- o Si la señal ha abierto, cuando no esté ocupado el circuito anterior ni exista un itinerario con final en ella, excepto en señales de entrada.
- Diferímetro "D0" regulado a 20 segundos:
	- o Si no está ocupado ningún circuito de la zona de proximidad "1" ni "2" en señales de entrada, y en señales de salida y otras, si además existe itinerario con final en ella. Si durante el tiempo D0 la zona "2" se ocupa, se reinicia el diferímetro con valor D2.

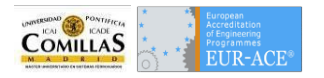

- Diferímetro "D1" regulado a 4 minutos
	- o En cualquier señal, si está ocupado únicamente el circuito anterior a ella y la liberación de los anteriores se ha hecho con secuencia correcta.
- Diferímetro "D2" regulado a 6 minutos
	- o Si está ocupado algún circuito de la zona de proximidad "2" en señales de entrada, y en señales de salida si además existe itinerario con final en ella.
- **Disolución artificial sin tren en la proximidad**: Para realizar esta disolución, al igual que en la disolución artificial con proximidad de tren. Al seleccionar el comando en la señal origen del itinerario, ésta se cierra, y se liberan todos los aparatos que constituían la ruta, quedando así libres para otros itinerarios que se deseen establecer.

**Disolución de emergencia**: Esta disolución también se realiza por orden del agente de circulación situado en el puesto de mando, a consecuencia de una situación crítica o de emergencia. Esta disolución puede ocurrir por cualquier fallo, como el fallo en la disolución del itinerario, la avería de un tren en la vía, etc. La ejecución de disolución de emergencia se activa seleccionado el comando de la señal de fin de ruta lo que inicia un diferímetro de seguridad.

#### **Deslizamientos y protección de flancos**

Es posible que un tren no pueda detenerse delante de una señal en rojo y por tanto la rebase. Cuando un tren rebasa una señal de salida, se dice que se ha cometido un **deslizamiento**. Como medida de seguridad, es necesario tener enclavado, o al menos libre, uno o varios circuitos de vía (dependiendo de la longitud del cantón) siguientes a la señal de fin de ruta, para cubrir la posibilidad de que se produzca un rebase. Es necesario tener en cuenta esta medida de seguridad en la lógica del enclavamiento.

La **protección de flancos** consiste en enclavar las agujas, de tal manera, que otra ruta no pueda acceder a la ruta establecida mediante un desvío. De este modo, si una aguja perteneciente a una ruta reservada está enclavada a posición normal, la aguja conjugada debe estar también a posición normal, impidiendo que por ese desvío se pueda acceder a la ruta y protegiendo el enclavamiento de posibles colisiones.

#### **Cantón de bloqueo**

Los tramos designados como bloqueos son aquellos tramos simples, situados entre dos estaciones y controlados automáticamente, donde el agente de circulación no toma parte. El bloqueo es la acción de reservar un tramo de vía llamado cantón, compuesto por señales automáticas accionadas por la ocupación de los circuitos de vía, para evitar el acercamiento excesivo de los trenes, y de esta manera, garantizar la seguridad de circulación de los trenes.

El bloqueo se asegura por medio de los dispositivos que al efecto existen y por los circuitos de vía que garantizan la ocupación y liberación del cantón de bloqueo, que impiden el acceso de dos trenes al mismo cantón. Las señales de salida de estaciones y PBL que dan acceso al trayecto no presentan la indicación de anuncio de parada y las señales avanzadas no presentan la indicación de parada.

## <span id="page-21-0"></span>**Puesto de mando**

El puesto de mando es el lugar donde se encuentra el agente de circulación. Se envían órdenes de establecimiento y disolución de itinerarios al enclavamiento, y se reciben las indicaciones del enclavamiento indicando el estado de los elementos del campo. La seguridad no se garantiza desde el puesto de mando, esa función es responsabilidad del enclavamiento de señalización. En un puesto de mando se define:

- El esquema de las vías que constituyen el enclavamiento.
- La zona o zonas controladas por el puesto de mando.
- Los elementos de campo controlados desde el puesto de mando, incluyendo bloqueos si es el caso.
- La relación con los enclavamientos adyacentes.

El puesto de mando dispone de alarmas que advierten de las anomalías del sistema de señalización a los operarios. El puesto de mando dispondrá, además, de dispositivos para transferir el control del enclavamiento del mando local al mando central y viceversa.

El panel donde aparece representado el diagrama de vías con todos los elementos que lo componen y que se desean controlar, se denomina **panel mímico**. En este panel, a través de la iluminación de los diferentes elementos, el agente de circulación puede establecer y deshacer itinerarios de manera artificial o por emergencia. También puede saber dónde se encuentra el tren en cada momento.

El control de enclavamiento desde el puesto de mando, se realiza mediante un PC con teclado y ratón. La representación del videográfico es exactamente la misma y en la misma posición en la que operador ve la estación desde el puesto de mando. Esto simplifica la operación.

Las operaciones a realizar por el operador o el supervisor desde el puesto de mando están limitadas dependiendo del nivel del puesto del usuario. Hay ciertas acciones que el sistema ejecuta de manera automática.

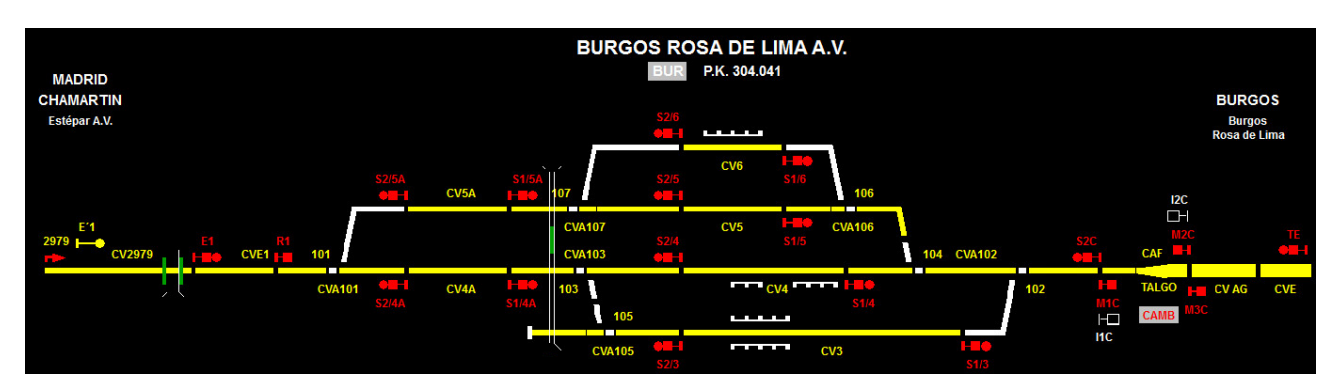

**Ilustración 6: Panel mímico del ence Brugos - Rosa de Lima Fuente: Bombardier Transportation**

<span id="page-21-1"></span>Las herramientas utilizadas por los operarios y los supervisores son uniformes y estandarizadas, por lo que los usuarios no deben tener un conocimiento profundo de esas herramientas. Los ordenadores del puesto de mando forman un núcleo software y hardware siendo suministrados de manera conjunta como paquetes incluyendo la red de área local.

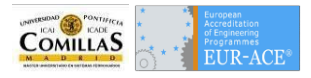

## <span id="page-22-0"></span>Verificación y ensayo del software

El proceso de verificación de software garantiza que la funcionalidad, seguridad, fiabilidad y disponibilidad, se han aplicado de manera adecuada y que la documentación que los acompaña es clara y completa.

Por lo tanto, el objetivo de la verificación es ensayar y evaluar los productos de una fase concreta del ciclo de vida de un sistema para asegurar su corrección y consistencia, así como, determinando el nivel de seguridad requerido.

La verificación comienza en la fase de planificación y continúa durante la instalación del software, a través de mantenimiento de software y hasta la clausura. En cada parte del proceso se puede optar por un método de verificación por lo que se podrá combinar la aplicación de revisiones con el análisis y realización de pruebas durante el ciclo de vida del proyecto.

A la hora de la verificación de un sistema de señalización ferroviario completo existen determinadas normas CENELEC de obligado cumplimiento para garantizar la seguridad y la calidad en las diferentes fases del ciclo de vida del sistema.

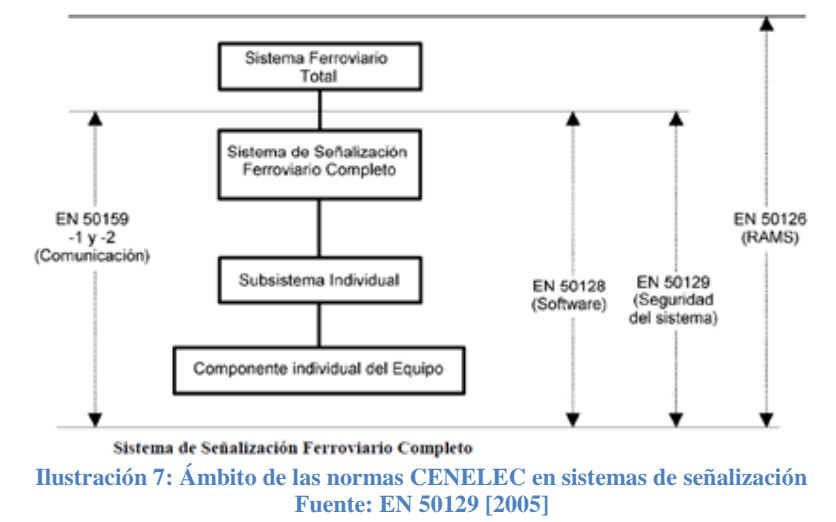

En la siguiente figura se muestra el alcance de cada una de las normas que aplican al sistema de señalización.

<span id="page-22-1"></span>En el presente TFM se abordará únicamente la verificación de software, por lo que nos centraremos en la norma EN 50128 [2002].

El proceso de verificación definido en esta noma tiene libertad de aplicación. Existe una variedad de soluciones pudiéndose implantar la verificación de maneras distintas, siendo todas ellas válidas siempre y cuando cumplan con lo descrito en dicha norma.

Las principales fases de un proyecto de desarrollo para la implementación en un enclavamiento ferroviario son resumidas siguiente figura. Como se puede observar dentro del proceso de desarrollo se encuentra la verificación.

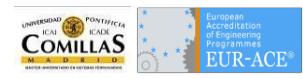

Verificación de aplicación específica de enclavamientos mediante pruebas automáticas

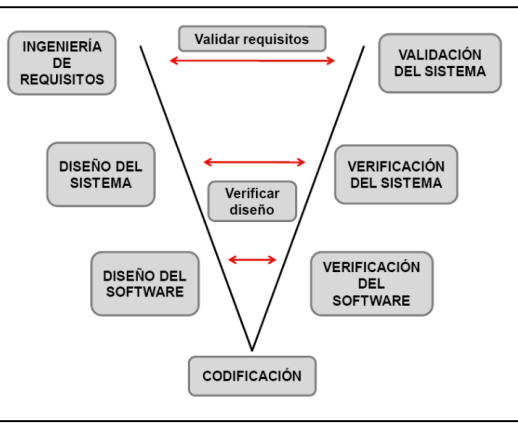

**Ilustración 8: Ciclo de vida desarrollo software Fuente: Norma EN 50128 [2002]**

<span id="page-23-0"></span>Durante las actividades de verificación se comprueba que se cumplen los requisitos especificados por el cliente, así como la funcionalidad proporcionada por el diseño desarrollado. Es necesario realizar las pruebas siguiendo unos criterios de seguridad y operación previamente definidos.

Para la correcta ejecución de esta fase que se considera crucial en el desarrollo de los sistemas de señalización ferroviarios se debe llevar a cabo un **Plan de Verificación del Software** a fin de poder detallar las actividades necesarias para cumplir las necesidades del diseño. Este plan deberá contar con la determinación de una estrategia de verificación así como la definición de técnica o técnicas usadas para tal efecto.

Dentro del Plan de Verificación se deberá de cubrir cada uno de los requisitos existentes del sistema. Para ello se pueden definir casos de prueba trazados a uno o varios de los requisitos. Deberán conservarse los resultados de las pruebas en cada una de las verificaciones de forma que pueda ser auditable, marcando de forma especial los errores o deficiencias detectadas así como los elementos que no cumplen las especificaciones.

Se deberá de reflejar en el Plan de Verificación, los casos y tipos de prueba, datos usados para las mismas y los entornos y herramientas utilizadas para la verificación.

El nivel de seguridad requerido para el sistema determinará la independencia del verificador y validador con respecto a la siguiente imagen:

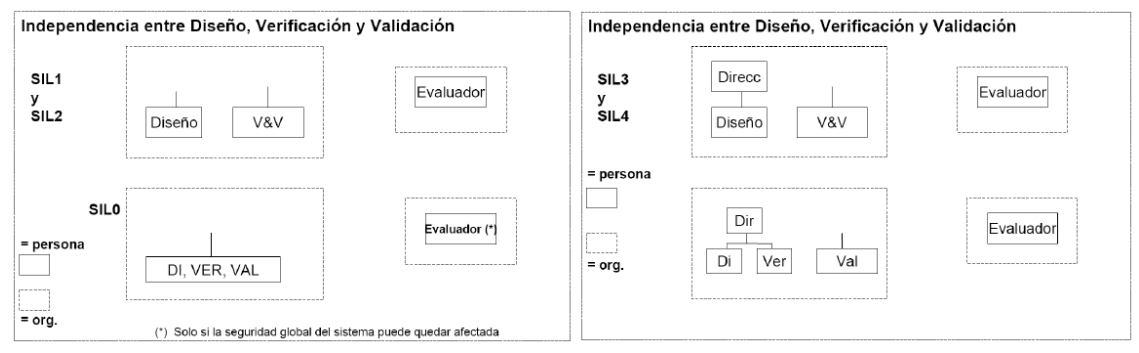

<span id="page-23-1"></span>**Ilustración 9: Independencia en función del nivel de integridad del software Fuente: Norma EN 50128 [2002]**

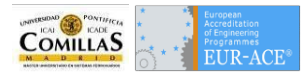

Los resultados de las pruebas deberán de recogerse en un Informe de Pruebas en el que se declaran los mismo así como si se han satisfecho los objetivos y criterios establecidos en el Plan. En caso de fallo es necesario registrar las causas del mismo a la vez que se especifica la casuística usada, para poder ser reproducido.

Como se ha comentado es necesario que todos los requisitos de diseño sean cubiertos por casos de prueba, con el fin de garantizar la seguridad del sistema por completo.

Por el modo en que se implementa el software, se van liberando versiones que corresponden a iteraciones de software en las que se incluye alguna funcionalidad nueva así como corrección de errores detectados, estas versiones deberán ser verificadas. Es decir, que se establece una gran cantidad de pruebas a realizar y dichas pruebas se repetirán en número menor o igual a las versiones de software que se tengan planificadas, llegando a tener un número ingente de pruebas en un tiempo limitado.

## <span id="page-24-0"></span>**Ciclo de vida del Proceso de Verificación**

Primeramente, se ha de plantear una estrategia de verificación y con ello se genera el Plan de Verificación Global. Este plan se denomina global ya que contiene la estructura de todas las actividades pendientes de verificación dentro del proyecto. Como el proyecto en sí está dividido en diversos subsistemas una buena forma de abordar el Plan de Verificación es verificar individualmente cada parte del proyecto.

Por lo tanto, se genera un Plan de Verificación de Subsistema para cada uno de los módulos pertenecientes al proyecto. Estos planes tienen como objetivo describir la estrategia, las actividades de verificación y, en caso necesario, las pruebas aplicables a cada subsistema. Para evitar una complejidad indebida en la evaluación de las actividades de verificación y prueba, se debe dar preferencia a la selección de casos de pruebas, métodos, etc., cuyos resultados sean por sí mismos fácilmente analizables. Otro elemento a considerar es la elección y utilización de equipos de prueba, la selección y documentación de las actividades de verificación, la evaluación de los resultados de verificación obtenidos, la evaluación de los requisitos de fiabilidad, los roles y responsabilidades de aquellos implicados en el proceso de prueba y el grado de cobertura de pruebas que se debe conseguir.

En nuestro caso nos centraremos en el subsistema enclavamiento ya que es el objetivo del presente TFM.

Se revisa el documento de **Especificación de Requisitos** del subsistema. Cada requisito que involucra al subsistema en los Requisitos de Sistema es derivado a las Especificaciones de Requisitos del subsistema, donde éstos serán desarrollados y divididos para obtener el detalle necesario. Serán revisados para cerciorarse que estos están escritos de manera clara y que puedan ser probados, que existe una trazabilidad de requisitos del subsistema hacia los requisitos del sistema, y que se identifican todos los requisitos de seguridad.

Hay que tener muy en cuenta que se realizará las especificaciones de pruebas en correspondencia con la especificación de requisitos.

En la verificación de la arquitectura del subsistema, se comprueba la compatibilidad de los elementos que la componen y su capacidad de cumplimiento de los requisitos del sistema.

La mayor parte de las actividades de verificación se realiza en la validación de diseño. La verificación en esta etapa se implementa mediante pruebas.

Se realiza un **Plan de Pruebas**, para estructurar los distintos tipos de pruebas y controlar que todos los casos queden cubiertos. Los casos de pruebas son diseñados en base a las especificaciones de pruebas, que parten de los requisitos. Para ello se desarrollan de las pruebas, se procede con su ejecución y se analizan y reportan los resultados.

Después de realizar las actividades pertinentes de verificación será necesario elaborar un informe de verificación indicando si el diseño ha pasado las pruebas y revisiones realizadas o enumerando en su caso los fallos encontrados.

Los fallos detectados durante el proceso de verificación darán lugar a la emisión de las no conformidades (NCRs) correspondientes. La corrección de las NCRs incluirá la realización de un análisis de impacto, detallando que objetos y funcionalidades están afectados, las correcciones se realzarán sobre una nueva versión del software que volverá a someterse al proceso de verificación.

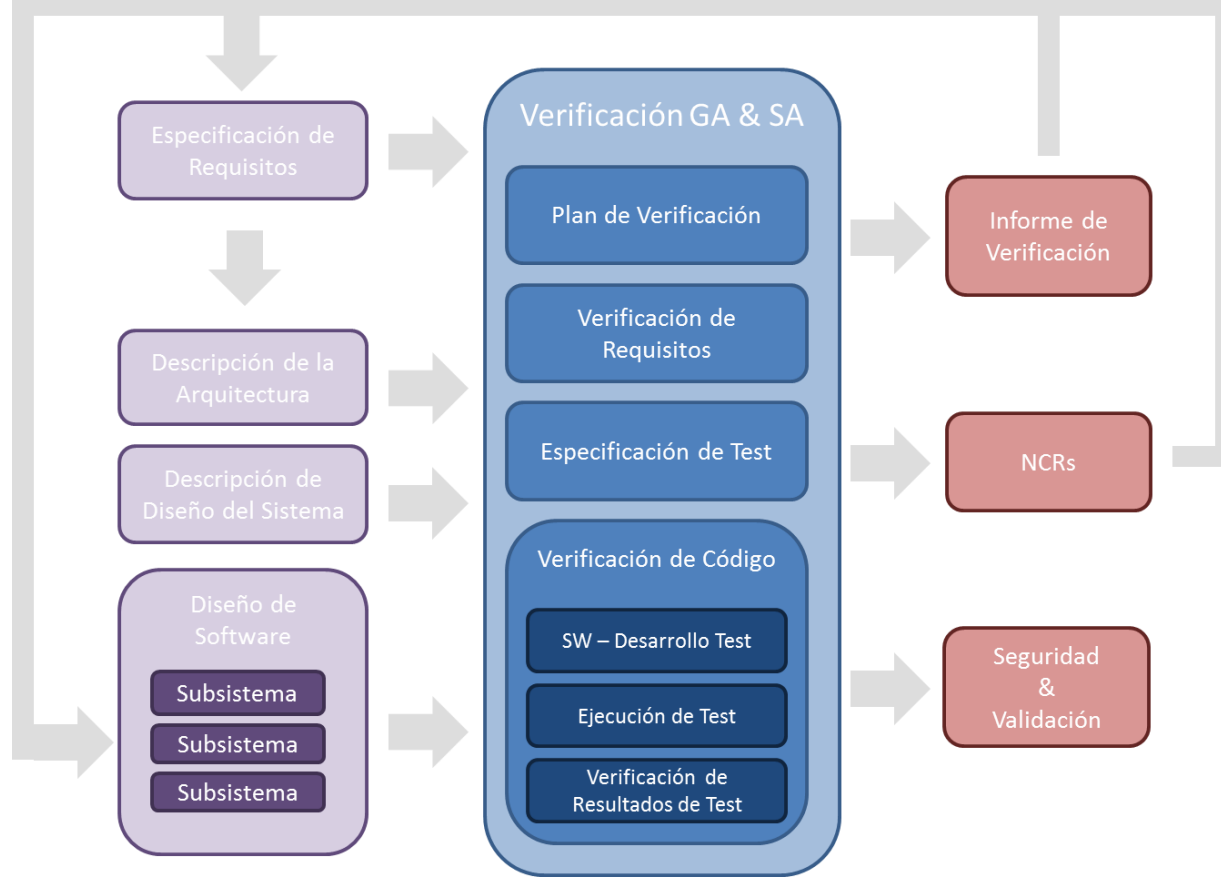

<span id="page-25-0"></span>**Ilustración 10: Diagrama de verificación GA & SA Fuente: Bombardier Transportation**

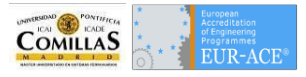

## <span id="page-26-0"></span>Plan de Verificación

Será necesaria la creación de un **Plan de Verificación** para gestionar de forma adecuada las actividades de verificación y cumplir con las necesidades específicas de diseño. Este Plan de Verificación incluirá los criterios, técnicas y herramientas utilizados.

El citado plan tiene por objeto definir las actividades necesarias para la verificación del subsistema enclavamiento, así como las actividades y documentación necesarias para dicha verificación. Además este plan debe de ser consistente con las actividades de validación y seguridad definidas en el **Plan de Validación** y **Plan de Seguridad** del proyecto de acuerdo a lo establecido por la norma CENELEC

El plan de Verificación contiene los siguientes apartados:

**Objetivos de la verificación**. En este apartado se define cuáles son los objetivos del plan dentro del proyecto.

**Estrategia de verificación**. Se describe cómo encaja el Plan de Verificación del Enclavamiento en la estructura definida en el Plan de Verificación Global del proyecto, el ciclo de vida que sigue de acuerdo a las etapas establecidas en el Plan de Verificación Global, se determinan las limitaciones que tiene el plan, los roles y las responsabilidades definidos dentro del Plan de Verificación Global y como debe ser el mantenimiento del Plan de Verificación del Enclavamiento mediante la revisión y la actualización en el caso de que se realice algún cambio significativo.

**Arquitectura del subsistema**. Se muestra la arquitectura del sistema de señalización del enclavamiento para el proyecto.

**Alcance**. Se define el alcance que tiene el Plan de Verificación del Enclavamiento incluyendo las actividades de verificación de los productos comprendidos en este subsistema para el proyecto. Es decir cuál es el grado de cobertura de pruebas que se debe conseguir.

Plan de Verificación debe recorrer todas las partes que componen el sistema para controlar que la verificación queda completamente cubierta. Bien por caso de pruebas o bien por la realización de revisiones cruzadas, manteniendo el principio de independencia entre verificador y diseñador.

Es fundamental que la **Especificación de Requisitos** sea completa, clara, precisa, inequívoca, capaz de ser probada y factible. Todos los requisitos deben estar trazados con respecto a los documentos de entrada de proyecto (pliego de condiciones, especificaciones técnicas del cliente, programa de explotación etc.).

Se recomienda que el control de la cobertura de la verificación se realice a través de una Matriz de Trazabilidad. Esta matriz contiene la información que asocia a cada requisito, el caso de pruebas (o revisión) y su correspondiente resultado. Con ella resulta más sencillo determinar qué requisitos están cubiertos por qué especificación o prueba y más importante aún poder identificar los requisitos que no están cubiertos.

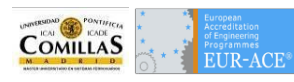

#### Verificación de aplicación específica de enclavamientos mediante pruebas automáticas

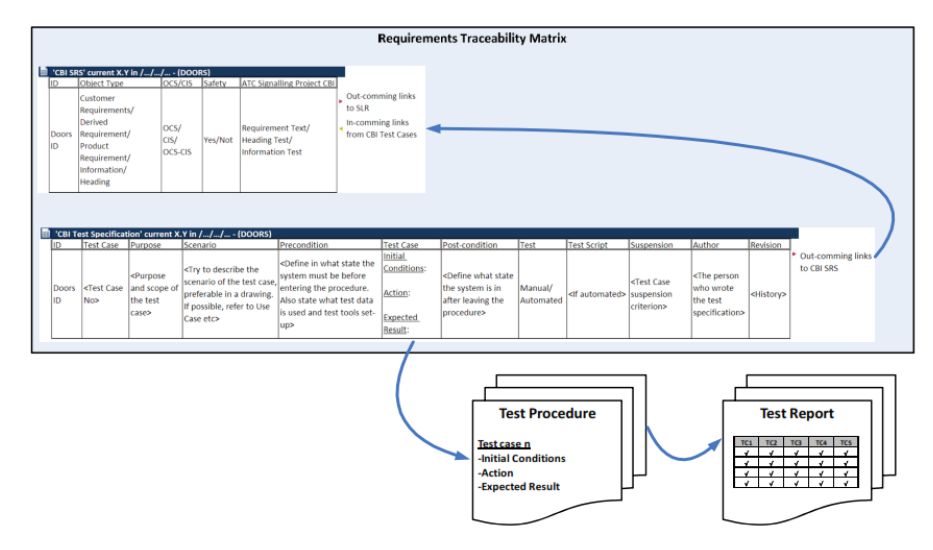

**Ilustración 11: Matriz de trazabilidad Fuente: Bombardier Transportation**

<span id="page-27-0"></span>Cuando se libera una versión de software del enclavamiento, se han de ejecutar todos los casos de prueba definidos, obteniendo como resultado satisfactorio o fallido. Con los resultados obtenidos se realiza un Registro de Pruebas y, en caso de pruebas con resultado fallido, se abren incidencias denominadas No Conformidades (NCRs) con los fallos detectados. También es necesario realizar un Informe de Pruebas que contiene el resumen de resultados.

Dentro del Plan de Verificación del Enclavamiento se realiza un **Plan de Pruebas** donde se distribuyen los distintos tipos de pruebas que se pretende realizar para la verificación del correcto funcionamiento del subsistema.

La siguiente imagen muestra de forma esquemática las relaciones descritas anteriormente.

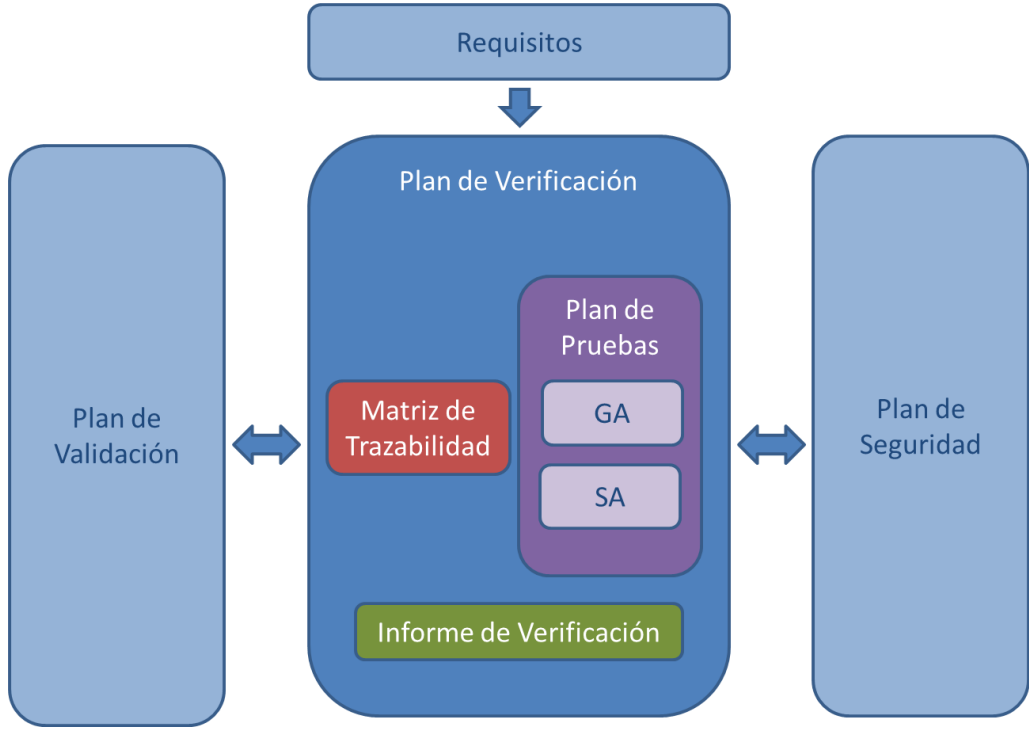

<span id="page-27-1"></span>**Ilustración 12: Plan de pruebas en el plan de verificación Fuente: Elaboración propia**

## <span id="page-28-0"></span>**GP/GA/SA**

Un aspecto característico de los sistemas de control y protección del ferrocarril es la necesidad de diseñar cada instalación para satisfacer los requisitos individuales de una aplicación específica. Un sistema que se configura con los datos de aplicación permite usar un software genérico aprobado para diferentes tipos de enclavamientos, pero con los requisitos individuales de cada instalación definidos como datos (datos específicos de la aplicación). Estos datos se definen normalmente en forma de tablas o mediante un lenguaje específico de aplicación que se interpreta por el software genérico.

La arquitectura software del enclavamiento se puede definir como una arquitectura multicapa. El software comprende tres capas, la primera es la del producto genérico (Generic Product o GP), la segunda corresponde a la adaptación a la Administración Ferroviaria en la que se le vaya a instalar el enclavamiento (Generic Application o GA) y la tercera es la aplicación específica a la estación (Specific Application o SA).

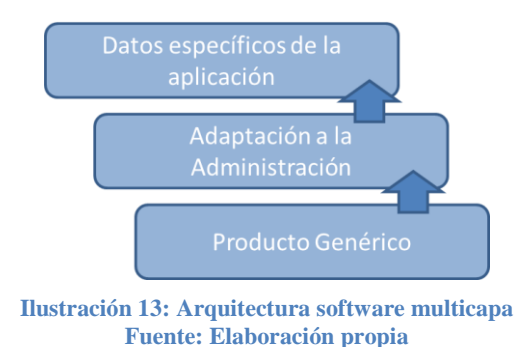

## <span id="page-28-1"></span>**Definiciones**

Un **Producto Genérico** establece la base sobre la que construir el producto final. Se puede reutilizar en diferentes aplicaciones independientes siendo por lo tanto independiente de la aplicación.

Son los componentes del hardware y el software, incluyendo las herramientas de la ingeniera de software, pertenecientes a la plataforma del enclavamiento.

Esto quiere decir que un Producto Genérico (GP) en el contexto de este TFM es un software que tiene unas propiedades y una serie de normas de seguridad que son aplicables a cualquier ámbito. Por ejemplo un software que tenga las condiciones básicas de seguridad que comparten todos los enclavamientos.

El producto genérico requiere de una adaptación del diseño a las necesidades particulares de cada cliente. Por esta razón, la plataforma del enclavamiento no incluye ninguna lógica como parte del producto genérico. La lógica del enclavamiento debe ser diseñada de acuerdo a las reglas de aplicación (funcionales, operativas, etc.) particulares de la administración correspondiente, lo que constituye la capa de aplicación genérica (GA). Además, algunos de los componentes software del CBI y de las herramientas de la ingeniería de software, requieren unos datos de configuración. Al diseño del software de la lógica del enclavamiento y a la introducción de los datos de configuración se le conoce como "la adaptación del diseño.

En esta parte de la arquitectura es donde se definen los objetos de campo, También donde se define la lógica de cada uno de estos objetos, así como sus atributos y los métodos que utiliza. Como ejemplo tenemos que

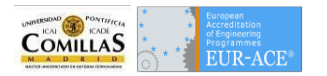

para el objeto de campo *señal*, sus atributos son los aspectos que puede tomar y sus métodos los necesarios para cambiar de aspecto.

Una **Aplicación Genérica** es la parte del desarrollo que corresponde a las reglas generales de funcionamiento. Se puede reutilizar en clases/tipos de aplicaciones con funciones comunes. Por lo tanto se usa para una determinada clase de aplicación.

En este caso nos encontramos con una aplicación que contiene los tipos de objetos que nos encontramos en una administración determinadas, por ejemplo Adif. La Aplicación Genérica (GA) en nuestro contexto tendrá los elementos especificados en la introducción de este TFM con los modos de comportamiento explicados en dicho capitulo.

Una **Aplicación Específica** se usa únicamente para una instalación particular.

La Aplicación Específica (SA) es un caso de enclavamiento real, que contiene todos los elementos especificados en las tiras de vía y que tienen un comportamiento relacionado unos elementos con otros para poder generar las rutas, incompatibilidades, protecciones de flanco y las demás medidas de seguridad necesarias para su correcto funcionamiento. En nuestro caso, la Aplicación Específica cuenta con la lógica que recoge el programa de explotación de "Burgos – Rosa de Lima" que se encuentra en el Anexo.

Y es donde se define los objetos de cada estación del enclavamiento de acuerdo a un plano real donde van a ir instalados dichos objetos.

Por ejemplo, una aplicación específica tendrán señales diferentes entre sí, pero todas ellas serán heredadas de la aplicación genérica y su comportamiento en general será idéntico, salvo por las particularidades que se les dé en la aplicación específica.

Describe a un determinado sistema de enclavamiento y lo combina con una adaptación y los componentes de software del enclavamiento en un formato ejecutable. A esto se le conoce como una "aplicación de enclavamiento".

Por lo tanto, existirá una aplicación genérica común a todos los enclavamientos de una misma Administración Ferroviaria, donde todas sus líneas se basan en las mismas características (aspectos de señales, comportamiento lógico de objetos, etc.) y después por cada enclavamiento existirá una aplicación específica, donde se especifica todos los objetos del campo real que van a ser instalados. Aquí se definen todas las rutas que se pueden formar, con la información que conlleva.

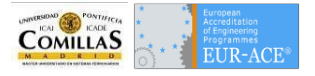

## <span id="page-30-0"></span>Plan de Pruebas

Tal como se ha hablado anteriormente, en necesario realizar un Plan de Pruebas para tener constancia de los requisitos son cubiertos por las pruebas. Estas pruebas serán test que están enfocados a cubrir uno o varios requisitos. La trazabilidad entre prueba y requisito es importante a la hora de asegurar la completa cobertura del sistema.

Al ser el objeto de este proyecto la verificación de la **Aplicación Específica**, es importante diferenciar las pruebas a realizar, separándolo de las pruebas de Aplicación Genérica.

Las pruebas referentes a los distintos elementos, corresponden con la verificación de GA, mientras que las interacciones entre los elementos y su comportamiento en relación con los demás objetos del enclavamiento son parte de la verificación de SA. Por ejemplo un comportamiento de GA es el bloqueo de circuito de vía contra itinerario (BIV) mientras que un comportamiento de SA es que al bloquear un determinado circuito de vía se bloquea ese circuito y no otro y además que no se establecen ninguna de las rutas que en el programa de explotación tienen marcado dicho circuito de vía como obligatoriamente libre.

Por otra parte es necesario estudiar, en caso de una automatización de las pruebas, la viabilidad de la automatización de pruebas. Pudiendo recoger en un test script una o varias pruebas de la Especificación de Pruebas, a veces no compensa el tiempo invertido en la codificación de la prueba con el tiempo requerido en la prueba manual. En estos casos se realizará una prueba manual cuyos resultados estarán recogidos en otro apartado del Informe de Pruebas con evidencias del verificador sobre el estado de la misma.

El presente proyecto invita a hacer una reflexión sobre la automatización de pruebas en la verificación de enclavamientos, pero esto no significa que sea necesario automatizar el 100% de las pruebas ya que pueden coexistir ambos tipos (manuales y automáticas). Nuestra propuesta se centra en ir abriendo camino con las pruebas manuales a la hora de ahorra costes, facilitando la labor del verificador y aumentando la seguridad del producto verificado.

## <span id="page-30-1"></span>**Especificación de pruebas**

El Plan de pruebas es un documento que se elabora a partir de los requisitos del cliente. Los requisitos muestran las necesidades que deben ser cubiertas por el proyecto. Para cubrir los requisitos, el ingeniero de verificación elabora el una batería de pruebas (**Especificación de pruebas**), donde se comprueba que los requerimientos del cliente se ven satisfechos por el software del enclavamiento. Tal y como se ha comentado, nos encontraremos frente a una Especificación de Pruebas de Aplicación Genérica. Seguidamente se incluye la especificación de pruebas que se usará para la comparativa entre pruebas manuales y automáticas, objetivo del presente TFM.

Además de las siguientes pruebas se deben comprobar las tablas de incompatibilidades de cada estación. Estas tablas se encuentran en los programas de explotación descritos en el Anexo de este TFM.

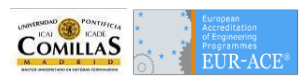

### **TS-01-01 Rearme**

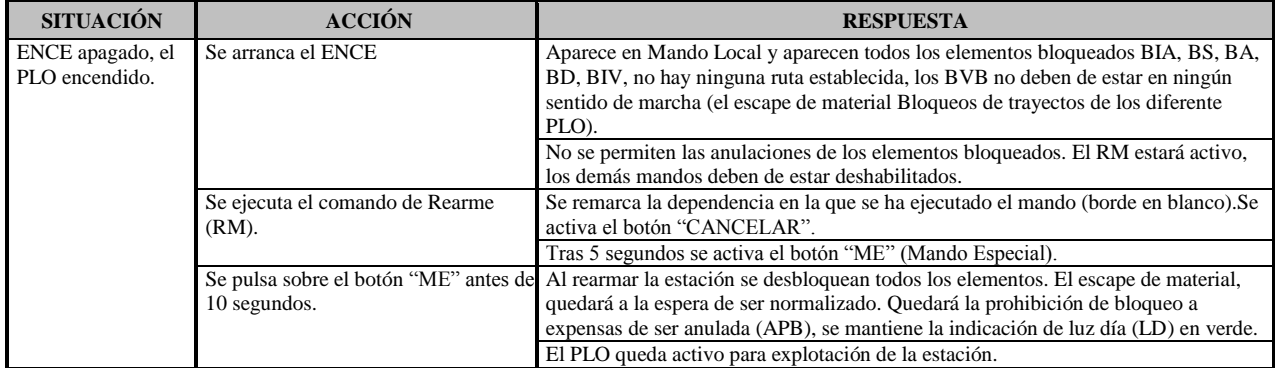

## **TS-01-02 Bloqueo de Conjunto de Agujas**

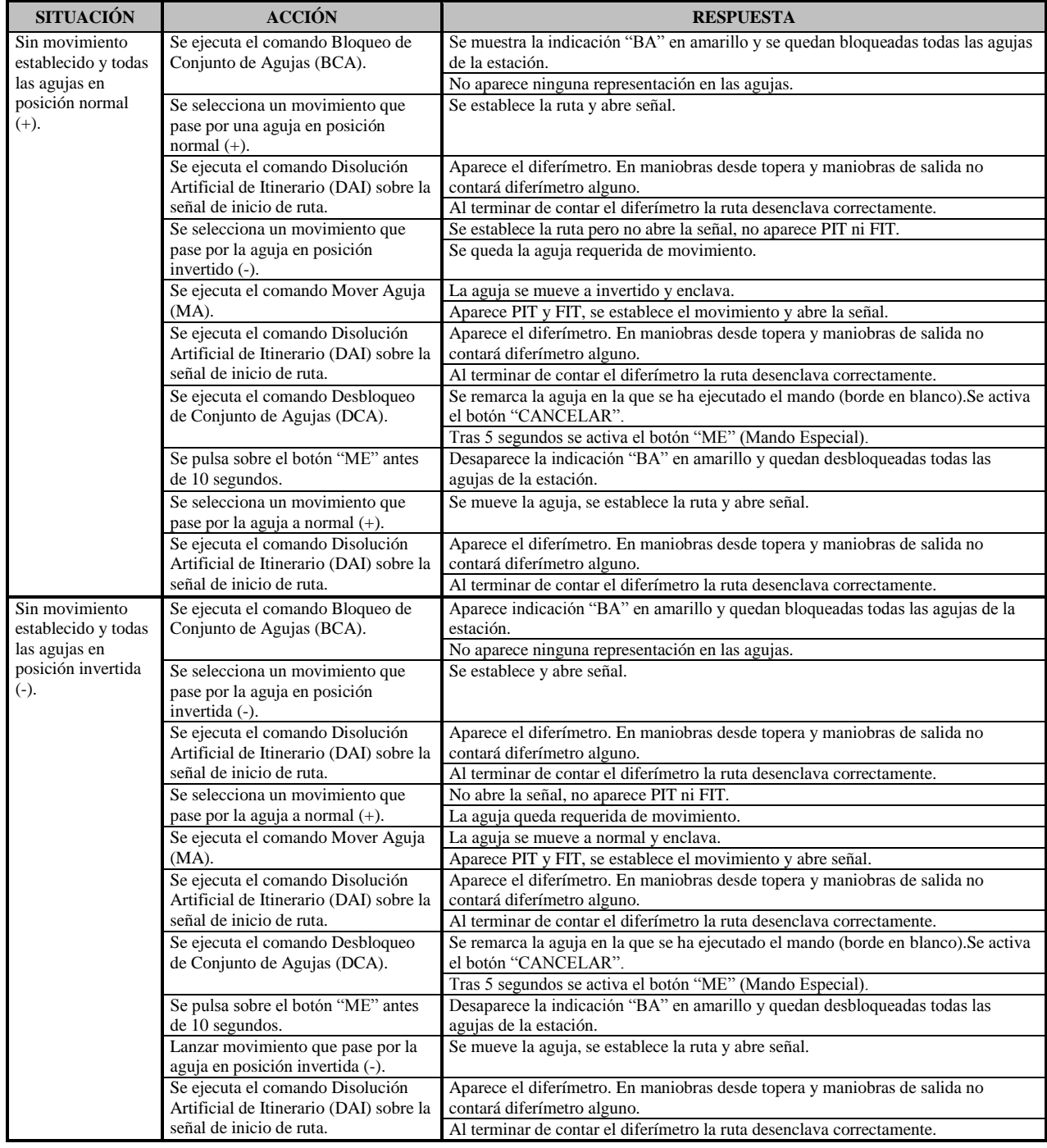

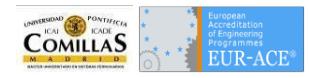

## **TS-01-03 Luz día/luz noche**

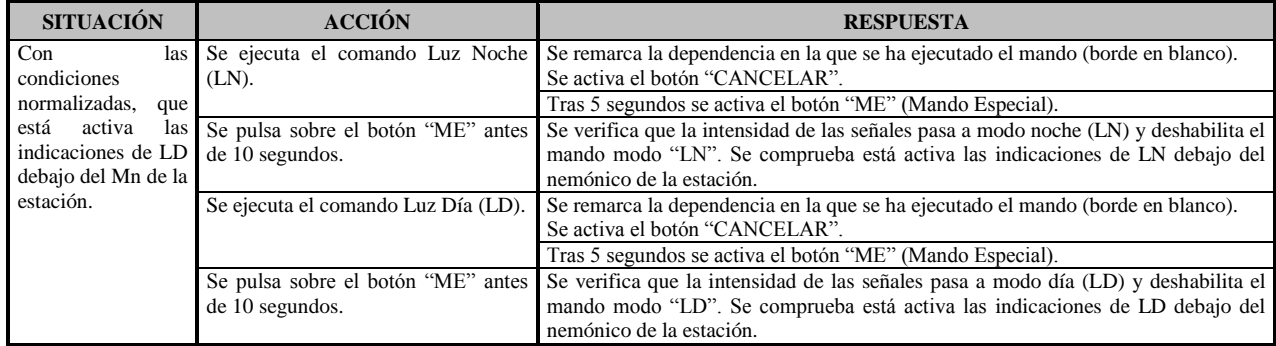

### **TS-02-01 Mover aguja**

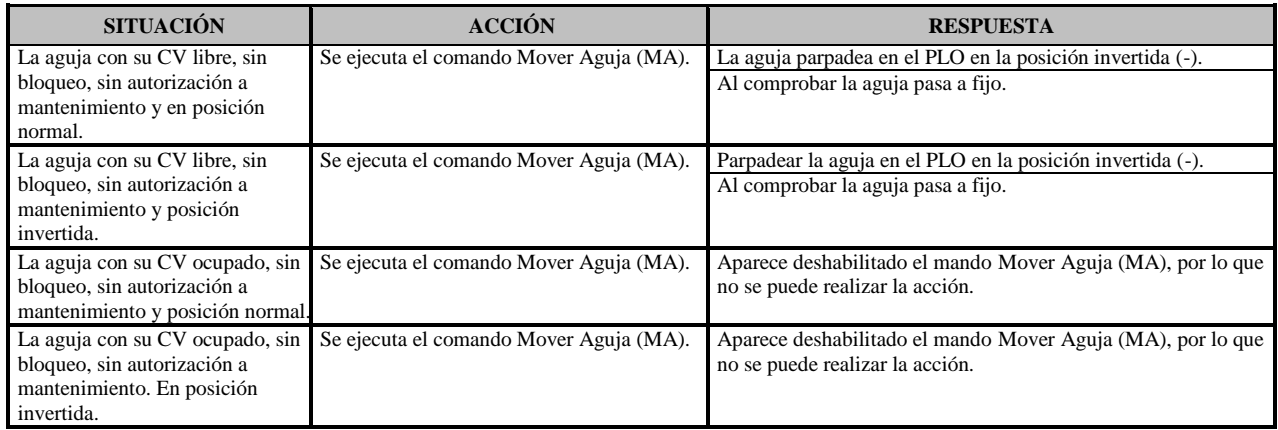

## **TS-02-02 Bloqueo de motor de aguja**

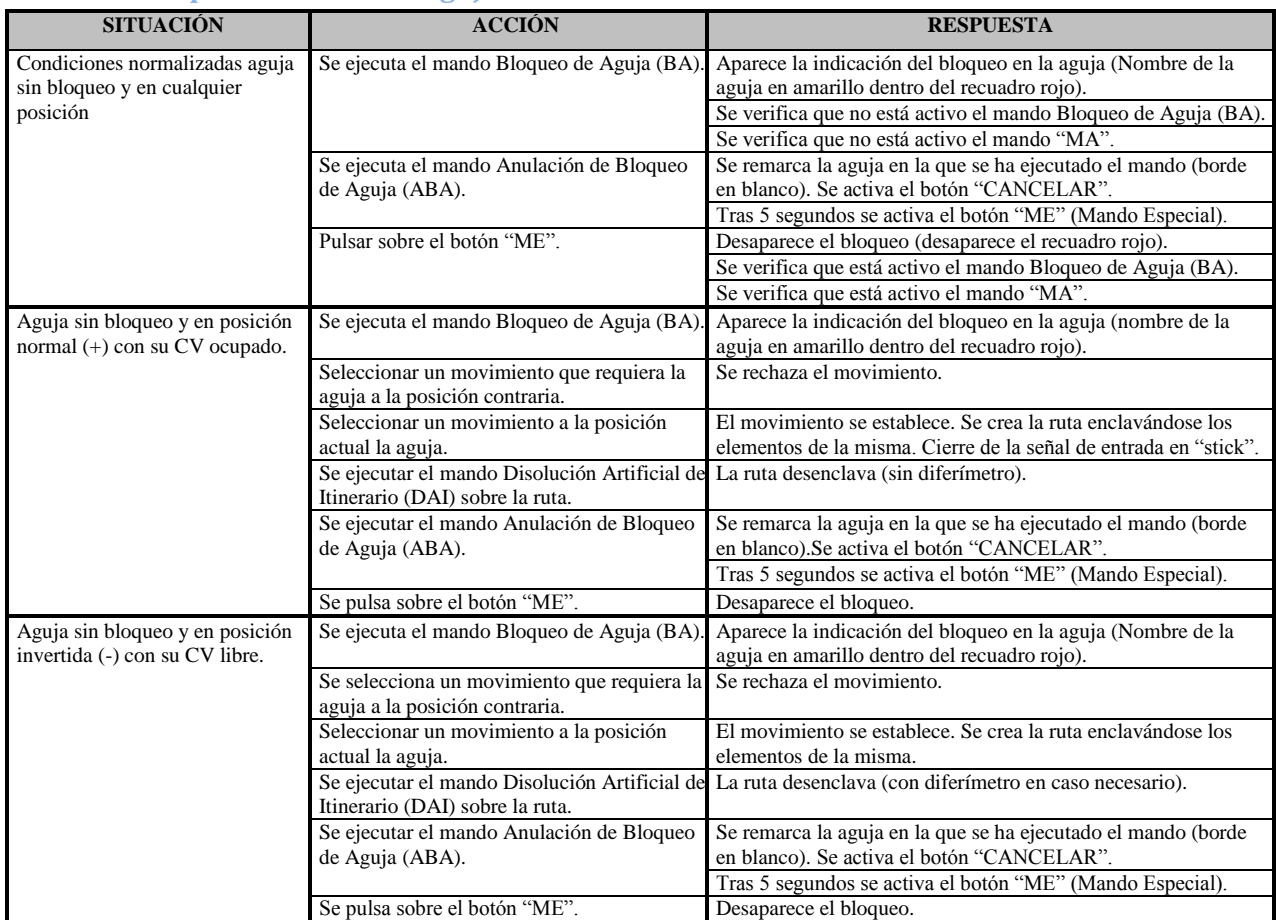

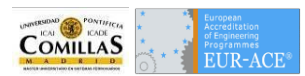

## **TS-02-03 Autorización de aguja a mantenimiento**

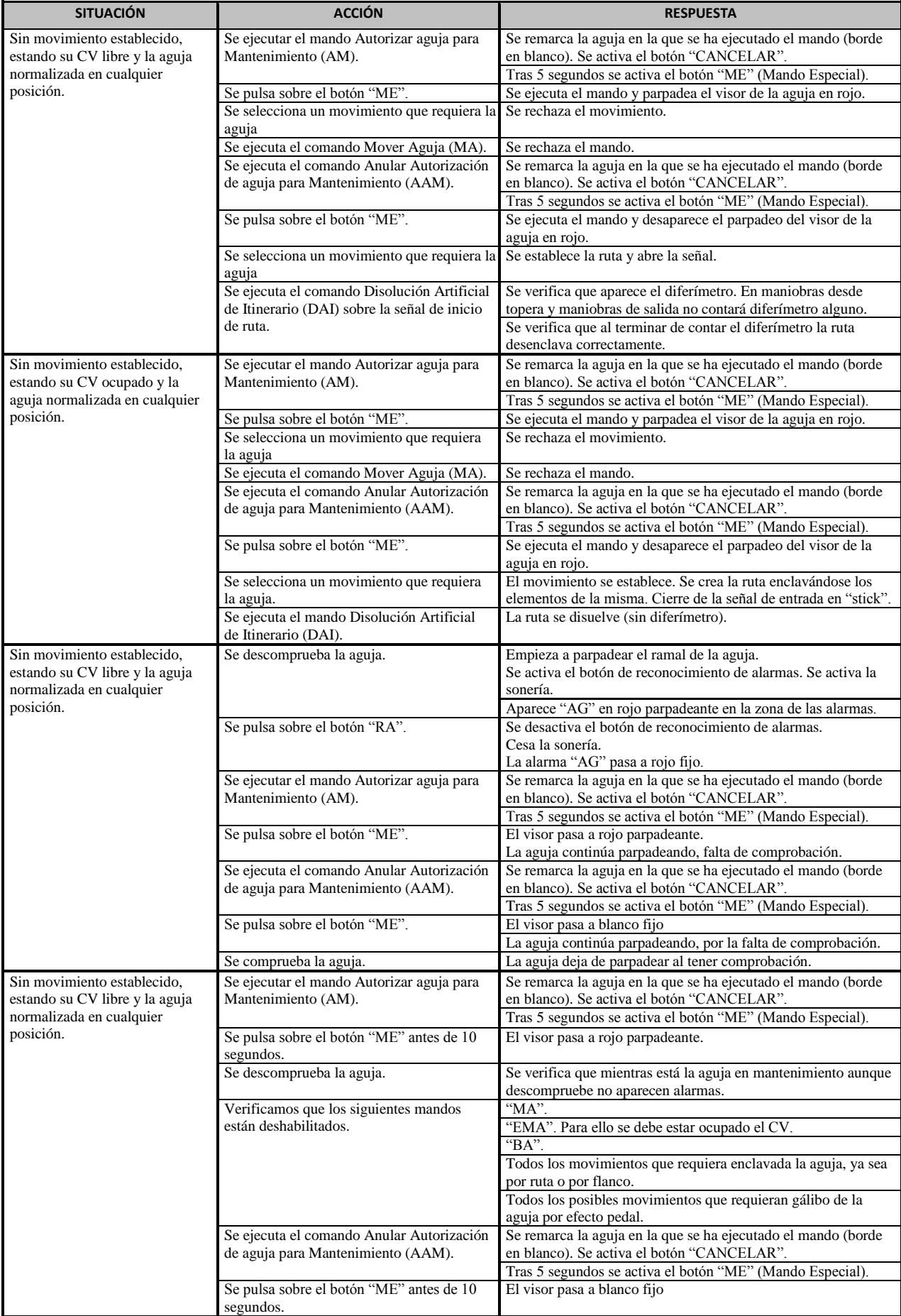

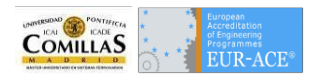

## **TS-02-04 Talonamiento de aguja**

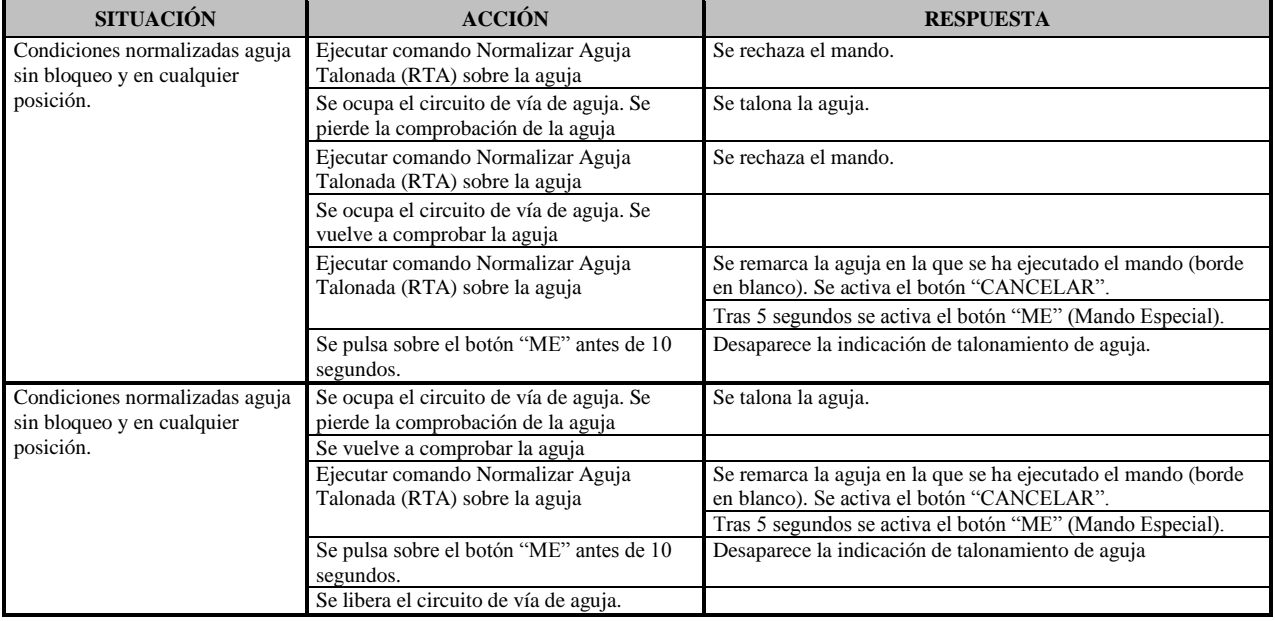

### **TS-02-05 Mover aguja por emergencia**

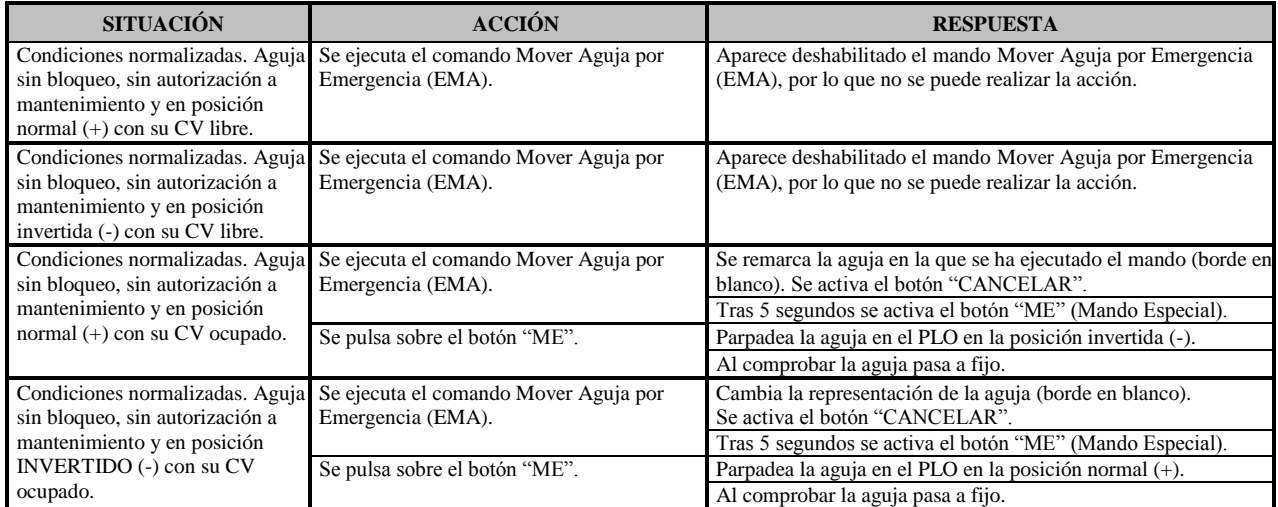

#### **TS-03-01 Liberar Cantón**

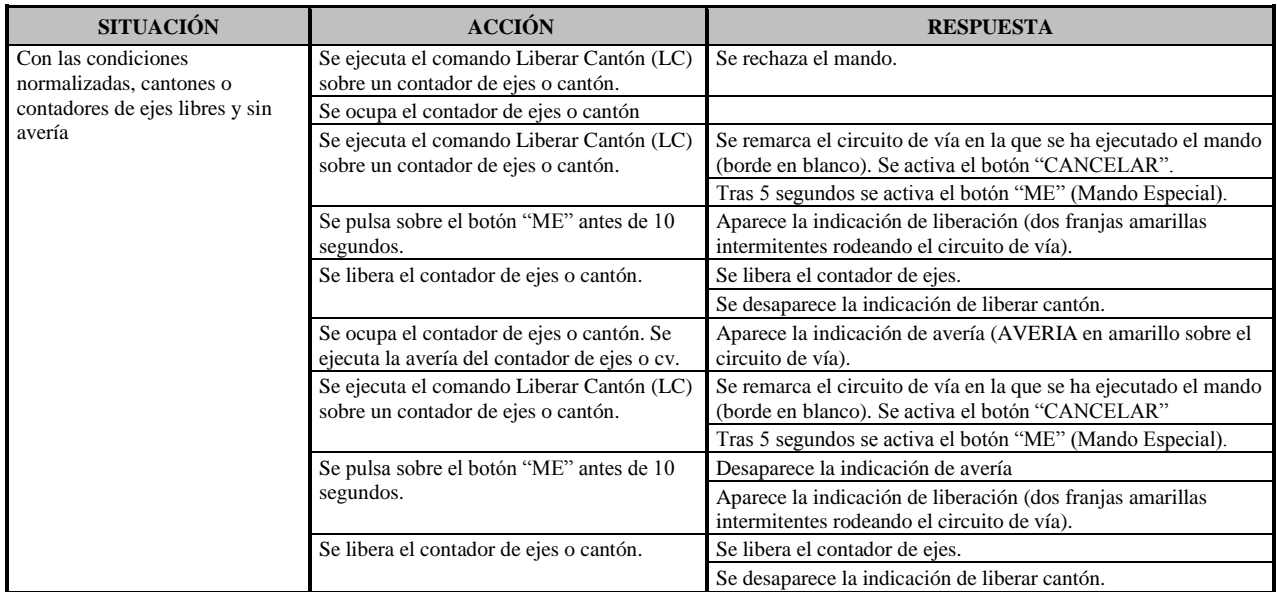

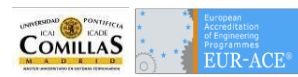

## **TS-04-01 Establecimiento de Itinerario y Disolución Artificial de Itinerario**

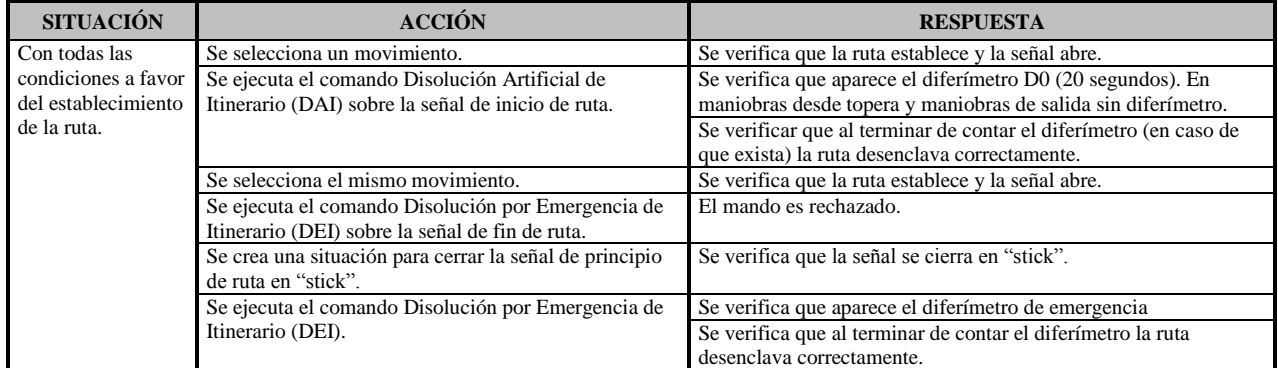

#### **TS-04-02 Bloqueo/anulación de bloqueo de destino**

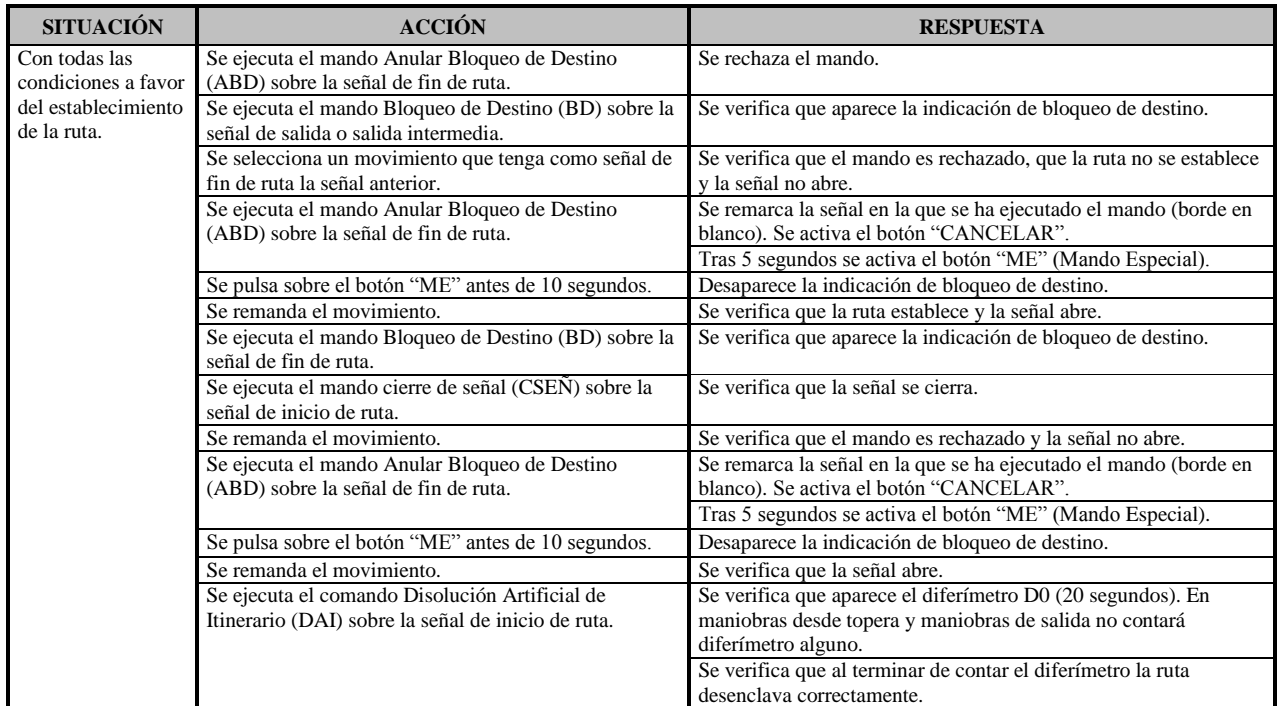

#### **TS-04-03 Bloqueo/desbloqueo de Itinerario por Circuito de Vía**

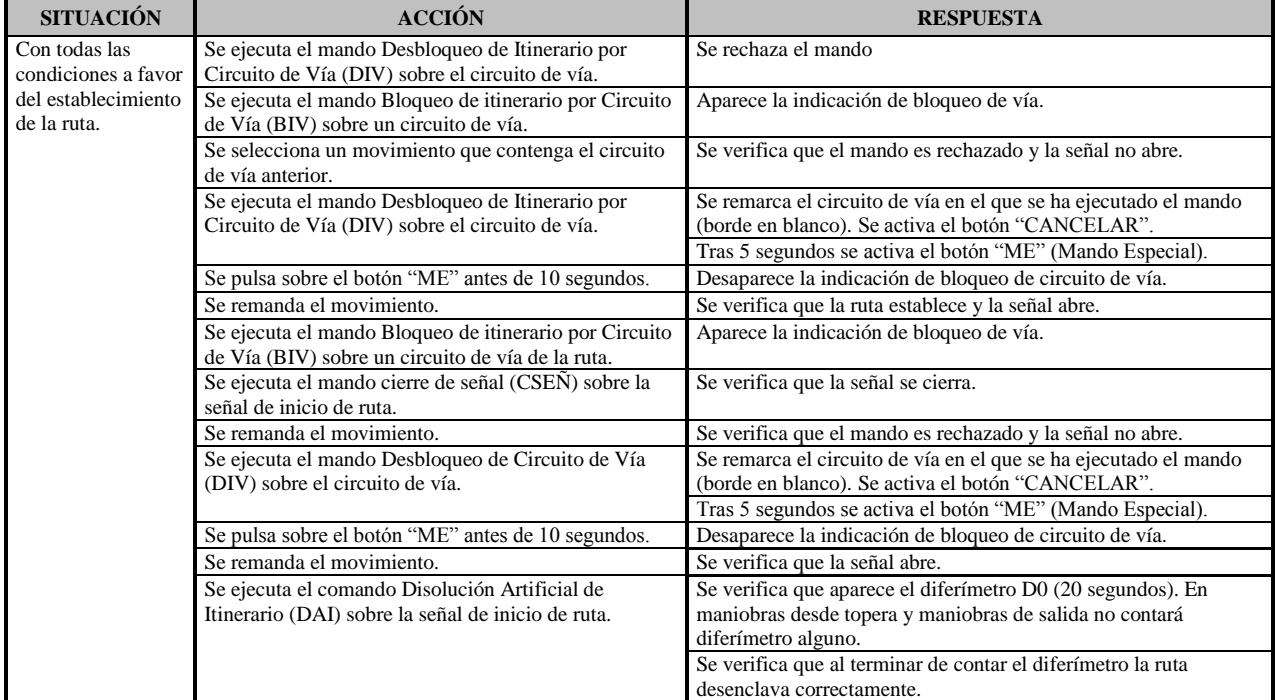
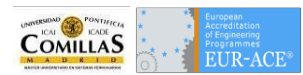

# **TS-04-04 Bloqueo/desbloqueo de itinerario por aguja**

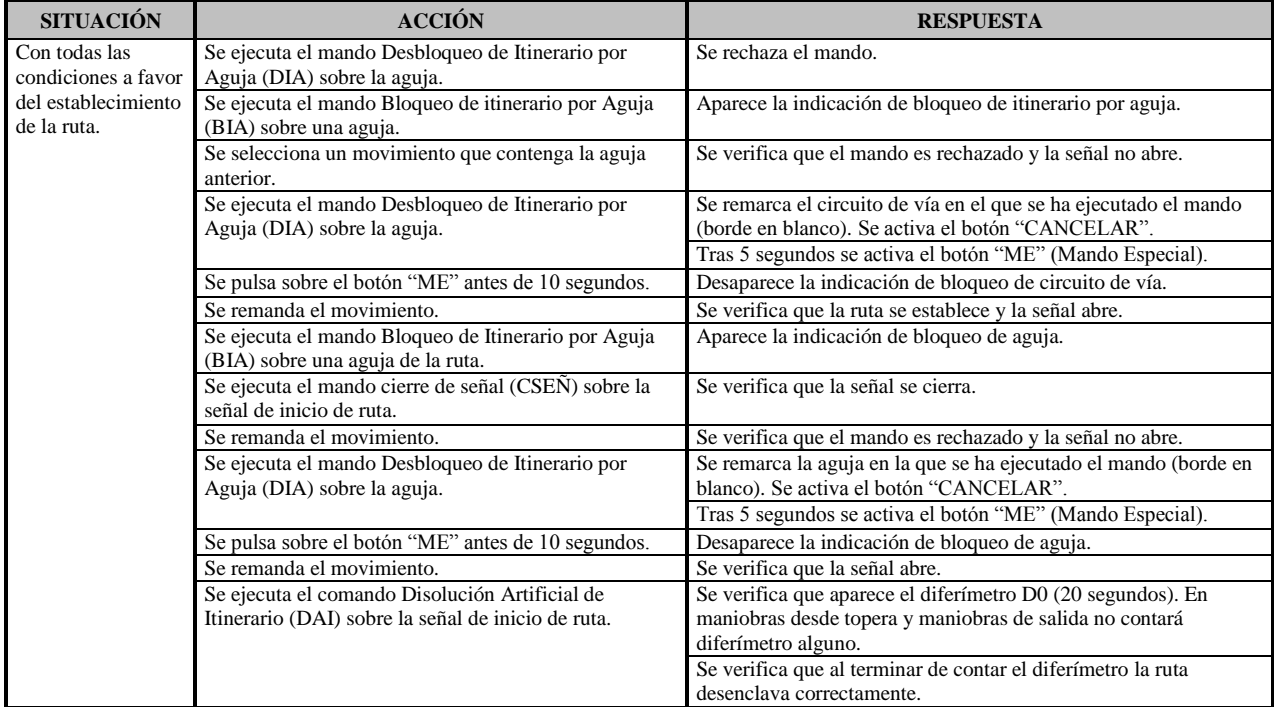

# **TS-05-01 Normalización de bloqueo**

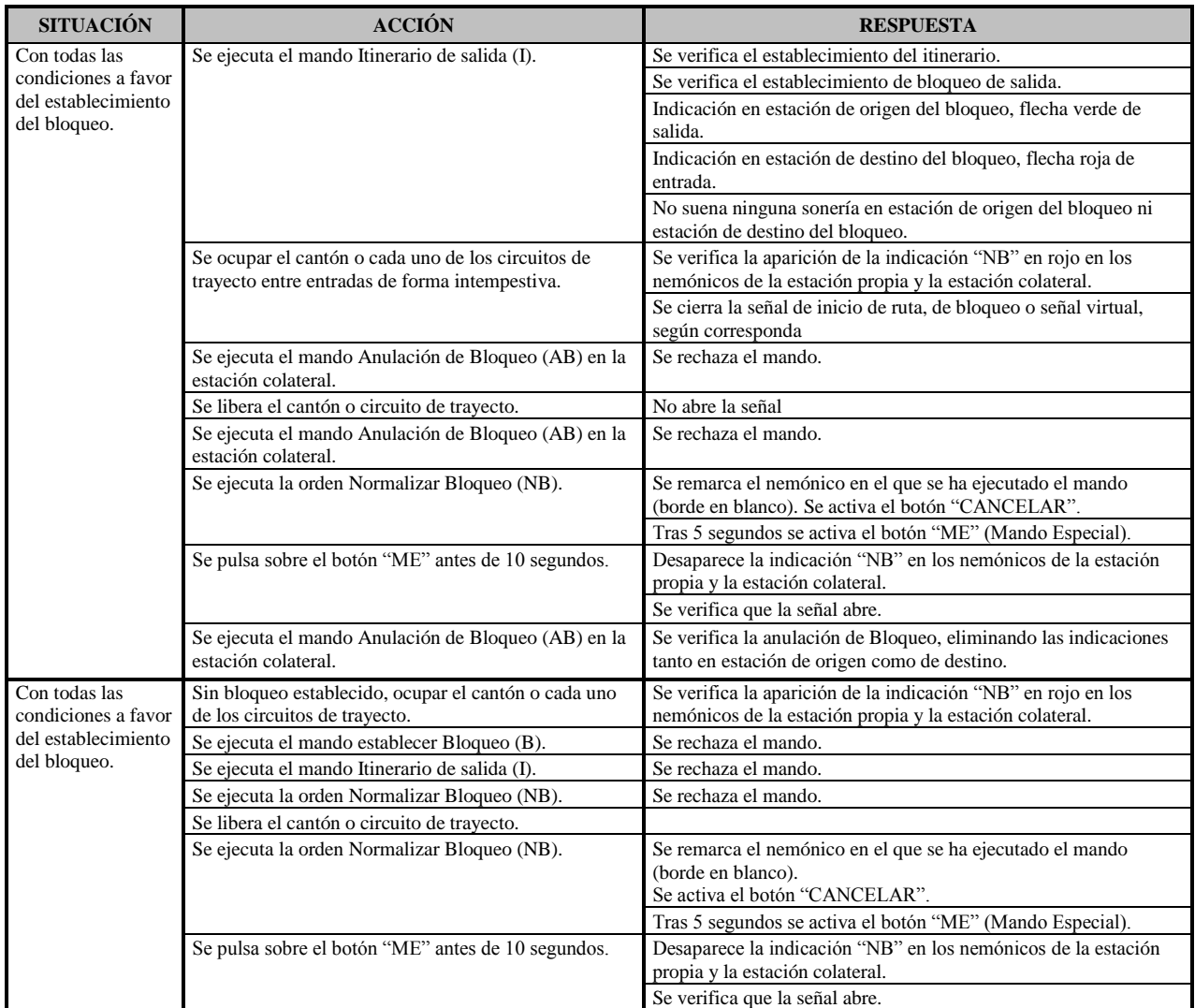

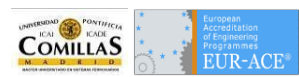

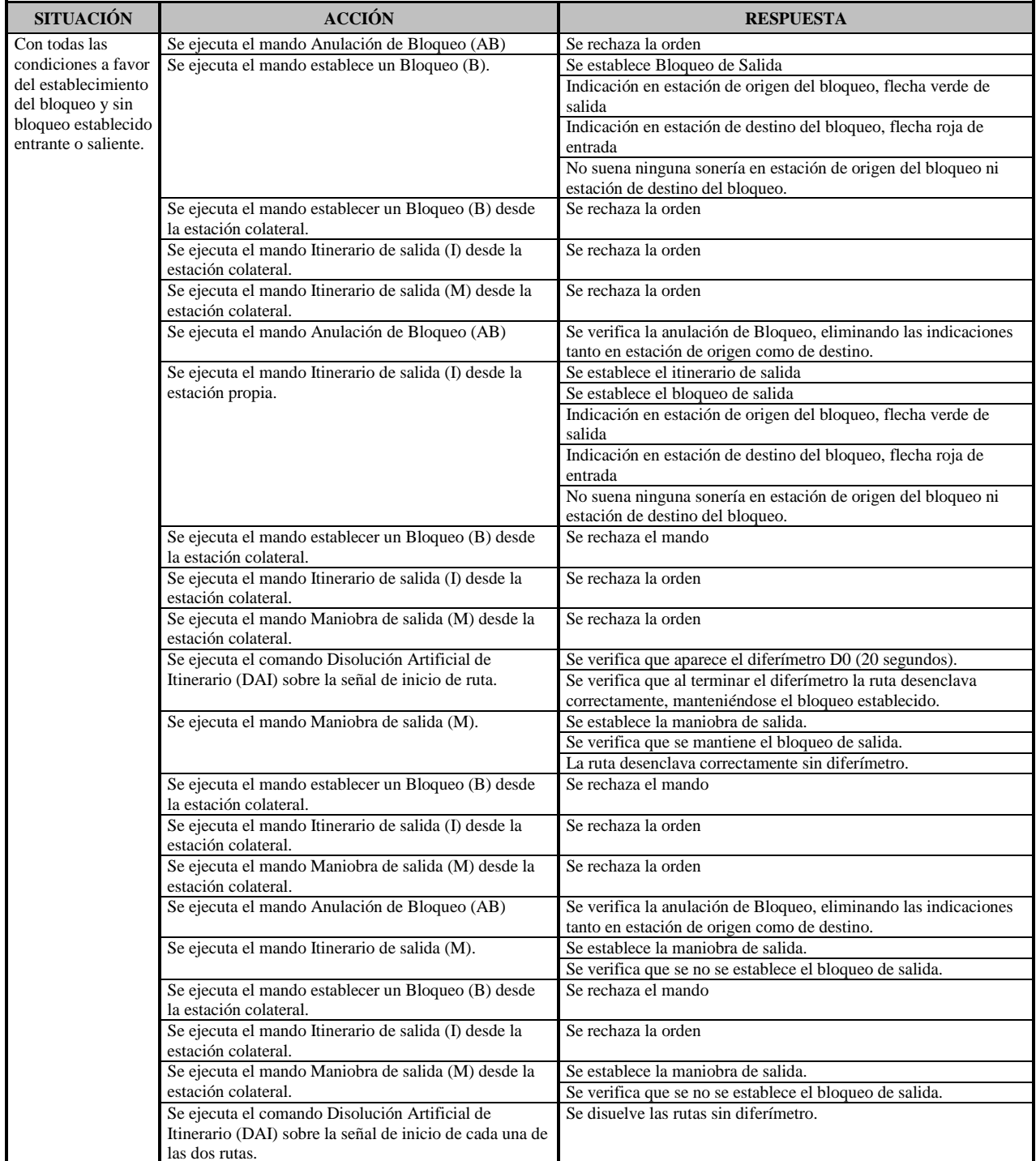

# **TS-05-02 Formación y anulación del bloqueo**

## **TS-05-03 Prohibición de bloqueo**

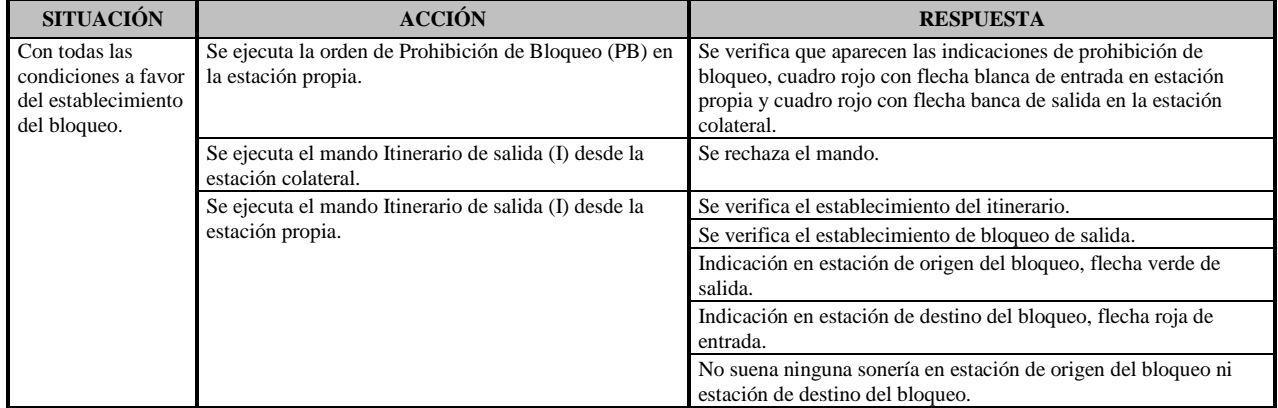

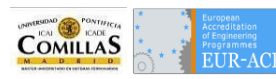

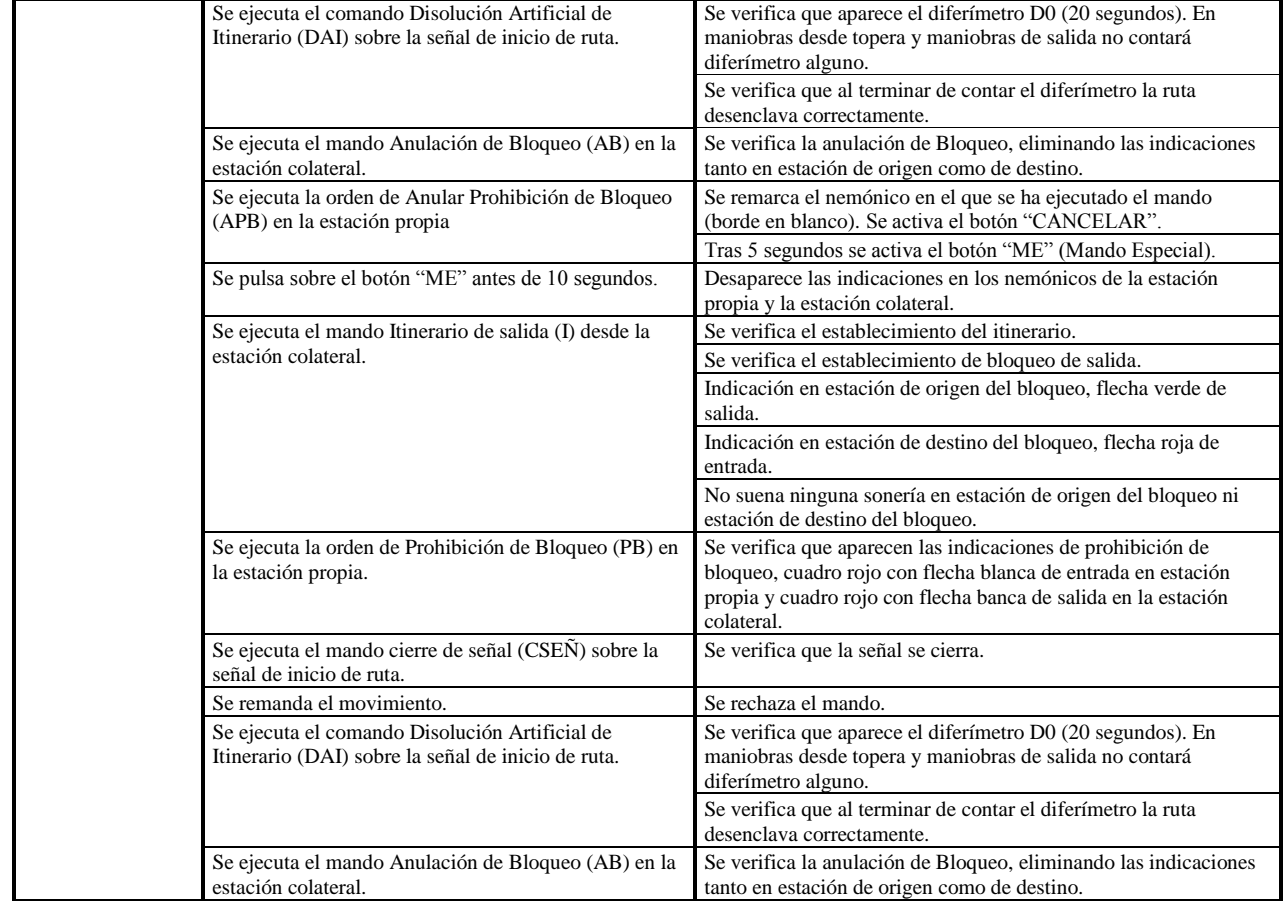

# **TS-05-04 Formación y disolución del bloqueo por paso de tren**

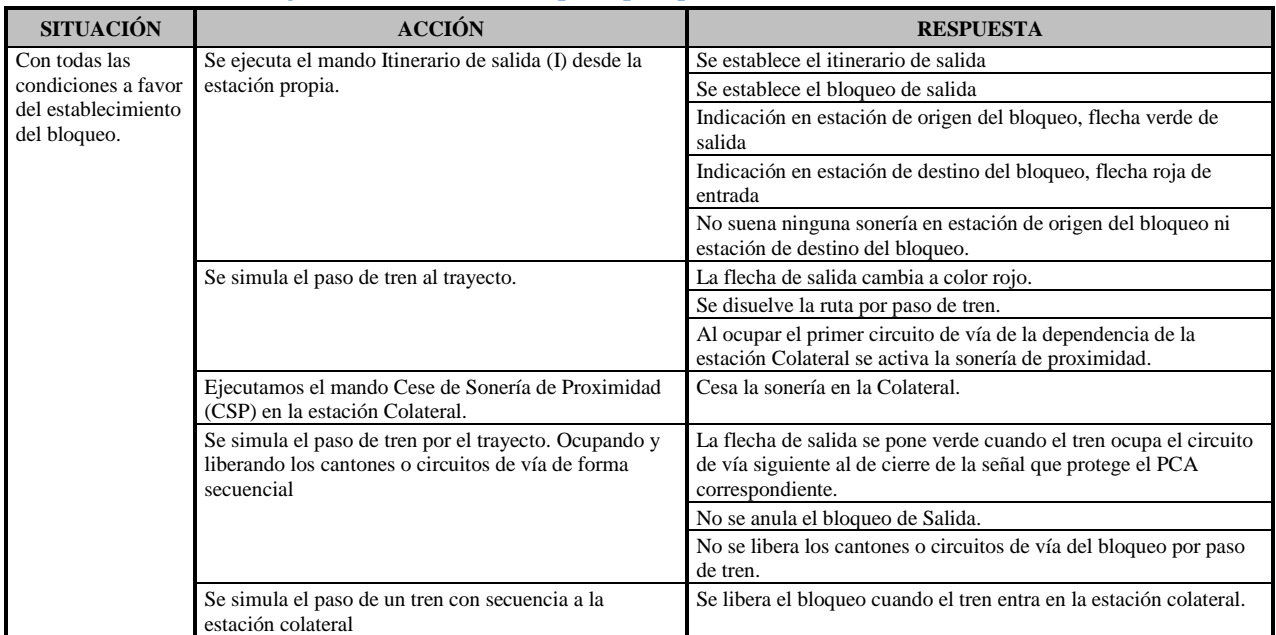

## **TS-06-01 Cierre de Señal**

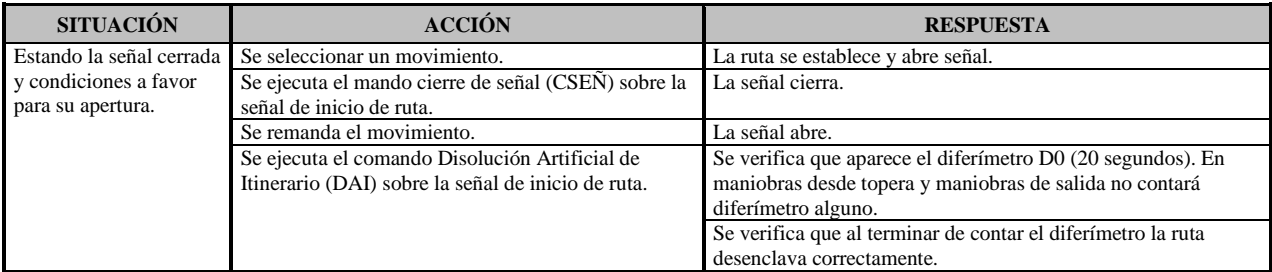

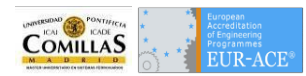

# **TS-06-02 Bloqueo/desbloqueo de Señal**

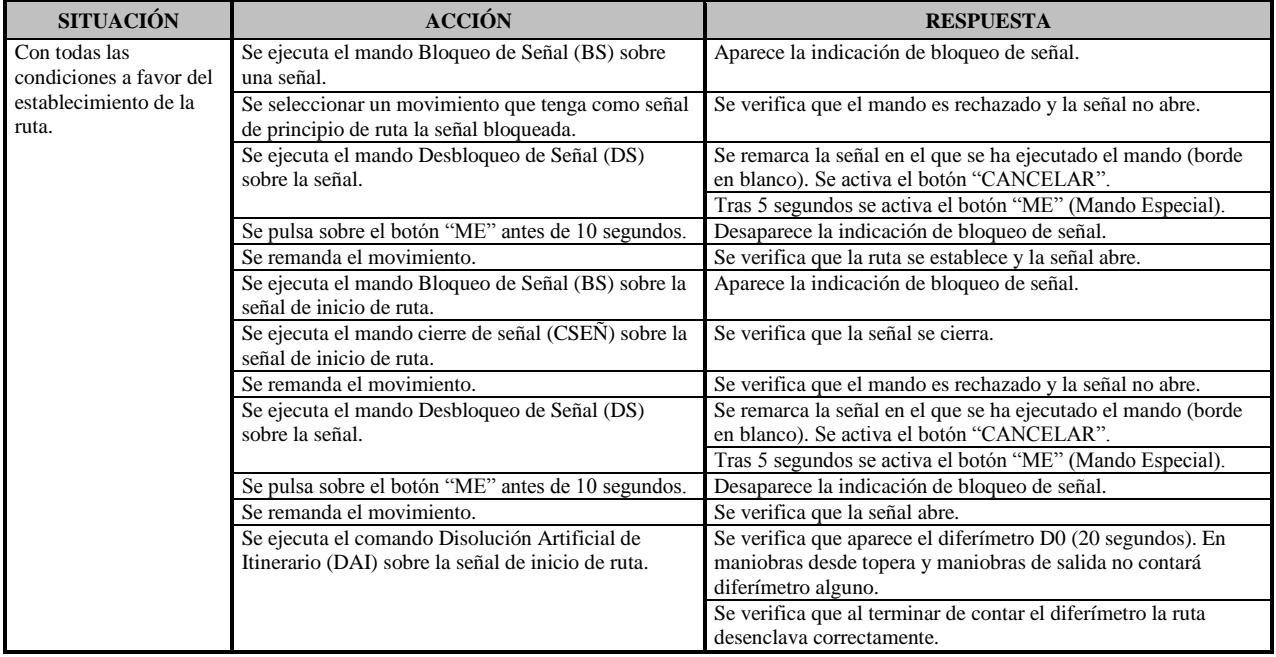

# **TS-06-03 Degradación de aspectos de señal**

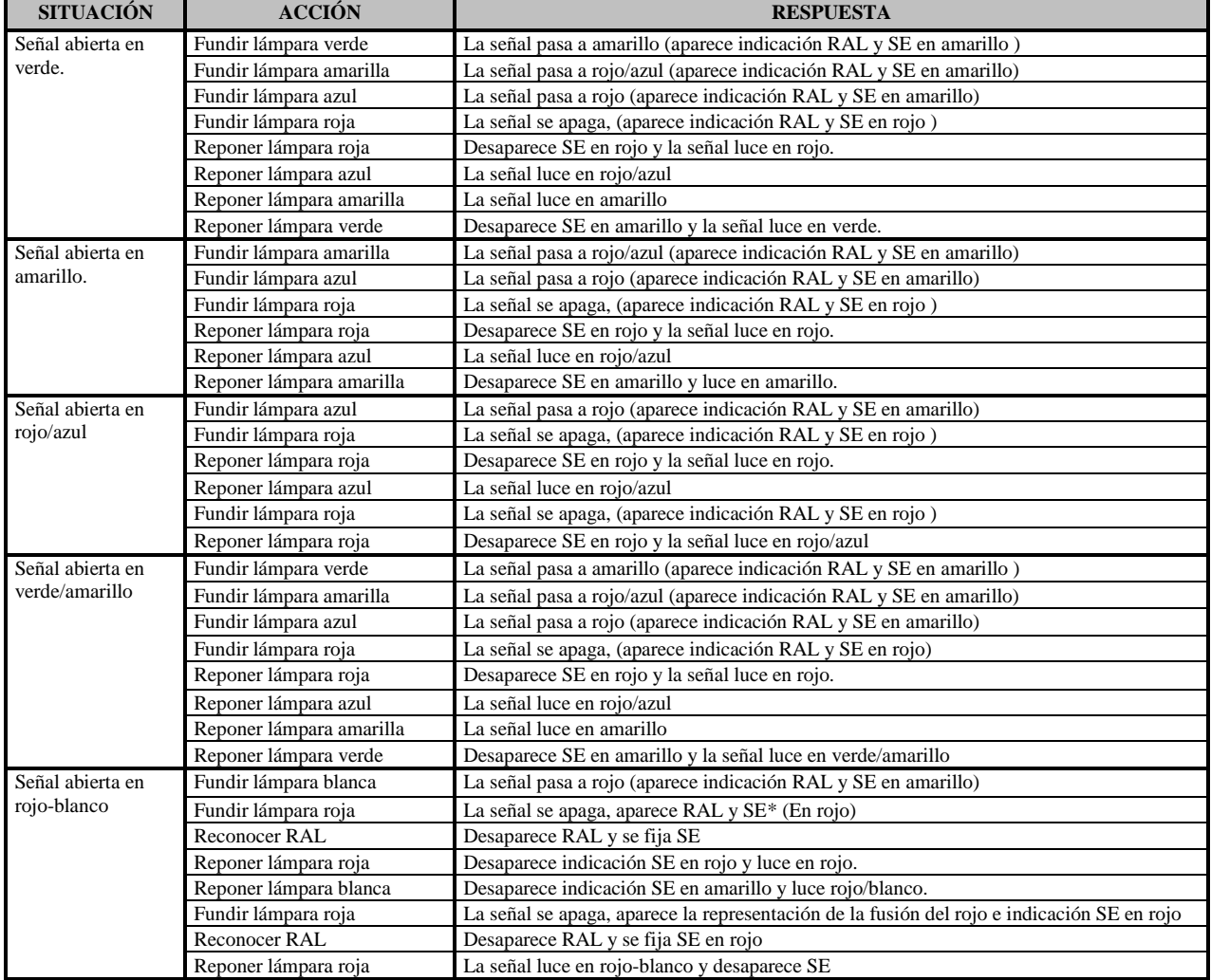

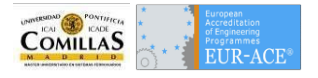

# Ejecución de pruebas

Para satisfacer correctamente las necesidades expuestas en capítulos anteriores, se procede a definir la arquitectura más común del enclavamiento electrónico. Este paso se cree necesario para poder entender la realización tanto de las pruebas automáticas como las manuales.

# **Arquitectura de un enclavamiento**

El enclavamiento contiene plataforma hardware de seguridad, y una plataforma de software vital, desarrollado según los principios CENELEC SIL4, configurados por los datos de campo. Para cumplir las especificaciones SIL4 esta plataforma se encuentra redundada para evitar la caída del sistema en caso de que una de las plataformas entre en fallo.

Este tipo de arquitectura se denomina Hot-Stand By. Para cada equipo de enclavamiento existen dos sistemas idénticos, uno de ellos se asume el control, es decir, controla la lógica del enclavamiento, enviando órdenes a campo e indicaciones para los operadores. El segundo sistema está en espera, lo que implica que el sistema está constantemente actualizado y preparado para asumir el mando, en caso de que se produzca una interrupción o por un fallo del sistema en línea.

Cada uno de los dos sistemas (en línea y en espera), son completamente diversificados: el hardware, el sistema operativo, el software de aplicación y también los datos de la aplicación.

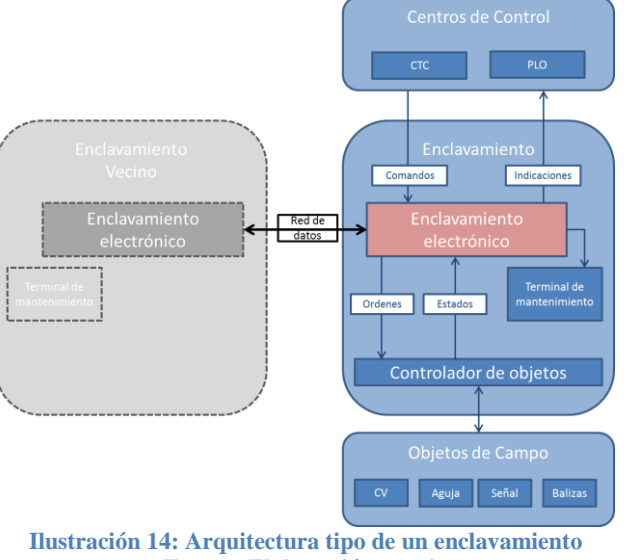

**Fuente: Elaboración propia**

El equipo del enclavamiento lógico tiene dos entradas y dos salidas. Recibe el estado del campo a través de los controladores de objetos y los comandos de los centros de control local o central. Una vez se evalúa la lógica, el enclavamiento envía las órdenes a los controladores de objeto e indicaciones a los centro de control. Además, normalmente, se mantiene una comunicación con un enclavamiento adyacente por medio de una red de datos. Por último, se incluye un terminal de mantenimiento, este terminar corresponde con una unidad de monitorización que permite comprobar los estados de los objetos de campo en los casos en los que se crea necesario.

# **Entorno de pruebas manuales**

Para la elaboración de las pruebas manuales se debe replicar la arquitectura del enclavamiento. Esta replicación cuenta con los siguientes problemas:

- Pérdida de tiempo, al esperar que se realice la obra civil correspondiente al enclavamiento a probar. Es necesario poner a punto el software antes de la puesta en servicio.
- Imposibilidad de tener todos los objetos de campo en un laboratorio de pruebas.

Para solucionar estos inconvenientes, necesitamos sustituir los objetos de campo por un software que simule los estados de todos y cada uno de ellos. A este software lo denominaremos **simulador de campo**. Este simulador permitirá realizar pruebas de las diferentes iteraciones del diseño del enclavamiento con el único coste de tener que desarrollar el simulador al mismo tiempo que incluyen los objetos a probar con su lógica como del objeto físico se tratara. No es necesario que el simulador de campo se instale en otra máquina distinta al enclavamiento ya que las pruebas de interfaces que se realicen no serán válidas hasta que se opere con objetos reales.

Lo que si es conveniente que se instale en otra máquina diferente será el videográfico. Instalándose este software de control en un equipo idéntico al que se suministrará como PLO al cliente, se consigue validar los interfaces de comunicaciones entre el PLO y el enclavamiento. Por lo tanto la arquitectura del entorno de pruebas quedaría de la siguiente manera:

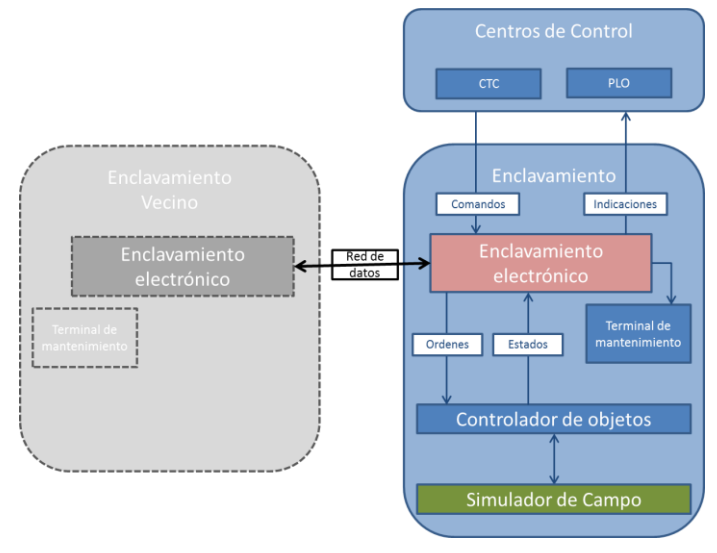

**Ilustración 15: Arquitectura del entorno de pruebas Fuente: Elaboración propia**

# **Pruebas manuales**

Para la ejecución de las pruebas manuales, un ingeniero de verificación deberá de ejecutar los casos redactados en la especificación de pruebas. Para su realización se apoyará en el **manual de uso del PLO**, el cual se incluye en el apéndice de este TFM. También deberá contrastar los valores de las variables del enclavamiento así como validar las respuestas del videográfico, para cada una de las funcionalidades que contenga la iteración de software. En el peor de los casos, si la manera de diseñar el software no garantiza la no regresión, es decir que la nueva funcionalidad no repercute en lo anteriormente probado, se deberán volver a ejecutar las pruebas pertenecientes a iteraciones anteriores para asegurar el correcto funcionamiento.

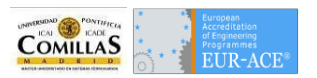

# **Entorno de pruebas automáticas**

Con la arquitectura del enclavamiento descrita en el apartado anterior se cree que la arquitectura idónea para el entono de pruebas es la mostrada en la siguiente figura.

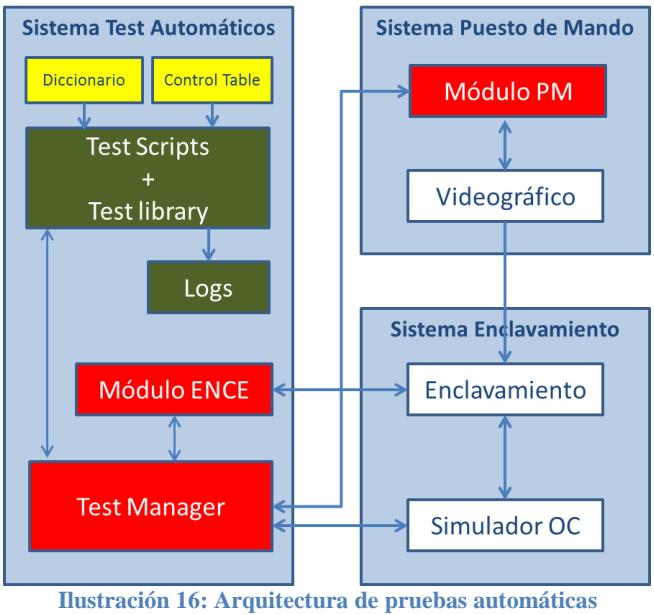

**Fuente: Elaboración propia**

Como se aprecia en la imagen se necesitan tres sistemas:

- 1. **Sistema Enclavamiento**. En este sistema corre el enclavamiento real (o un simulador para PC de un enclavamiento) así como un simulador de objetos de campo. Este simulador deberá reproducir los estados de los objetos de campo tal y como le llegarían de los objetos reales. También deberá ser capaz de responder de forma fidedigna a las órdenes del enclavamiento sobre cada uno de los objetos que tenga simulados.
- 2. **Sistema Puesto de Operaciones**. En este sistema se encuentra el videográfico. Éste corresponde con un panel mímico que representa la tipología de vía. En él, el operador realizará sus labores. Este sistema se ha de comunicar con el enclavamiento para enviar los comandos y recibir las indicaciones.
- 3. **Sistema de Test Automáticos**. Este tercer sistema contiene módulos capaces de comunicar con los sistemas anteriores de la siguiente manera:
	- a. Con el puesto de mando de forma que sea capaz de enviar comandos igual que el operador. A la vez deberá ser capaz de captar las indicaciones que se muestran en el videográfico.
	- b. Con el enclavamiento. Para reconocer los estados de los objetos tras los comandos enviados desde el puesto de mando, o tras recibir los estados de un objeto a través del controlador de objetos de campo.
	- c. Con el simulador de objetos de campo para poder controlar los objetos y simular un funcionamiento real y para obtener las ordenes que le llega a cada objeto desde el enclavamiento.

Además de los módulos de comunicación con los sistemas se tendrá un módulo que contiene los test a realizar. Tras la ejecución de los test se generará un log en el que se detallará paso por paso las acciones realizadas y las respuestas obtenidas, así como, se podrán observar los errores en caso de que se produzcan.

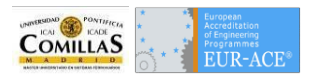

Los test se deben de alimentar de los siguientes ficheros de entrada:

- a. **Diccionario**. Este fichero contendrá todos los objetos de campo controlados por el enclavamiento. Por cada objeto tendremos su tipo y sus tres nombres (su nombre en el enclavamiento, su nombre en el simulador y su nombre en el videográfico). Además podemos añadir más información del objeto (objetos asociados, dirección, etc.).
- b. **Control Table**. Este fichero contiene la información del programa de explotación o de los planes técnicos del enclavamiento. Por la gran importancia de este fichero se describirá detalladamente en el siguiente apartado.

Los tres sistemas no tienen que estar obligatoriamente en entornos diferentes, pudiendo compartir plataforma. Pese a esto se recomienda que al menos el sistema con el enclavamiento esté separado del sistema con el puesto de mando ya que de este modo se comprueba los interfaces de comunicación entre ellos. Además, en la figura, se muestran las relaciones entre los diferentes módulos dentro de los sistemas y sus relaciones entre sí. Estas relaciones corresponden con el comportamiento descrito a continuación:

 El módulo de **Test Scripts** contendrá las librerías Test Library que son unas funciones utilizadas para conectar con el enclavamiento, el puesto de mando y el simulador. Estas librerías contendrán los comandos y las indicaciones de los subsistemas y servirán para traducir nuestros Test Scripts a código entendible por los mencionados subsistemas.

El módulo Test Scripts, como se ha comentado con anterioridad se nutre de dos archivos que deben ser generados por el equipo de verificación y que serán diferentes para cada proyecto. En los casos en los que el número de enclavamientos en muy numeroso, se puede dividir estos documentos para simplificar las labores de los verificadores. Sólo hay que tener en cuenta que en el momento de la compilación del Test se hará sobre los datos contenidos en los archivos. Por su parte este módulo crea unos logs con la ejecución de los test. En un apartado posterior se definirá la arquitectura de este módulo como parte de los objetivos del presente TFM.

 El módulo **Test Manager**, es el encargado de comunicarse con los subsistemas: puesto de mando y simulador para lanzar órdenes recogiendo las indicaciones y estados de los mismos. En el caso del subsistema puesto de mando, se cree necesaria la introducción del módulo PM para traducir los comandos del Test Manager al videográfico y a la vez entender las respuestas del videográfico a las indicaciones del enclavamiento. Por último se comunicará con el módulo ENCE para recibir los estados de las variables del enclavamiento. Se considera necesario separar el módulo ENCE del Test Manager para hacer más portable la herramienta ya que se podrá utilizar con diferentes enclavamientos electrónicos.

## **Control Table**

Los datos de entrada utilizados para la verificación del diseño del enclavamiento electrónico estarán en la Control Table. La Control Table es un archivo del que se extrae de la información suministrada por el cliente, por lo tanto, contiene las particularidades de los objetos y posibles movimientos gestionados por el enclavamiento y es capaz de ser leído por herramientas de generación y ejecución de pruebas automáticas. A su vez, este formato deberá ser de fácil comprensión, el motivo es facilitar la labor de revisión y en algún

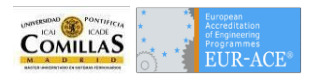

caso ser utilizada para la realización de pruebas manuales. Se debe crear un formato estándar para la reutilización en diversos proyectos. Los beneficios perseguidos por la Control Table son:

- Utilizar un formato válido para pruebas automáticas.
- Estandarizar la manera en la que se representan los datos de entrada de la SA.
- Simplificar la información presentada por el Cliente.
- Permitir una lectura de los datos fácil, comprensible e intuitiva para los verificadores, y así evitar posibles malinterpretaciones de los datos.
- Facilitar la actualización de datos frente a modificaciones.

La Control Table también puede presentar los siguientes riesgos:

- Aparición de errores humanos cometidos al manejar los datos de entrada y completar las Control Tables.
- Pérdida de parte de la información suministrada por el Cliente.
- Dedicación de cierto tiempo en la transformación de datos al formato de la Control Table.
- Dificultad en la adecuada adaptación de toda la información de entrada a un formato establecido.

En relación a la inversión de tiempo inicial empleada en realizar esta adaptación de datos, a la larga supone un ahorro de tiempo. Una vez realizada la Control Table, se utilizará durante todo el proceso de verificación del proyecto. Se deberá de tener en cuenta su actualización con los posibles cambios en la información suministrada por el Cliente. Además, unifica el criterio en la interpretación de los datos de entrada en las distintas fases. Los errores en los procesos de manipulación de datos se deberán mitigar mediante la realización de revisiones. Se contrastará el contenido de la Control Table contra la información recogida en los planes técnicos o programas de explotación. Esta labor será realizada por varios verificadores.

La generación de las Control Table supone una reducción de potenciales fuentes de error (datos incompletos, errores de interpretación, inconsistencia de datos, etc.) y en consecuencia un ahorro en el desarrollo del proyecto. El uso extendido de este tipo de estandarización de datos de entrada puede generar un ahorro generalizado en la actividad de verificación en distintos proyectos, contribuyendo a la mejora de la eficiencia del trabajo en el departamento. De la misma forma puede contribuir al ahorro en actividades desarrolladas en otros departamentos.

|      | GENERAL |              |           |             | <b>ROUTE AREAS</b>                                                                         |                                               |               |                 |               |                                                 |                                                     |                                                            |                  |           |                                            | SIGNAL CONTROLS                                                                                                    |                                      |
|------|---------|--------------|-----------|-------------|--------------------------------------------------------------------------------------------|-----------------------------------------------|---------------|-----------------|---------------|-------------------------------------------------|-----------------------------------------------------|------------------------------------------------------------|------------------|-----------|--------------------------------------------|----------------------------------------------------------------------------------------------------|--------------------------------------|
|      | HNOJCBI | <b>ROUTE</b> |           |             | <b>ROUTE</b>                                                                               |                                               | <b>FLANKS</b> | <b>OVERLAPS</b> |               |                                                 |                                                     |                                                            | APPROACH LOCKING |           |                                            |                                                                                                    |                                      |
|      |         | <b>FROM</b>  | l TO      | <b>TYPE</b> | <b>TRACKS</b>                                                                              | <b>PONTS</b>                                  | POINTS        | <b>TRACKS</b>   | <b>POINTS</b> | COMPATIBLE<br><b>SIGNALS AS</b><br>END OF ROUTE | END OF<br>OVERLAP<br>TRACK (NOT<br><b>INCLUDED!</b> | <b>END OF</b><br>OVERLAP<br>POINT (NOT<br><b>INCLUDED!</b> | <b>DITRACKS</b>  | D2 TRACKS | FIRST TRACK OUT OF<br>THE APPROACH<br>ZONE | SIGNALS WITH<br>ASPECT                                                                                             | <b>ALFANUMERIC</b><br><b>SCREENS</b> |
| ⊪    |         | E1 RAR       | L_ESTL_RA | len         | CVEL RAR<br>CVAT RAR<br>CVI RAR<br>CVA2 RAR<br>CVE4 RAR<br>CV2644                          | AL RAR_N.<br>A2_RAR_N                         | A3_BAR_B      |                 |               |                                                 |                                                     |                                                            | CV2487           | CV2490    | CV2407                                     | E_LBAR_V.<br>EL BAR_V.<br>S2_LBAR_R<br>SLIRAR V.<br>E4 RAR R.<br>E_4 RAR A                                         | LE_1_RAR_None                        |
|      |         |              |           |             |                                                                                            |                                               |               |                 |               |                                                 |                                                     |                                                            |                  |           |                                            |                                                                                                    |                                      |
| lle. |         | E1 RAR       | L_ESTI_RA | <b>PDA</b>  | CVE1 RAR<br>CVAL RAB<br>CVA3 RAR<br>CV3 BAR<br>CVA4 RAR<br>CVA2_RAR<br>CVE4_RAB.<br>CV2644 | AL RAR_R<br>A3_RAR_N<br>A4_BAR_N.<br>A2_BAR_B |               |                 |               |                                                 |                                                     |                                                            | CV2487           | CV2490    | CV2407                                     | E_I_RAR_VA<br>EL_RAR_A<br>MI_RAR_R<br>S2_LRAR_R.<br>S2_3_RAR_R<br>M2_RAR_R<br>SLERARER.<br>SL3_RAR_V.<br>E4 BAR R. | IE 1 RAR 60D                         |

**Ilustración 17: Representación de una ruta en la Control Table Fuente: Bombardier Transportation**

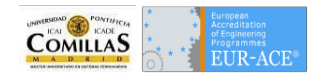

# **Módulo Test Scripts**

En este apartado se pretende dar una visión global de los elementos necesarios para la creación de un proyecto software que permita la generación de scripts de prueba. Para ello nos vamos a basar en los paradigmas de la programación orientada a objetos, lo que nos supondrá la facilidad y flexibilidad que se busca para este TFM.

Primeramente se establece un diagrama de paquetes en los que se separa la funcionalidad de los distintos elementos:

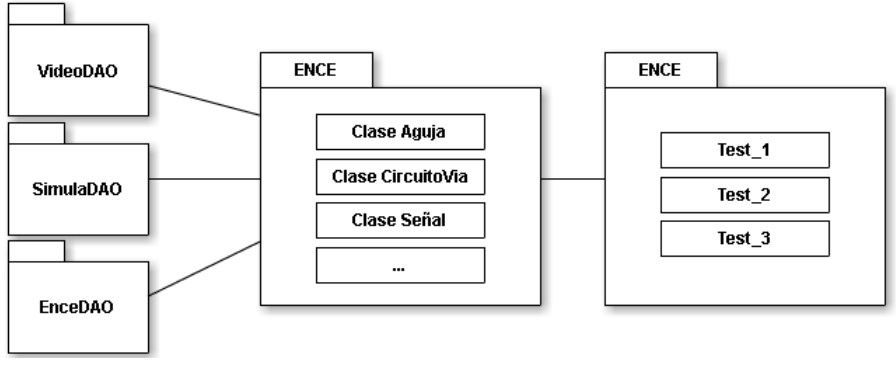

**Ilustración 18: Diagrama de paquetes Fuente: Elaboración propia**

La definición de cada uno de los paquetes, es la siguiente:

- 1. Paquete **VideoDAO**. Este paquete contendrá las clases Data Access Objects (Clases de accesos a los datos) necesarias para la interactuación entre el Test Manager y el videográfico del puesto de mando. Es decir deberá lanzar todos y cada uno de los comandos que tiene cada objeto del mímico del enclavamiento, como si fuera el operador y a la vez enviar la información de la respuesta obtenida al Test Manager.
- 2. Paquete **EnceDAO**. Por su parte este paquete contendrá las clases necesarias para obtener los estados de las variables del enclavamiento y confirmar su correcto comportamiento.
- 3. Paquete **SimulaDAO**. Este paquete se encarga de la comunicación bidireccional con el simulador de objetos de campo. Por una parte se encarga de establecer estados en los objetos de campo (ocupación de circuitos de vía, descomprobación de agujas, etc.) y además comprueba los estados tras las órdenes del enclavamiento.
- 4. Paquete **ENCE**. Este paquete contendrá cada una de las clases que hace referencia a un objeto dentro del enclavamiento. Cada objeto tendrá sus propiedades y métodos correspondientes. Todas estas clases nos servirán para enviar órdenes, obtener indicaciones o estados de variables y comprobar la veracidad del comportamiento. Esta modularidad simplificará la generación de los test, al separar la funcionalidad de los datos y por otro lado simplificará las modificaciones al tener en un único lugar las órdenes, nombres de variables, estados, etc. Este paquete también contendrá las clases de carga de datos a partir de la Control Table y del diccionario. Los objetos de campo se rellenarán a partir del Diccionario mientras que las rutas serán cargadas desde la Control Table incluyendo los objetos creados.
- 5. Paquete **Test**. Este paquete contendrá todos los test realizados en el proyecto. Cada uno de los test contendrá al menos una prueba o especificación de test que a su vez cubrirá uno o varios requisitos. Se tiene que tener muy presente que en el proceso de verificación se han de cubrir todos los requisitos sin

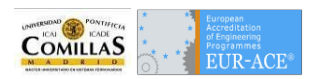

excepción, aunque no es necesario que sean todos ellos cubiertos mediante pruebas automáticas. Después de que se hayan cubierto los requisitos, se pueden generar test para comprobar ciertos modos de actuación del enclavamiento, o poner al enclavamiento en estrés. Esto correspondería a la validación del enclavamiento. Los test generados se valdrán de las clases del paquete ENCE para interactuar con los objetos adecuados en cada caso.

Los dos últimos paquetes serán objeto de estudio en los apartados siguientes ya que son el núcleo de las pruebas automáticas, y por lo tanto del objetivo de este TFM, el paquete Test al contener en sí los scripts de prueba y el paquete ENCE al tener las clases y métodos necesarios para la que los test funcionen correctamente.

La siguiente figura muestra el diagrama de clases propuesto para el paquete ENCE descrito en el apartado anterior:

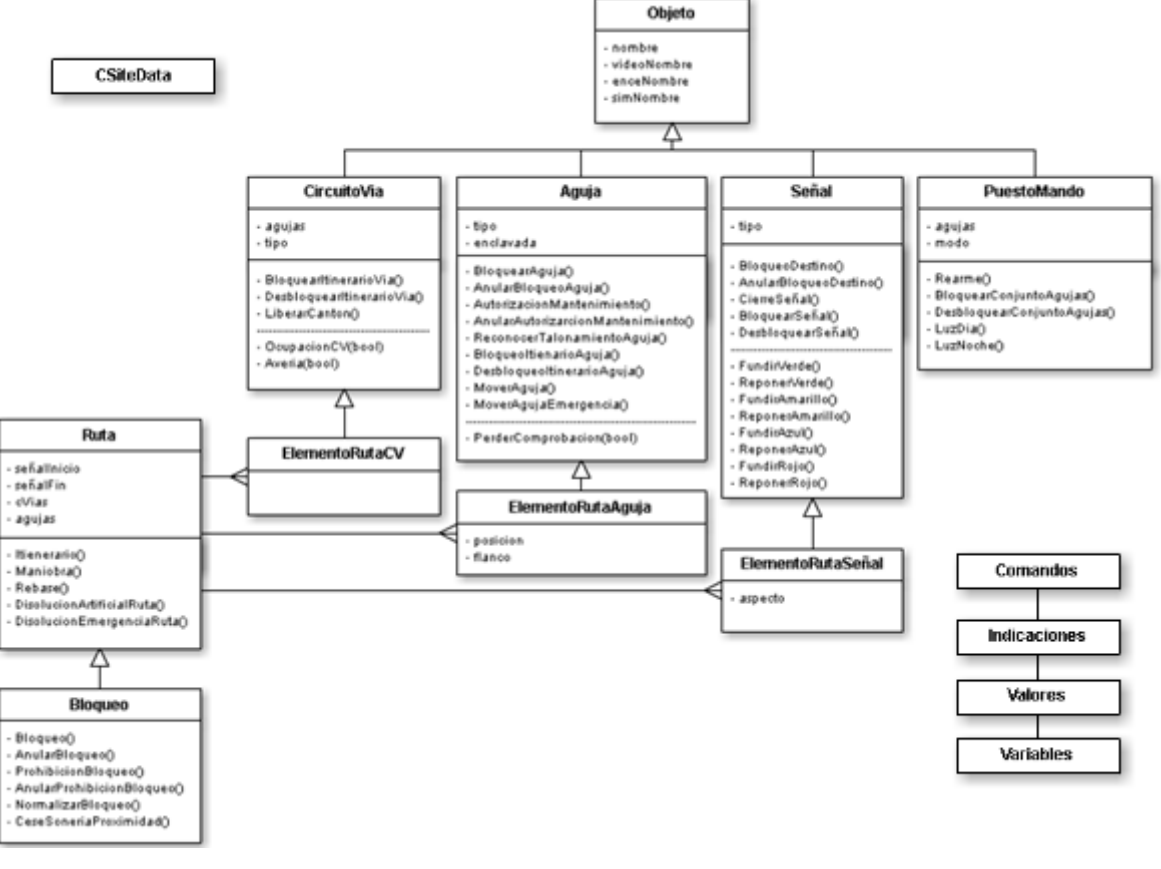

**Ilustración 19: Diagrama de clases del paquete ENCE Fuente: Elaboración propia**

Comenzaremos comentando las clases estáticas que aparecen en el diagrama:

- 1. **Comandos**. Contiene un listado de constantes con todos los comandos soportados por el puesto de mando. Se asocian estos comandos a nombres de constantes fácilmente reconocibles. Cuando desde el código se quiere acceder a estos comandos se accede mediante el nombre de la constante, lo que libera al verificador de conocer los nombres de estos comandos. También es muy útil si a lo largo de la vida del proyecto cambian de nombre algún comando, ya que únicamente es necesario cambiar en el valor de la constante y no se tiene que buscar a lo largo de todo el código cada vez que se usa dicho comando.
- 2. **Indicaciones**. Es una clase que como en el caso de *Comandos* contiene un listado de constantes. En este caso nos encontramos con las indicaciones que muestra el videográfico del puesto de mando. Las alarmas también deberán ser gestionadas en esta clase.

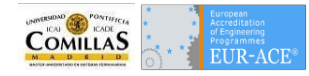

- 3. **Variables**. Como en los casos anteriores contiene una lista de constantes con la definición de las variables del enclavamiento. Se recomienda que se agrupen las constantes por objeto, para facilitar las búsquedas. Estas variables corresponden a los estados de los objetos.
- 4. **Valores**. En esta clase se contiene cada uno de los posibles valores de las variables contenidas en la clase *Variables*. Se recomienda que el nombre que se asocia al valor de la variable sea explicativo de su significado.

A continuación comentaremos la clase **CSiteData.** Esta clase contendrá los métodos necesarios para ir creando los objetos existentes en la Control Table y en. La clase CSiteData tendrá un método de lectura que extrae datos del formato predefinido de los ficheros de entrada y carga dichos datos en los valores de los atributos de los objetos creados.

Por último se analizará de forma superficial las demás clases pertenecientes al paquete. No se cree necesario para el objetivo de este TFM entrar en profundidad en el funcionamiento de todas las clases y estudiar de forma pormenorizada cada atributo o método.

Todas estas clases tienen una estructura semejante, tienen como padre la clase Objeto por lo que todas las clases heredan sus atributos y métodos, pudiendo ser estos últimos sobre escritos en caso necesario.

- 1. **Objeto**. Esta clase contiene los siguientes atributos correspondientes a los nombres de los objetos en los distintos sistemas:
	- **Nombre**. Nombre con el que se referencia el objeto en los planes técnicos o programas de explotación y como se denominará el objeto
	- **enceNombre**. Nombre del objeto en la lógica del enclavamiento.
	- **simNombre**. Nombre del objeto en el simulador de objetos de campo.
	- **videoNombre**. Nombre del objeto en el videográfico.

Es una clase padre, que nunca se instanciará, pero facilita la herencia en los demás objetos. Esta información se extrae del **Diccionario** y se rellena cuando se instancia el objeto de la clase hija.

- 2. **PuestoMando**. Esta clase contiene la información correspondiente al puesto de mando de un enclavamiento. Contiene los comandos de que se pueden ejecutar desde el puesto de mando.
- 3. **CircuitoVia**. Esta clase contiene la información de los circuitos de vía contenidos en el enclavamiento. Se creará una instancia por cada uno de ellos que contendrá sus particularidades.
- 4. **ElementoRutaCV**. Esta clase instancia los circuitos de vía que pertenecen a las rutas. Hereda de *CircuitoVia* pero contiene información de la posición del circuito en la ruta así como si es un circuito de deslizamiento.
- 5. **Aguja**. Esta clase contiene la información de las agujas y sus métodos están enfocados a sus movimientos y estados.
- 6. **ElementoRutaAguja**. Esta clase hereda de *Aguja*. En este caso las instancias de esta clase contendrán los estados necesarios para que la aguja que pertenece a una ruta permita la formación de esta. Es decir contendrá la posición requerida de la aguja en la ruta, si pertenece al deslizamiento o si es una aguja de protección de flanco. Las posiciones por ruta están establecidas en la Control Table y por lo tanto mostrada en el Programa de Explotación.

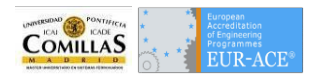

- 7. **Señal**. En este caso, la clase contendrá las particularidades de las señales del programa de explotación. Entre los atributos tenemos el tipo de señal: avanzada; entrada; salida; retroceso; bloqueo; etc. Los métodos de esta clase contendrán el tratamiento de las fusiones de aspectos que sirven para probar los estados degradados.
- 8. **ElementoRutaSeñal**. Esta clase que hereda de *Señal*, contendrá el estado de la señal para cada una de las rutas establecidas en la Control Table y por lo tanto mostrada en el Programa de Explotación.

# **Codificación de Test**

Se muestra un ejemplo de codificación de test:

```
internal static int RunTestSteps (CObject iterationElement) {
 if (iterationElement is Ruta) {
    Rutha route = (Ruta) iterationRlemant: // Starts with a cast of the iteration element
    #region Step 1. Establecer Ruta
    Te.writeLog("- Step 1: Set route");
    route.EstablecerRuta();
                                                  //Send command to set route
    Te.writeLog(" Check Route is correctly reserved");
    if (!route.IsEnclavada()){
                                                  //Check that the route is set
        Te.writeLog("- ERROR: " + route.Nombre + " is NOT set");
        return resultFailure;
    Te.writeLog(" OK: " + route.Nombre + " is correctly reserved");
    Te.writeLog(" Check signal aspects are correctly selected");
    if (!route.CheckearSenalizacion()){
                                              //Check that the route is correctly signalled
        Te.writeLog("- ERROR: " + route.Nombre + " is not correctly signalled");
        return resultFailure;
    Te.writeLog(" OK: signal aspects are correctly selected");
    Te.writeLog("- OK: " + route.Nombre + " is set and signalStart has their required aspect selected.");
    //The result was as expected. Route is set and signalStart has their required aspect selected
    #endregion
    #region Step 2. Release route
    Te.writeLog("- Step 2: Release route") :
    route.CancelarRuta();
     if (!route.IsLiberada()){ //analyze the expected result
        Te.writeLog("- ERROR: " + route.Nombre + " is NOT released"); //Write log in case of wrong expected result
        return resultFailure;
                                                                      //Return resultFailure constant in case of failure
    Te.writeLog("- OK: " + route.Nombre + " is released");
                                                                    //Write log in case of correct expected result
    tendregion
     return resultSuccess;
Te.writeLog("Skipped. Iteration element " + iterationElement.Name + " is NOT a route.");
//Send message in case of element of unexpected type
                                           //Return result code skipped
 return resultSkipped;
                                         Ilustración 20: Codificación de test
```
**Fuente: Elaboración propia**

El test mostrado corresponde con el establecimiento de ruta. Este test, siguiendo con la **Especificación de Pruebas** cuenta con los siguientes pasos:

- 1. Establecer ruta.
	- 1.1.Comprobar que la ruta está enclavada.
	- 1.2.Comprobar que la señalización es la correcta.
- 2. Cancelación de ruta.

2.1.Comprobar que la ruta está desenclavada.

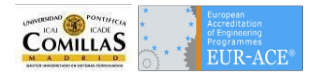

# Caso Práctico "Burgos Rosa de Lima"

Con lo acontecido en los apartados anteriores de este TFM se va a realizar una comparativa con el tramo "Bifurcación La Vega - Burgos Rosa de Lima". Este tramo cuenta con dos enclavamientos con los siguientes tramos de vías:

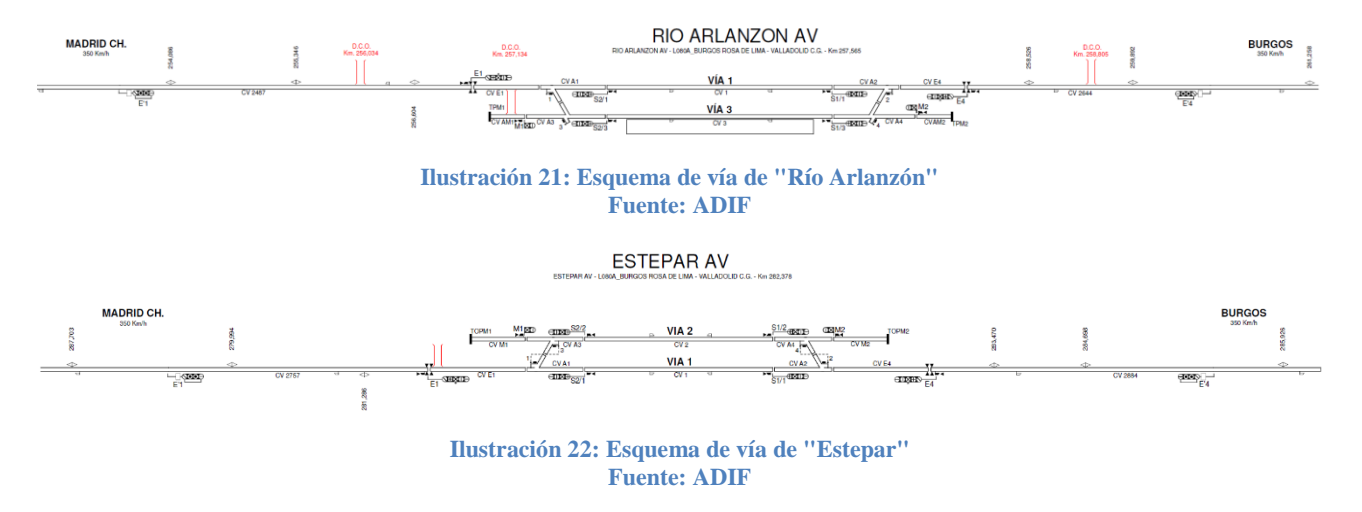

Los dos PAET mostrados en las figuras anteriores son controlados mediante un enclavamiento situado en Río Arlanzón. La estación de Burgos – Rosa de Lima tendrá un enclavamiento propio que interactuará con la estación de ferrocarril convencional mediante el cambiador de ancho de Burgos.

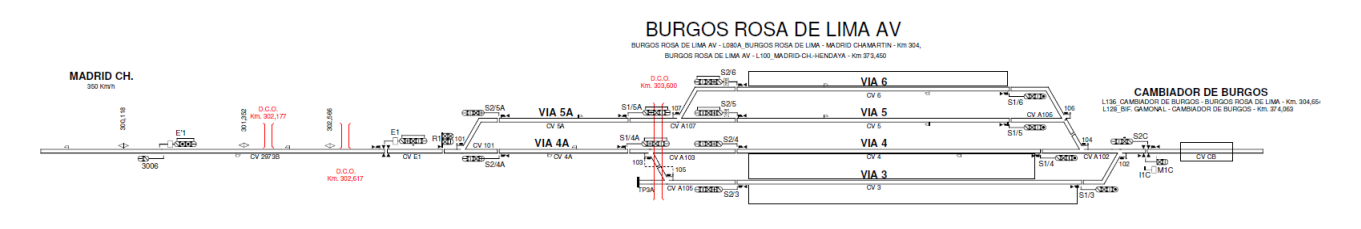

**Ilustración 23: Esquema de vía de "Burgos - Rosa de Lima" Fuente: ADIF**

Los **programas de explotación** correspondientes a este tramo se encuentran incluidos en el Anexo. En los mencionados documentos se describen todos los objetos que componen la tira de vías, así como todas las posibles rutas dentro de la comandancia.

Se recurrirá a estos documentos a la hora de contabilizar el número de pruebas resultante a la hora de la ejecución de la **Especificación de pruebas** descrita en el capítulo correspondiente.

Como se comentó en la introducción de este TFM, se cree que este tramo tiene la complejidad suficiente como para revelar unos datos significativos a favor de las pruebas automáticas.

Se va a plantear la comparativa en términos de coste y tiempo de la realización de las pruebas manuales y automáticas a la hora de abordar un proyecto de verificación de forma realista. Para garantizar que sea lo más representativa posible se muestran a continuación información necesaria para los cálculos.

# **Elementos a Verificar**

Para poder realizar correctamente la comparativa entre la ejecución de pruebas manuales y pruebas automáticas se deberá hacer un listado de los elementos de cada uno de los enclavamientos. También es necesario que se tomen tiempos.

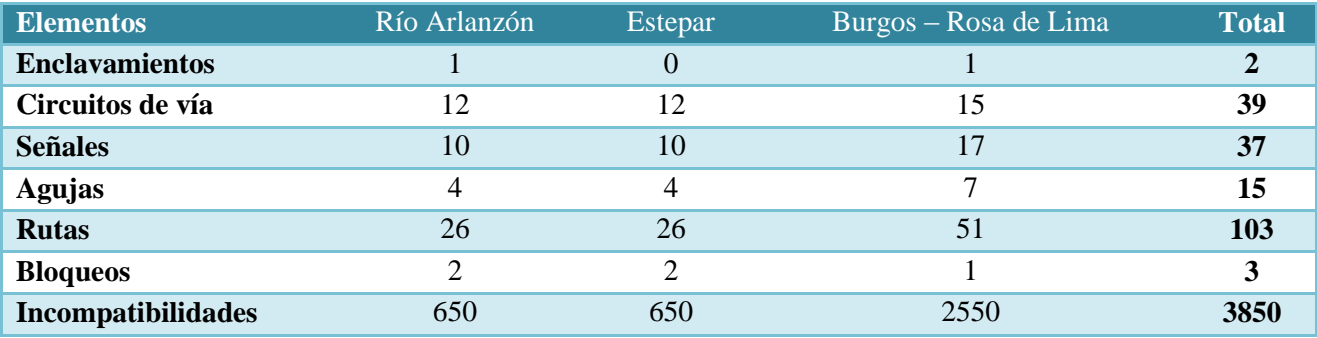

**Tabla 1: Elementos a verificar Fuente: Elaboración propia**

# **Impacto en la Verificación de las Iteraciones de Software**

Como ya se comentó en el apartado de pruebas manuales, el desarrollo de software de enclavamiento se realiza de una forma iterativa. Lo normal es que cada una de las iteraciones contenga la funcionalidad de uno o varios objetos, añadiendo así funcionalidad al enclavamiento. En los casos en que los objetos tengan una complejidad mayor, se puede ir añadiendo funcionalidad a dicho objeto en cada una de las iteraciones. También es común incluir la funcionalidad de un objeto con relación a otro que se instancia en esa iteración o en la anterior. Por último se suelen incluir los correctivos necesarios para la solución de incidencias (NCRs) detectadas en la iteración anterior.

Lo descrito fuerza al área de Verificación a dividir sus pruebas con respecto a la iteración en la que se encuentra el software. Esto evita la ejecución de pruebas de elementos que no están implantados y por lo tanto darían pruebas como erróneas. A la vez, exige la ejecución de las funcionalidades anteriormente probadas, para asegurar que las modificaciones no afectan al funcionamiento verificado.

La verificación al actuar contra requisitos no necesita la implementación del diseño para la codificación de sus pruebas. Por lo que se pueden ir codificando pruebas para iteraciones siguientes y ajustando los modelos de adquisición de datos y de acceso a variables del enclavamiento en desde el principio del proyecto.

Se estima que la adaptación de Aplicación Genérica para la "iteración 1" es de cuatro semanas, mientras que las demás iteraciones se programan en tres semanas. Los resultados de la verificación deberán estar una semana antes de la liberación de la nueva versión para poder incluir las correcciones de las NCRs abiertas tras la verificación. Para esto, la estimación de tiempo para la ejecución de las pruebas, su análisis y elaboración de **Informe de Pruebas**, será de dos semanas.

A continuación se muestra la funcionalidad añadida al software del enclavamiento del proyecto dividida en iteraciones:

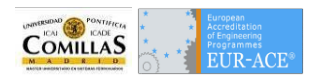

#### Verificación de aplicación específica de enclavamientos mediante pruebas automáticas

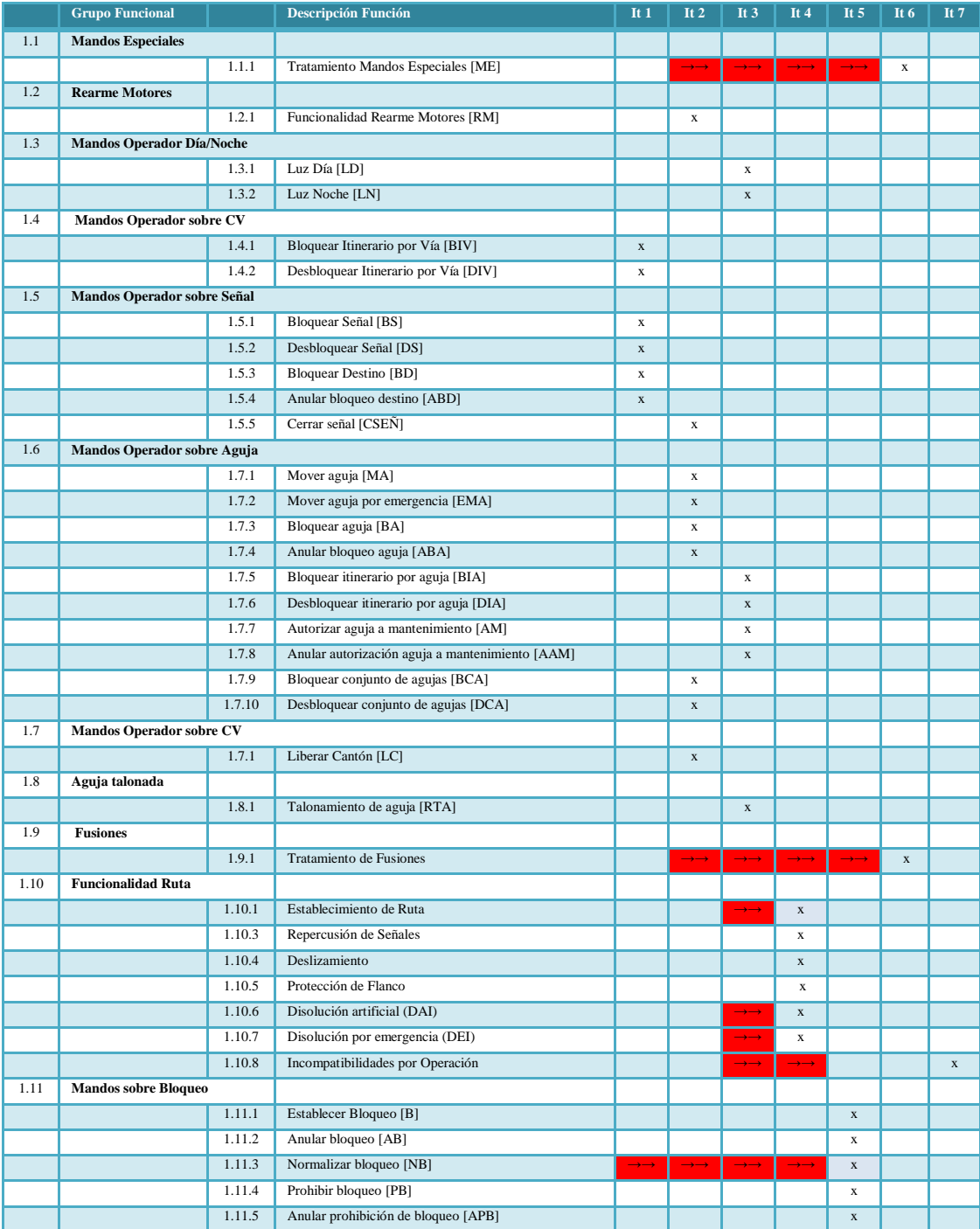

**Tabla 2: Iteraciones en el Diseño del Software Fuente: Elaboración propia**

# **Verificación del proyecto**

Se realiza una comparativa de la verificación del tramo descrito con pruebas automáticas y con pruebas manuales. Dividimos la verificación en iteraciones.

## *Iteración 1*

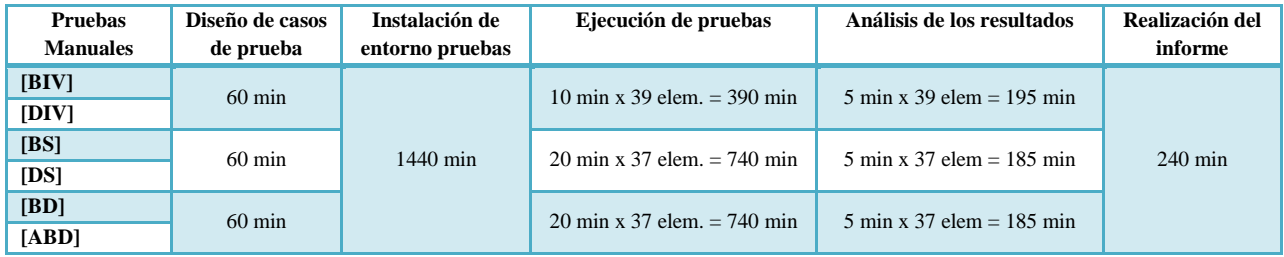

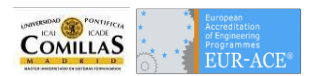

Por el tipo de prueba se hacen grupos de funcionalidades ya que al bloquear un cv por ejemplo en la misma prueba se incluye el desbloqueo. Tal como se muestra en la tabla, la realización de las pruebas consume un total de 2.643 minutos. Es decir, poco más de cinco días de trabajo. Lo que nos da una semana para preparar los casos de prueba de las demás iteraciones.

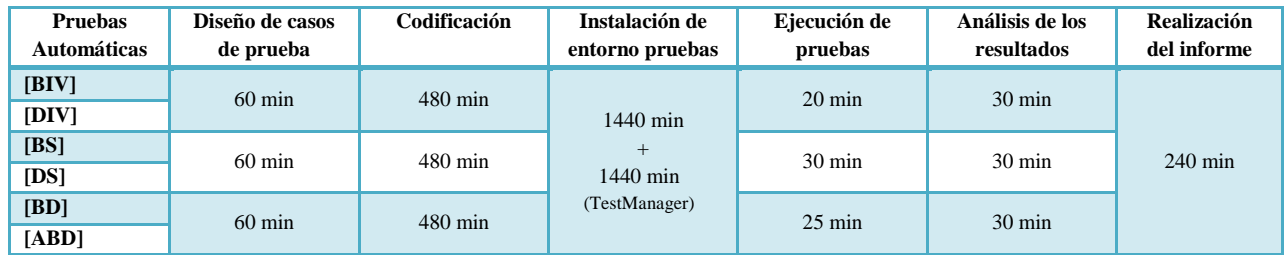

Como en el caso anterior se unen las pruebas complementarias en los mismos casos de prueba. Dentro de la codificación del caso de prueba se incluyen los tiempos de refinamiento de los test. En el tiempo de instalación del entorno nos encontramos con el tiempo propio de puesta a punto del entorno de pruebas más la adecuación del TestManager a las funcionalidades implantadas. En esta iteración el tiempo total de la verificación con pruebas automáticas es de 4.905 minutos, de los cuales 75 minutos se pueden hacer fuera de la jornada laboral, lo que nos deja algo más de diez días de trabajo. Se cumple el plazo de dos semanas, existente para la entrega del informe.

#### *Iteración 2*

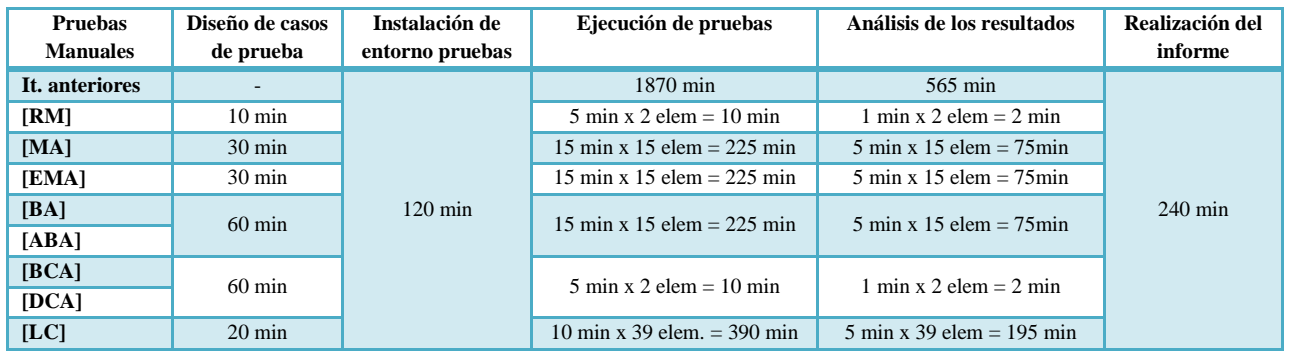

Para esta iteración con pruebas manuales el cómputo de tiempo asciende a: 2.079 minutos. A esto hay que añadir la ejecución de las anteriores pruebas para revisar la corrección de NCRs así como comprobar la no regresión del código. En total 4.514 minutos o lo que es lo mismo cerca de nueve días y medio.

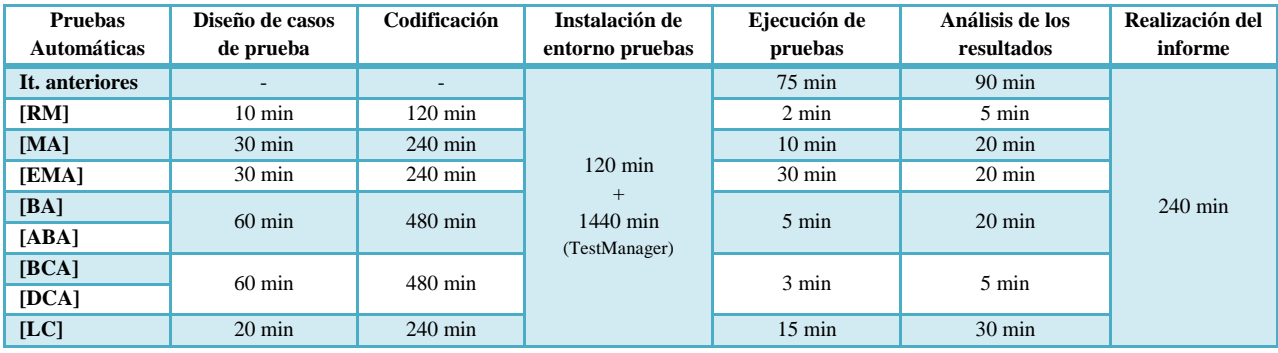

En esta iteración el tiempo total de la verificación con pruebas automáticas es de 3.975 minutos de los cuales 65 minutos se pueden hacer fuera de la jornada laboral junto con las pruebas de las iteraciones anteriores

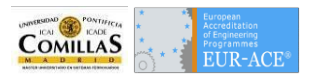

cuya duración es de 75 minutos. Esto es debido a que las pruebas automáticas se pueden dejar corriendo sin la supervisión de un ingeniero. No obstante, tenemos que analizar los resultados de las iteraciones anteriores. En total 4.000 minutos, lo que nos ocupa algo menos de ocho días y medio de trabajo.

*Iteración 3*

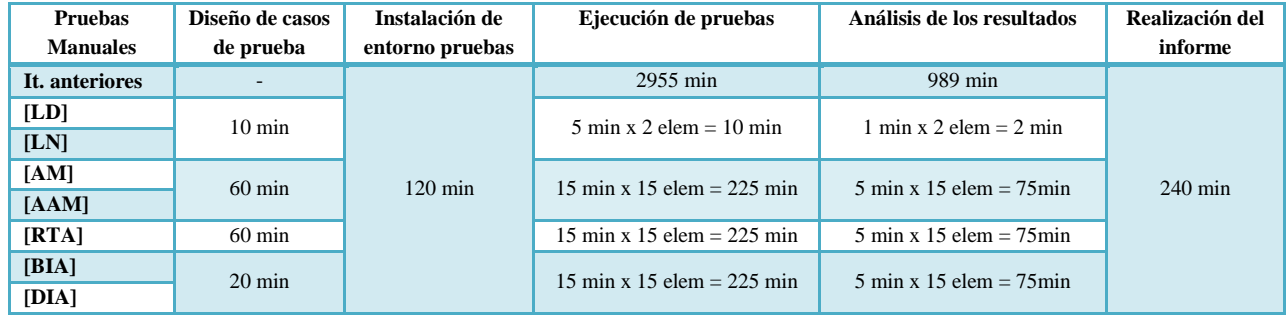

Para esta iteración con pruebas manuales el cómputo de tiempo asciende a 1.422 minutos a lo que hay que añadir la ejecución de las anteriores pruebas para revisar la corrección de NCRs así como comprobar la no regresión del código. Ese total es de 5-366 minutos que son equivalentes a más de once días laborables por lo que se deberá hacer un esfuerzo extra para cumplir con las dos semanas estipuladas.

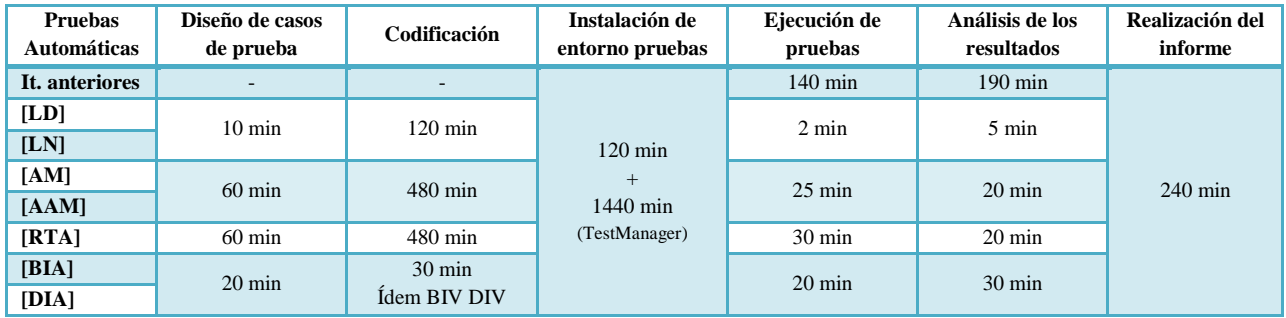

En esta iteración el tiempo total de la verificación con pruebas automáticas es de 3.212 minutos de los cuales 77 minutos se pueden hacer fuera de la jornada laboral junto con las pruebas de las iteraciones anteriores pero tenemos que analizar los resultados de esas anteriores. En total 3.325 minutos, lo que nos lleva algo menos de siete días de trabajo.

#### *Iteración 4*

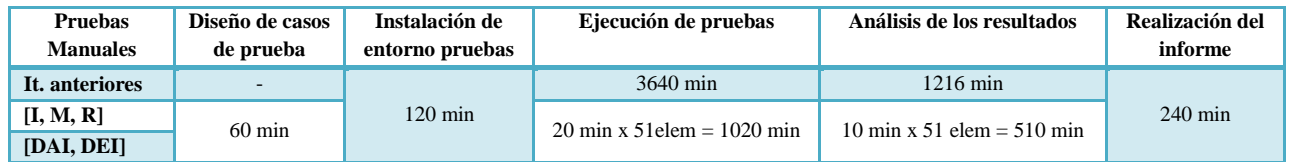

Para esta iteración con pruebas manuales el cómputo de tiempo asciende a 1.950 minutos a lo que hay que añadir la ejecución de las anteriores pruebas para revisar la corrección de NCRs así como comprobar la no regresión del código. Ese total es de 6.806 minutos que son equivalentes a más de catorce días laborables. En este momento se ha de decidir entre incluir un segundo ingeniero de verificación o prescindir de las pruebas.

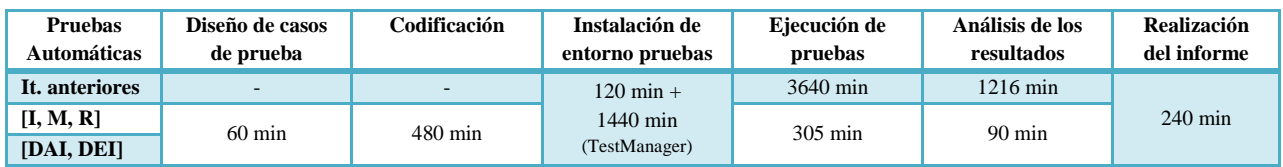

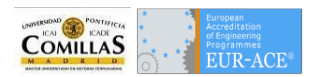

En esta iteración el tiempo total de la verificación con pruebas automáticas es de 2.735 minutos de los cuales 305 minutos se pueden hacer fuera de la jornada laboral junto con las pruebas de las iteraciones anteriores pero tenemos que analizar los resultados de esas anteriores. En total 3.646 minutos, lo que implica el trabajo de algo más de siete jornadas y media.

#### *Iteración 5*

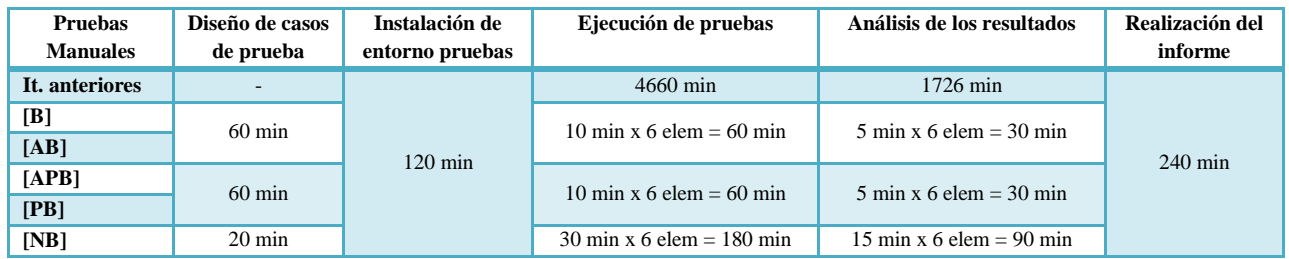

Para esta iteración con pruebas manuales el cómputo de tiempo asciende a: 950 minutos a lo que hay que añadir la ejecución de las anteriores pruebas para revisar la corrección de NCRs así como comprobar la no regresión del código. Ese total es de 7.336 minutos que son equivalentes a más de quince días laborables. Como en el caso anterior se deberá de decidir si incluir una persona más o reducir pruebas.

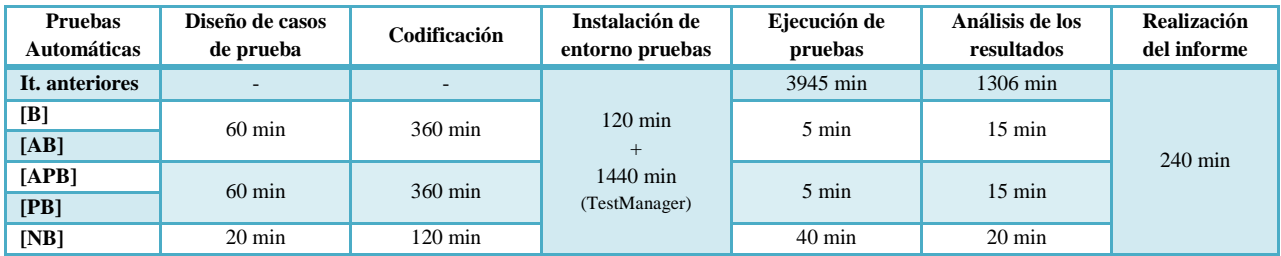

En esta iteración el tiempo total de la verificación con pruebas automáticas es de 2.880 minutos de los cuales 50 minutos se pueden hacer fuera de la jornada laboral junto con las pruebas de las iteraciones anteriores pero tenemos que analizar los resultados de esas anteriores. En total 4.136 minutos, lo que nos consume algo más de ocho días y medio de trabajo.

#### *Iteración 6*

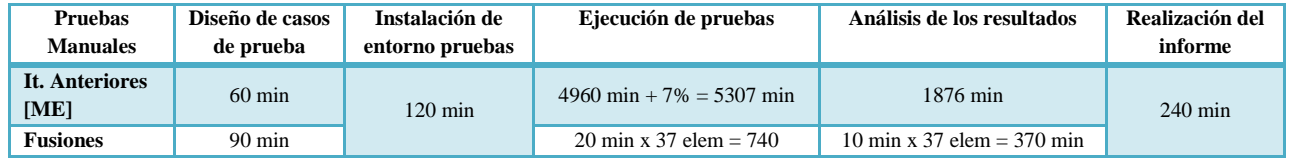

En esta iteración al introducir los mandos especiales se deberán de pasar todas las pruebas de iteraciones anteriores para comprobar el correcto funcionamiento tanto de los mandos que necesitan el ME como de los que no lo necesitan. Se estima que la introducción de los 10 segundos de espera incrementa el tiempo de los test manuales en un 7%. Mientras, los análisis de resultados no verían incrementado su tiempo. Los datos en este caso son un total de 8.803 minutos es decir algo más de dieciocho días siendo imprescindible la presencia de dos ingenieros de verificación para cumplir los tiempos.

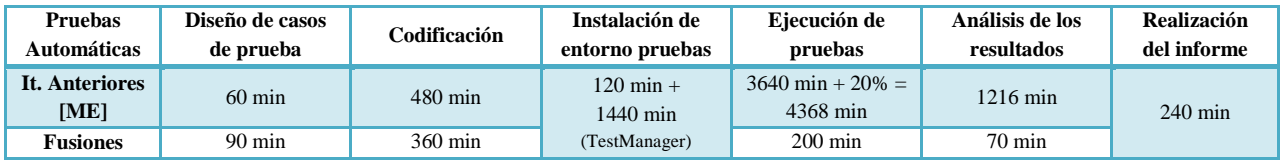

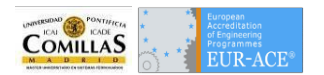

Como en el caso de las pruebas manuales aquí el incremento de tiempo está en alrededor de un 20%. Los datos en este caso son un total de 8.803 minutos es decir algo más de 18 días siendo imprescindible la presencia de dos ingenieros de verificación para cumplir los tiempos convenidos. El total de las pruebas conlleva 4.568 minutos que pueden ser ejecutados en horario no laboral dejando en esta iteración un total de 4.076 minutos es decir ocho días y medio, la labor del ingeniero de verificación.

#### *Iteración 7*

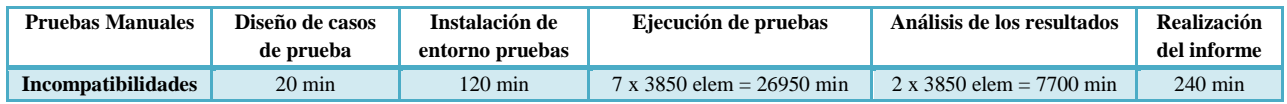

Para la última iteración únicamente se probarán las incompatibilidades de rutas en pruebas manuales. El total asciende a 35.030 min es decir setenta y tres días. Seis ingenieros con seis entornos para cumplir los plazos.

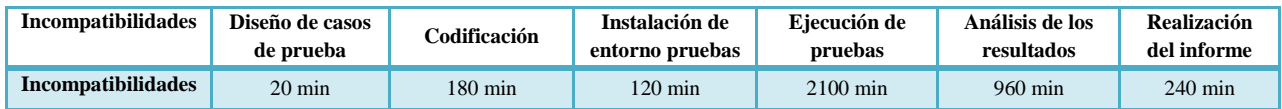

En el caso de las pruebas automáticas no requiere funcionalidad nueva ya que se trata de establecer rutas. El tiempo de ejecución corresponde con unas 35 horas por lo que se debe de ejecutar en un fin de semana. Los restantes 1.520 minutos corresponden con tres días de trabajo. Al poder ejecutar los test de iteraciones anteriores sólo se deberán analizar los resultados, es decir, 1.216 minutos que corresponden con dos días y medio. Por lo que en esta iteración se puede verificar todo el enclavamiento en menos de las dos semanas.

# **Resultados de pruebas**

A continuación se muestran los registros de pruebas tanto automáticas como manuales:

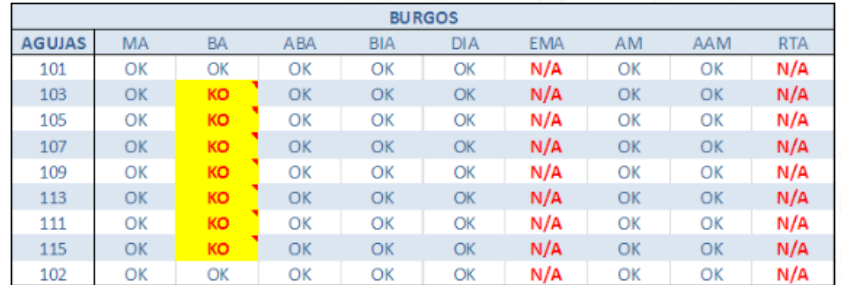

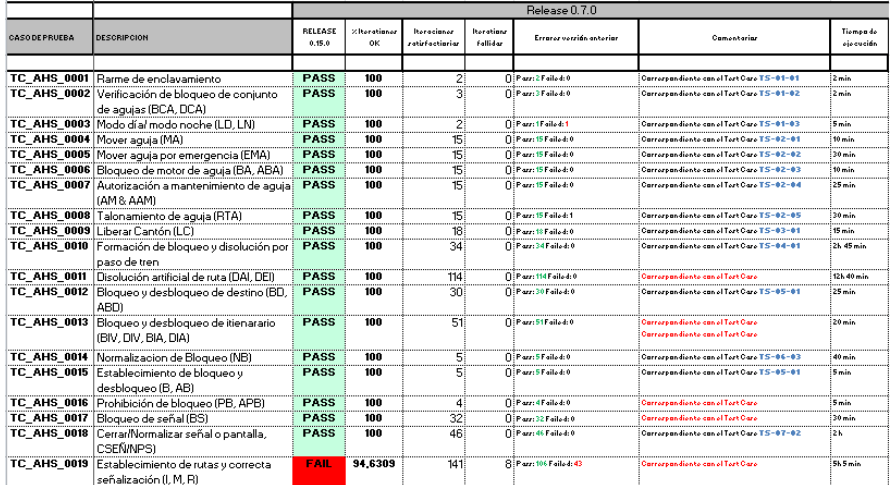

**Ilustración 24: Registro de pruebas manuales y automáticas Fuente: Bombardier Transportation**

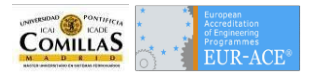

# Conclusiones y Aportaciones

Las conclusiones a las que se ha llegado con este TFM se describen a continuación:

La primera de las conclusiones a las que se ha llegado tras la elaboración de este TFM es la reticencia al cambio que existe en las grandes empresas de señalización para sustituir pruebas manuales con pruebas automáticas pese a las ventajas de estas últimas.

Otra conclusión es que las pruebas automáticas reducen los tiempos de ejecución de las pruebas. Es posible aprovechar los tiempos fuera de las jornadas de los trabajadores para que se ejecuten las pruebas y se pueden dividir su ejecución en tantos entornos como se quieran. Posteriormente un ingeniero de verificación lo único que tiene que realizar es el estudio de los logs de las pruebas para generar los reportes correspondientes. El siguiente gráfico muestra los tiempos necesarios para la verificación de cada iteración descrita:

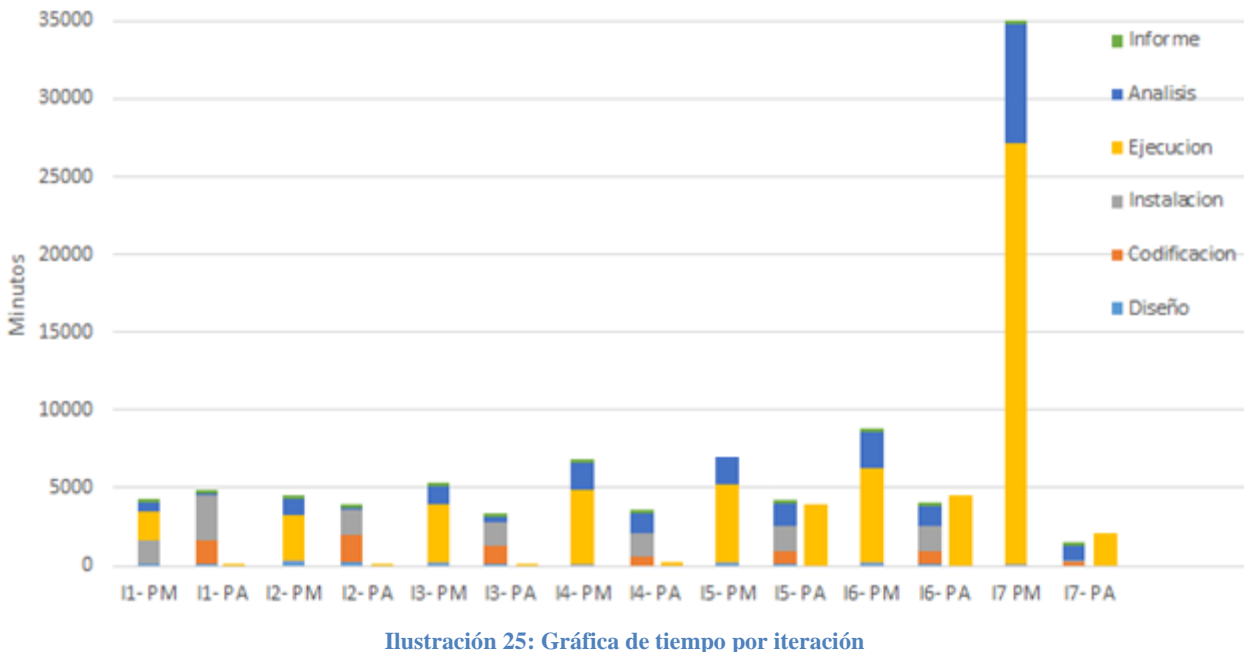

**Fuente: Elaboración propia**

Se ha de notar que para las pruebas automáticas el tiempo de ejecución está separado, esto es porque la ejecución puede producirse fuera del horario laboral e incluso en paralelo con otras tareas.

El aumento de la seguridad es clave con las pruebas automática ya que son capaces de analizar todos los cambios de estado de las variables durante cualquier proceso. Con las pruebas manuales únicamente se observa el estado final. Supervisando los estados intermedios se detectan posibles focos de error que se pudieran convertir en fallos en la operación del enclavamiento tras la puesta en servicio.

A colación con la seguridad, la ejecución de las pruebas automáticas elimina el error humano en la ejecución y registro de las pruebas. La ejecución de pruebas es una labor tediosa que provoca desconcentración en el ingeniero de verificación e incrementa la probabilidad de comer errores en la ejecución de la prueba. En el caso de ser detectado el error, implica volver a ejecutar la prueba o lo que es más peligroso, la no detección de un mal funcionamiento.

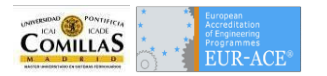

La reducción de costes es la última conclusión que se va a tener en cuenta. Este ahorro de costes es debido en primer lugar a la necesidad de menos ingenieros de verificación para la ejecución y análisis de pruebas, esto repercute en un menor número de licencias y equipos ya que se aprovechan mejor los tiempos

En cuanto a las **aportaciones** de este TFM resaltamos las siguientes:

Definición de una Arquitectura de Pruebas. Tal como se ha mostrado este TFM propone una arquitectura de software para atacar al enclavamiento mediante pruebas automáticas codificadas.

Elaboración de un único documento de entrada de datos común para todos los proyectos de verificación. Este documento es el definido como Control Table que tendrá un formato estándar. Será necesaria, no obstante, la creación de otro documento de entrada llamado Diccionario con las traducciones de los nombres de los objetos a los nombres de cada uno de los subsistemas del enclavamiento.

Por último este TFM aporta una metodología de trabajo que adapta la verificación a las iteraciones de diseño ahorrando tiempos y distribuyendo el personal en las tareas de elaboración de documentos de entrada, codificación o análisis de resultados según requiera la planificación lo que permite ajustar los tiempos de proyecto.

# **Acciones Futuras**

Este TFM es el punto de partida para una automatización cada vez mayor de las pruebas de verificación. Ha planteado un cambio en la visión de las pruebas añadiendo seguridad y aprovechando los tiempos en las ejecuciones de las pruebas.

Las acciones futuras están claras, implementación del módulo Test Module, para hacerlo portable e independiente de los lenguajes de codificación de las pruebas así como de los elementos a probar.

Incluir las pruebas automáticas en las tareas de verificación de otros elementos software. Ejemplos pueden ser los terminales de mantenimiento (TBM), los equipos de radio de ERTMS niveles 2 y 3 (RBC), etc.

También se propone mejorar el proceso de verificación, analizar las debilidades y extraer los puntos críticos encontrando las soluciones posibles.

Es necesario que se codifiquen los módulos de acceso a datos del enclavamiento, simulador y PLO. Estos módulos pueden ser creados a partir de herramientas que implementen unos interfaces de comunicación con los subsistemas que sea integrable con los módulos TestManager para que los Test Scripts puedan utilizar esos interfaces para comunicar con los subsistemas.

Por último se debe seguir en la línea marcada por este TFM a la hora de entender la importancia del proceso de la verificación, los ahorros de costes y tiempos que conlleva junto con la mejora del producto suministrado, lo que por consiguiente acrecienta la reputación de las empresas y aumenta la satisfacción de los clientes.

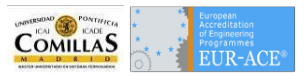

# Tareas y Planificación

El TFM se divide en 5 tareas principales, las cuales se desarrollan a continuación:

1. Introducción: Enclavamientos y bloqueos.

Esta etapa consiste principalmente describir los elementos pertenecientes a los enclavamientos electrónicos y sus relaciones entre ellos. Es una labor de documentación.

2. Verificación.

Esta tarea se subdivide en dos:

- 2.2.Descripción de la verificación apoyándose en la Normativa separando inequívocamente la verificación de SA de la verificación de GP y GA.
- 2.3. Elaboración de un Plan de Verificación en el que se incluye una especificación de pruebas
- 3. Definición de pruebas.

Tras el estudio de la arquitectura de los sistemas pertenecientes al enclavamiento y de la ejecución de las pruebas manuales, se presenta una arquitectura de entorno de pruebas automáticas. También se incluye un diagrama de clases con los datos concernientes a las clases necesarias para la ejecución de las pruebas automáticas.

- 4. Apéndice, glosario y anexos.
	- 4.1.Se incluye como apéndice un Manual de Uso del PLO que facilita la ejecución de las pruebas manuales al establecer los pasos y elementos que se encuentra un operador en el Puesto de Mando.
	- 4.2.Se adjuntarán como anexos los programas de explotación de los enclavamientos descritos.
	- 4.3.Por último se incluirá un glosario de términos.
- 5. Conclusiones.

Se plantean las conclusiones a las que se llega en este TFM, apoyando dichas conclusiones con los datos obtenidos tras la elaboración de pruebas

Seguidamente se muestra el diagrama Gantt con la evolución de la elaboración del proyecto. Se determinan las tareas y su duración repartida entre febrero y mayo de 2016.

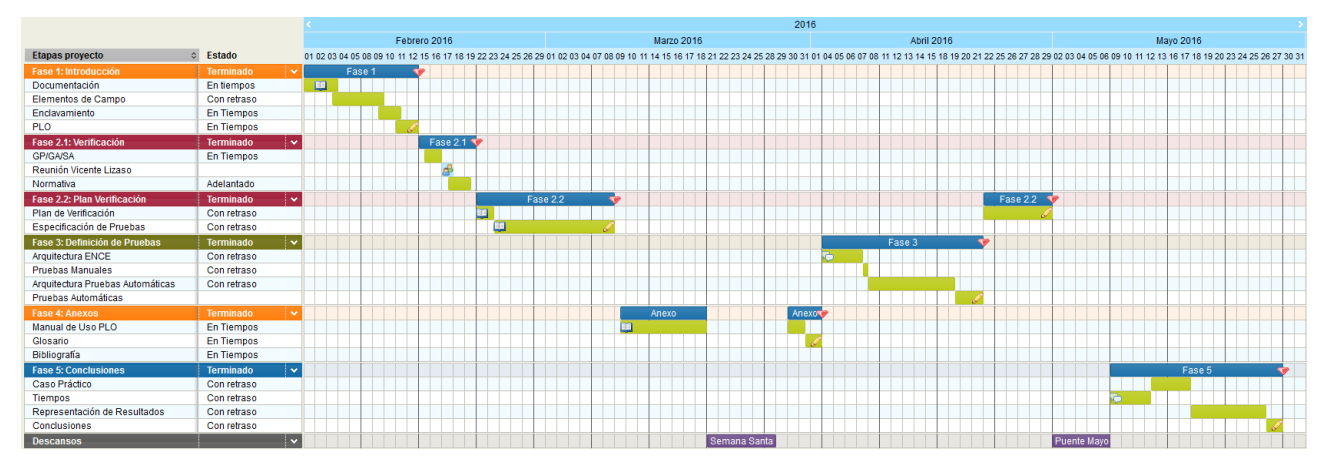

**Ilustración 26: Planificación del TFM Fuente: Elaboración propia**

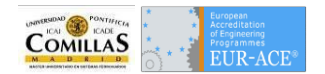

# **Bibliografía**

- **Álvarez Mánta, Daniel; Luque Rodríguez, Pablo**. Enero 2003. *Ferrocarriles: ingeniería e infraestructura de los transportes.*
- **Montes Ponce de León, Fernando**. Octubre 2011. *Los sistemas de control de tráfico y señalización en el ferrocarril.*
- **González Fernández, Francisco Javier**. Septiembre 2008. *Señalización ferroviaria (del guardagujas a la operación sin conductor).*
- **León, Mario**. Mayo 2005. *Diccionario de tecnología ferroviaria.*
- **Renfe**. 1992. *Reglamento General de Circulación.*
- **Adif**. Junio 2014. *Representación videográfica CTC.*
- **Imaz Lavin, Arantza.** Septiembre 2008. *Simulador de enclavamientos y bloqueos ferroviarios siguiendo una metodología de desarrollo de sistemas críticos de seguridad basada en UML*.
- **CENELEC**. Septiembre 1999. *EN 50126 Aplicaciones Ferroviarias – Especificación y Demostración de la Fiabilidad la Disponibilidad, la Mantenibilidad y la Seguridad (RAMS).*
- **CENELEC**. Marzo 2001. *EN 50128 Aplicaciones Ferroviarias - Sistemas de comunicación, señalización y procesamiento – Software para sistemas de control y protección del ferrocarril.*
- **CENELEC**. Mayo 1998. *EN 50129 Aplicaciones Ferroviarias – Sistemas electrónicos de seguridad para señalización.*
- **Bombardier RCS**. Septiembre 2012. *SSR Engineering Workshop: CBI Verification Plan and CBI Test Plan.*
- **Bombardier RCS**. Agosto 2007. *Introduction to the CBI2 Adaptation Design Process.*
- **Bombardier RCS***.* Noviembre 2012. *Formal Verification Toll – FVT.*
- **Bombardier RCS***.* Marzo 2008. *EBI Lock 950 System Description.*

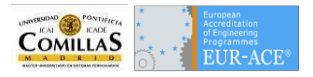

 $\blacksquare$ 

# Glosario: Acrónimos de Mando

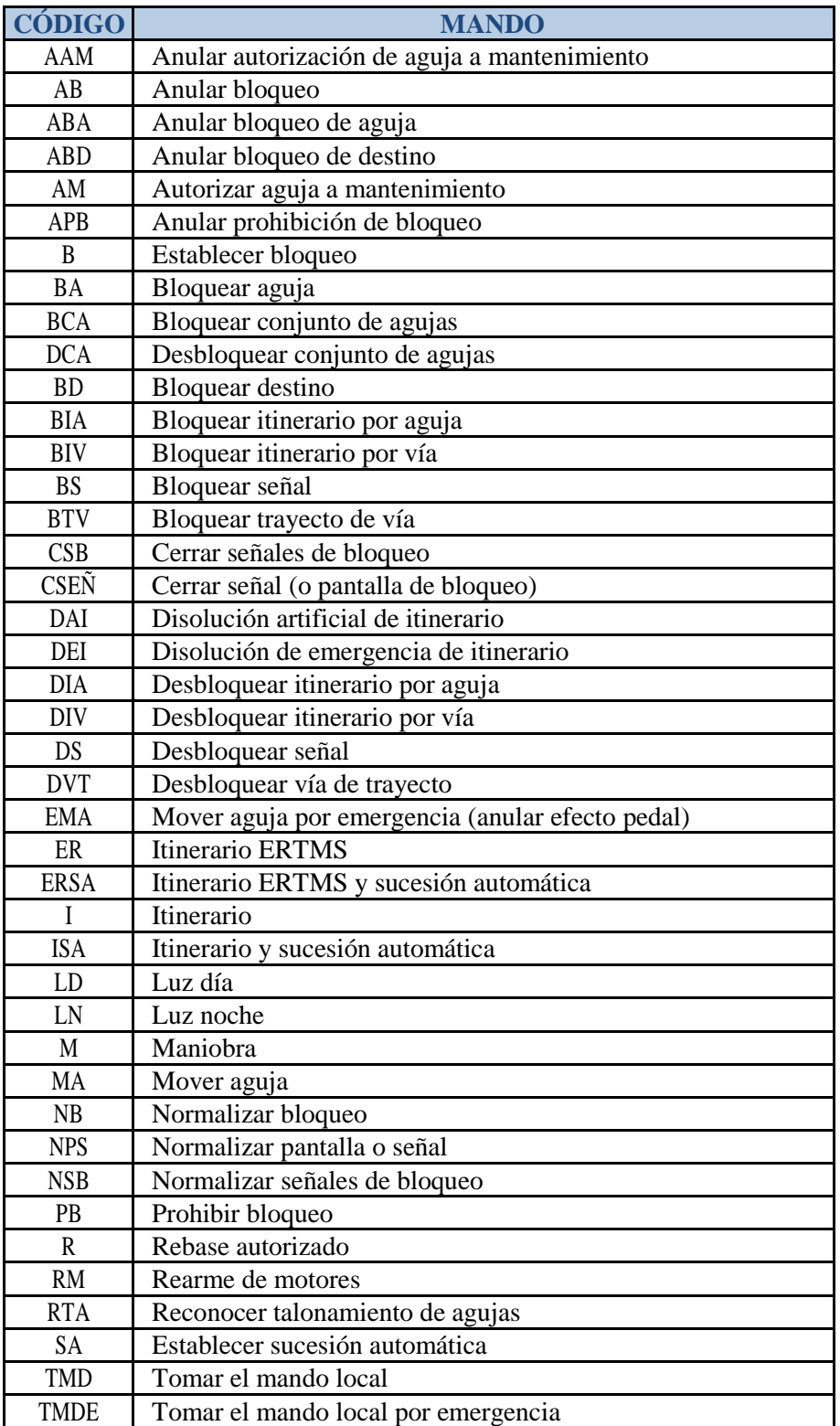

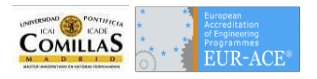

# Apéndice: Manual de uso PLO

El Puesto Local de Operación (PLO) consta de varios monitores, en los cuales se representan las estaciones y bloqueos del tramo de línea correspondiente a este enclavamiento.

# **Elementos de mando y comprobación**

La entrada de órdenes puede hacerse mediante teclado o ratón como se describe en los apartados siguientes:

## **Introducción de mandos mediante ratón**

Comando por defecto. Para introducir los comandos por defecto, el procedimiento es el siguiente:

- Pulsar con el botón izquierdo sobre la zona activa del primer elemento de la orden.
- En caso de que el comando necesite otro elemento, pulsar con el botón izquierdo sobre las zonas activas del resto de elementos de la orden.
- Una vez escrito el comando, para ejecutar pulsar el botón derecho del ratón, o bien pulsar con el botón izquierdo sobre el botón "Aceptar".

## Otros comandos:

- Pulsar con el botón central sobre la zona activa del primer elemento de la orden para desplegar el menú.
- Elegir el mando en el que aparece pulsando sobre el nemónico con el botón izquierdo.
- Pulsar con el botón izquierdo sobre las zonas activas del resto de elementos de la orden (si los tiene)
- Una vez escrito el comando, para ejecutar pulsar el botón derecho del ratón, o bien pulsar con el botón izquierdo sobre el botón "Aceptar"

## **Mandos especiales**

Los mandos especiales son aquellos cuya ejecución indebida o por error podría ocasionar un peligro. En los menús desplegables están señalados con el nemónico en rojo.

La ejecución de los mandos especiales consta de dos partes. Primeramente se envía el mando como se ha explicado en el apartado anterior. Una vez se ha enviado el mando al enclavamiento es necesario confirmarlo para asegurarse de que no se ha introducido por error.

Una vez se ha enviado un mando especial, en el videográfico aparece un aviso con el nombre completo del mando enviado en letras blancas sobre fondo rojo y el elemento afectado por el mando resaltado con fondo blanco. Transcurridos cinco segundos, el botón "ME" se habilita (se ilumina en rojo) y pulsándolo se confirma el mando especial. Si por el contrario no se quiere finalmente ejecutar el mando se pulsará sobre el botón "Cancelar" que estará activado desde el envío del mando especial.

## **Introducción de mandos mediante teclado alfanumérico**

El formato de entrada de mandos mediante teclado es el siguiente:

1. Seleccionamos desde el teclado "1", "2", etc. en función de la pantalla en la que queramos ejecutar el mando. Esto nos situará el cursor en la barra de comandos.

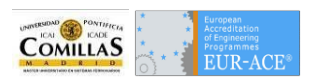

- 2. Utilizamos el tabulador para movernos por los distintos botones de la barra de mandos.
- 3. Utilizamos la tecla "ENTER" para confirmación de cualquier mando. Todos los mandos ejecutados tienen respuesta del sistema, bien si son aceptados o rechazados, estos mensajes se indican en la ventana de respuesta.

# **Representación de los elementos en el monitor**

En el esquema de la dependencia, la representación video gráfica de los elementos es la siguiente:

#### **Área de control**

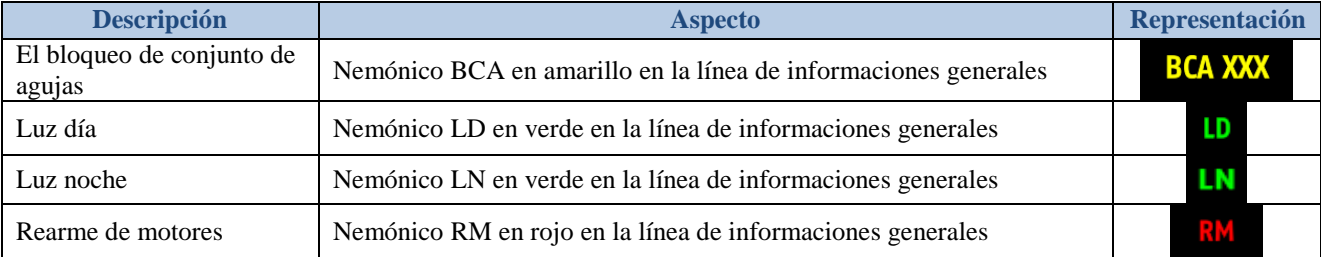

#### **Vías**

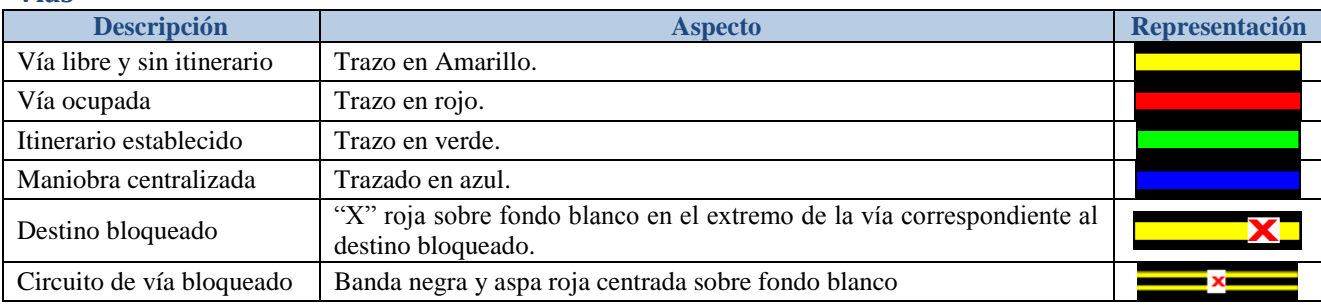

#### **Agujas**

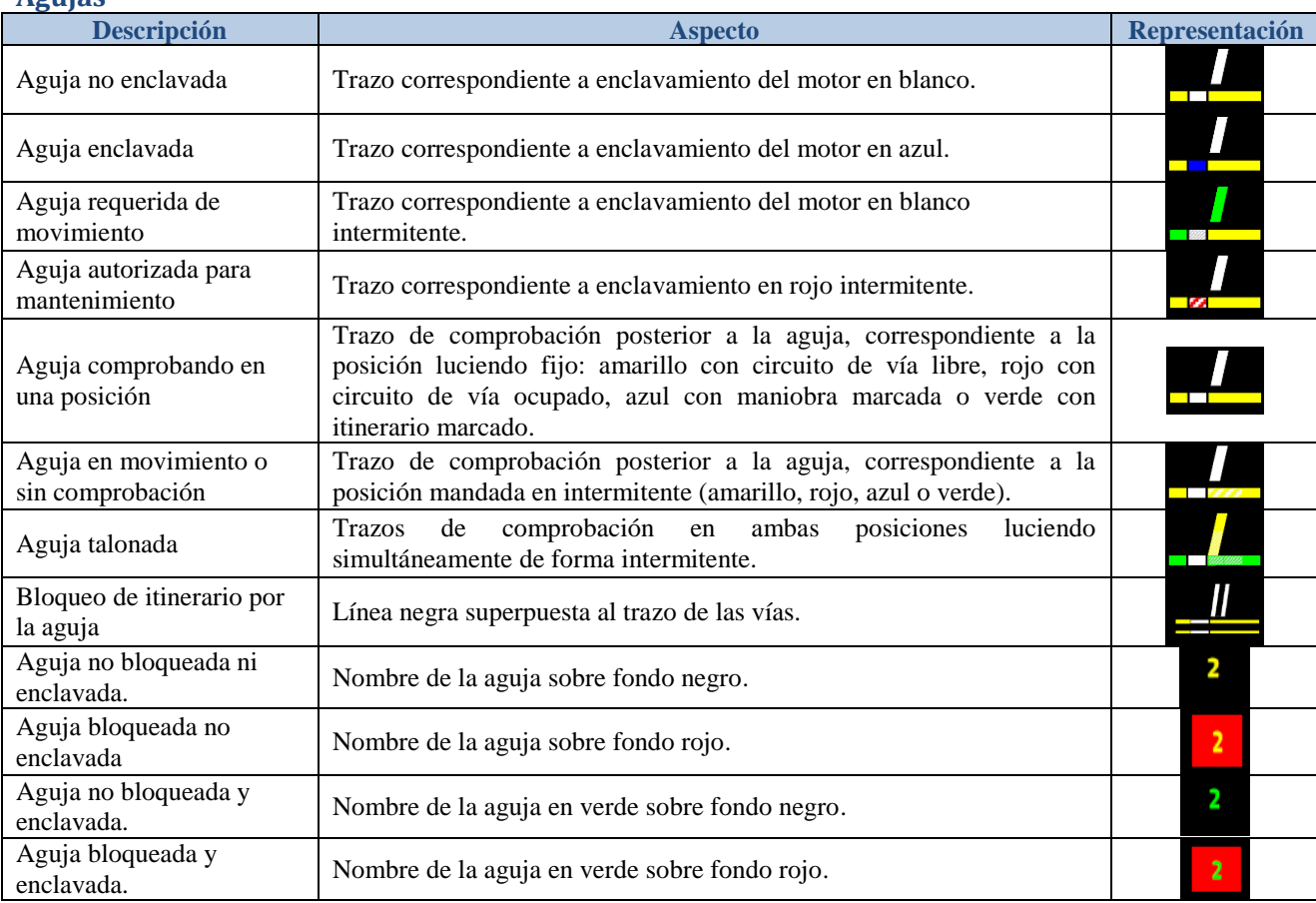

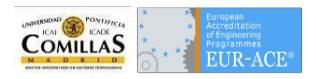

#### **Señales**

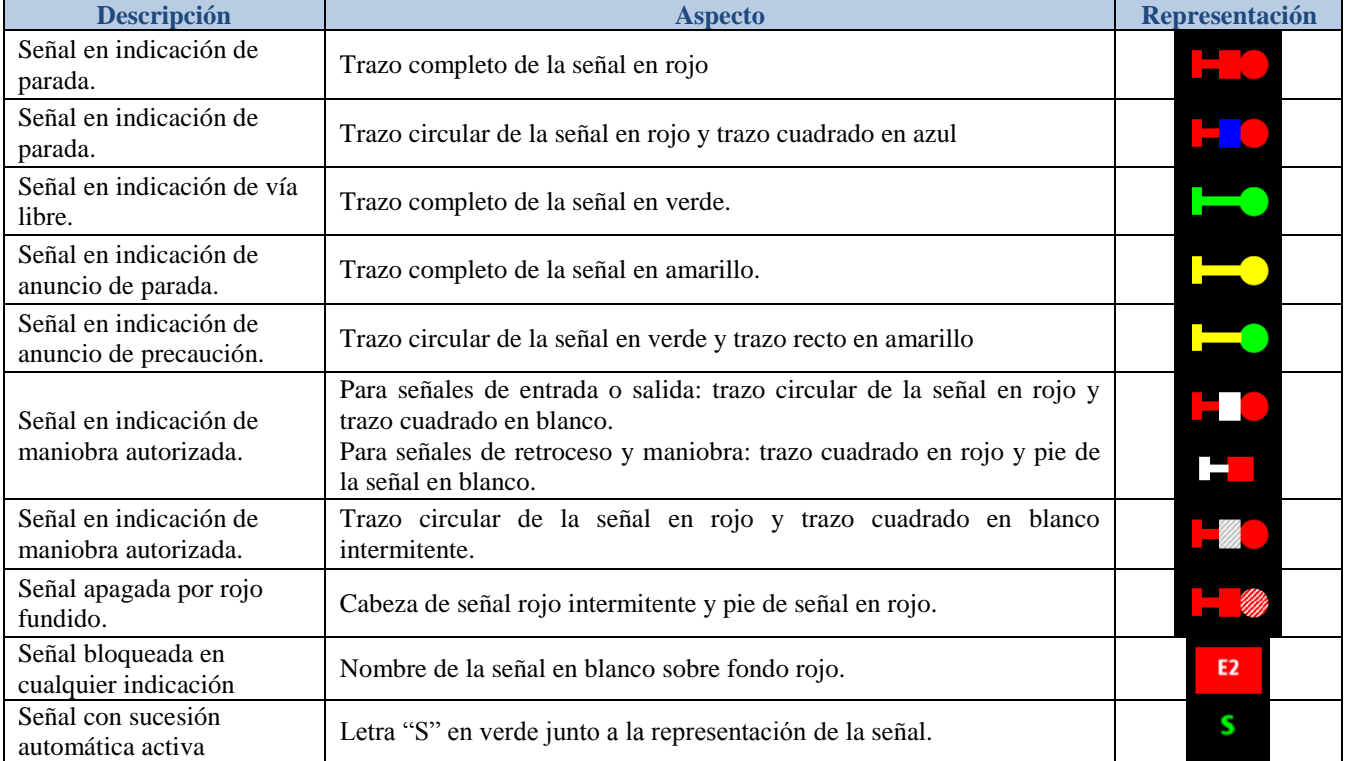

## **Elementos de principio y final de movimiento**

Indicadores de principio de movimiento en forma de cuadrados situados sobre las vías, los cuales pueden llegar a tener los siguientes aspectos:

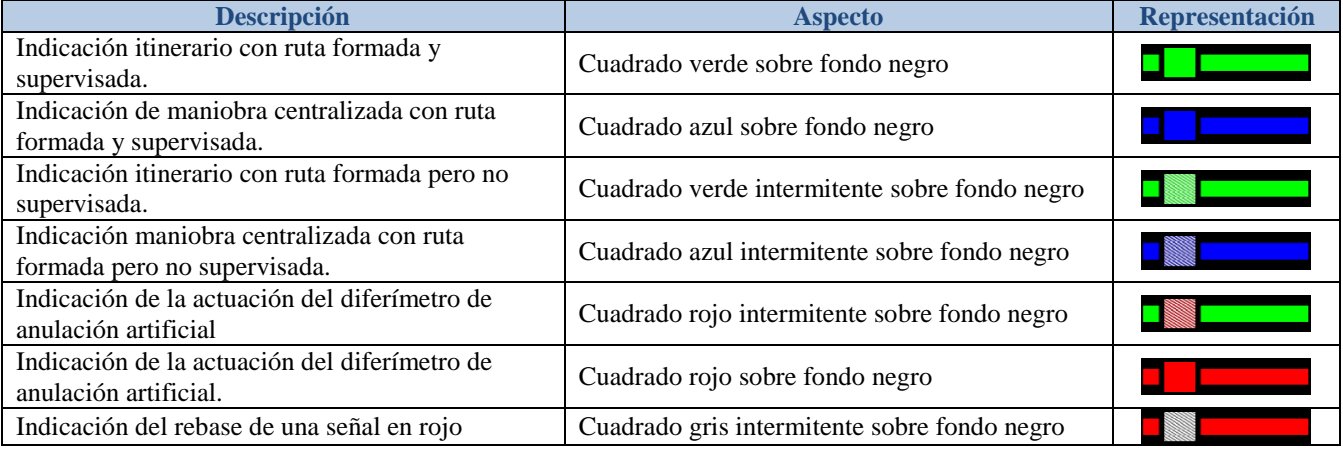

Indicadores de forma de círculo, situados sobre las vías indicando los finales de movimientos, los cuales pueden llegar a tener los siguientes aspectos:

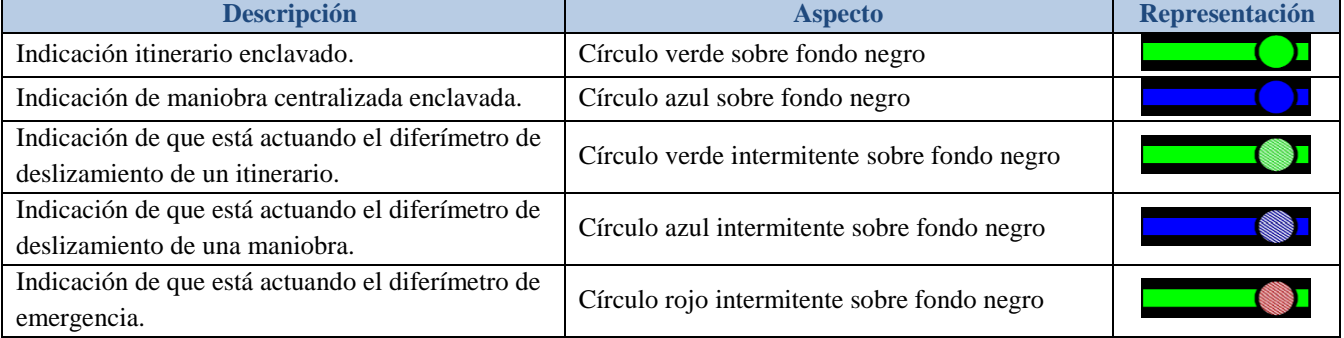

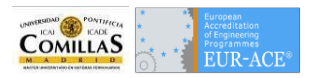

## **Bloqueo**

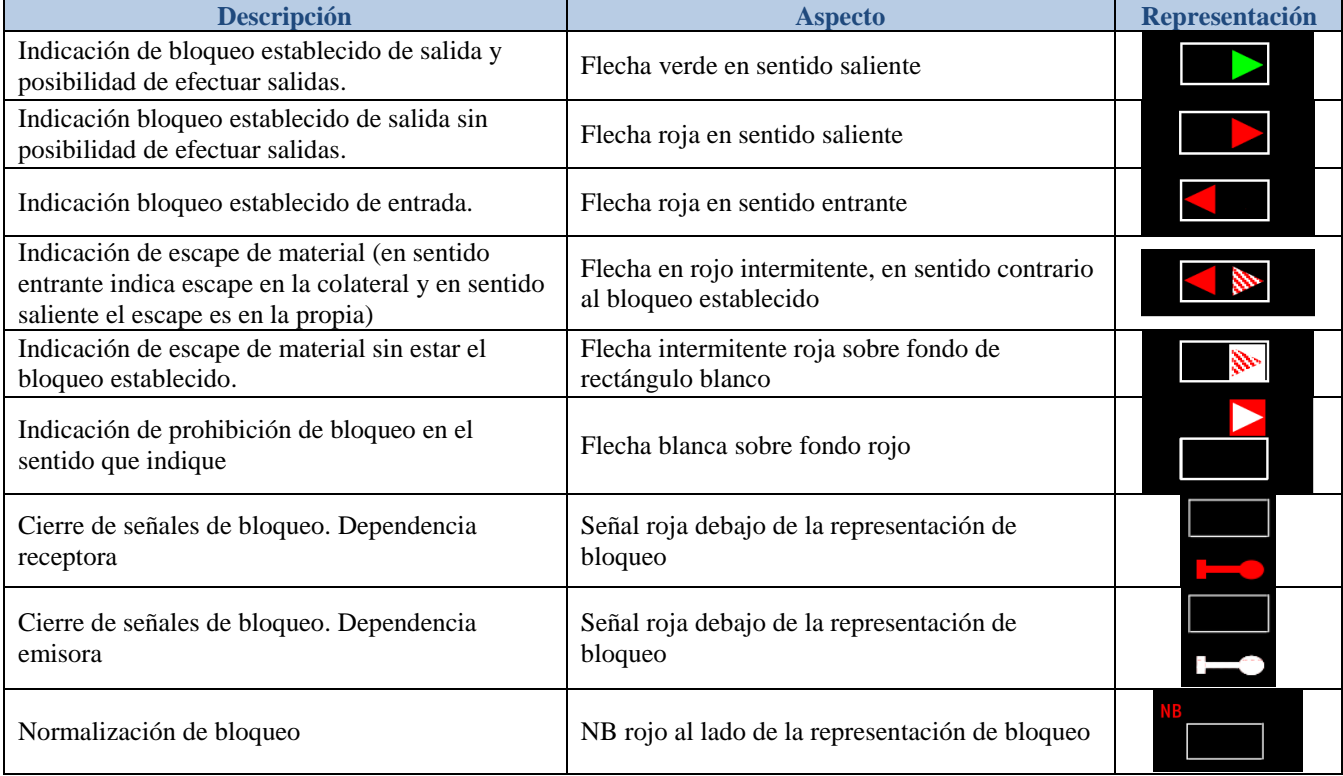

## **Avisos**

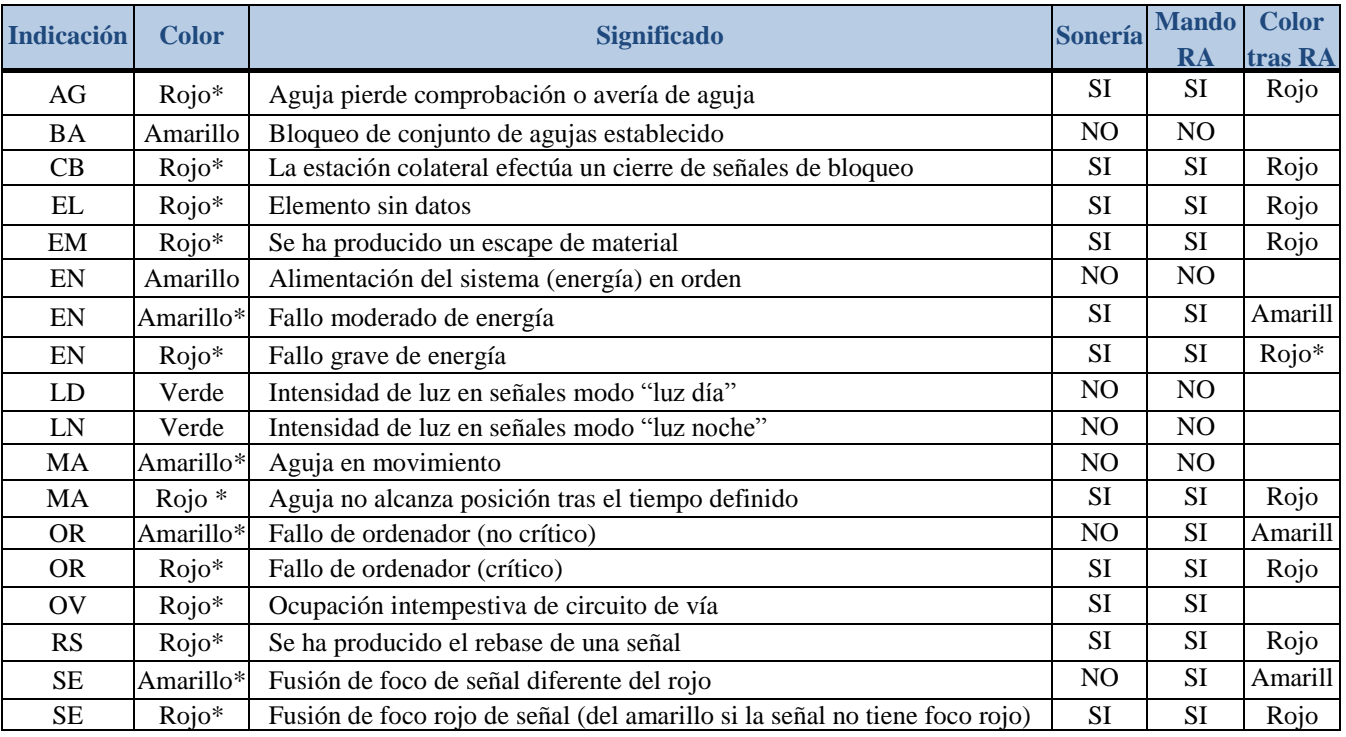

## **Contadores**

Cuando actúa un diferímetro de disolución artificial (color amarillo) o de emergencia (color rojo), junto al elemento de principio o final de movimiento respectivamente, al lado de la marca aparece un contador que indica el tiempo restante en segundos (de 5 en 5) hasta la finalización del diferímetro.

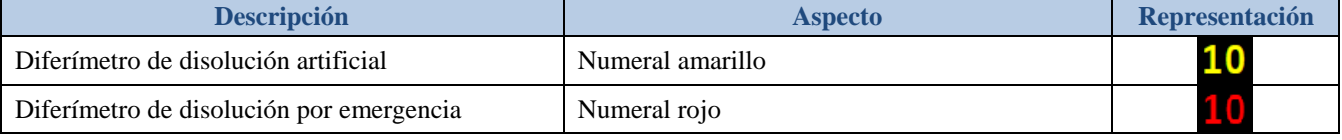

# **Funcionamiento y manejo de la instalación**

## **Establecimiento de movimientos**

Los tipos de movimiento que incluye esta instalación son los siguientes:

- **Itinerario** (mando I): los aspectos posibles para los movimientos de tipo itinerario son Vía Libre, Anuncio de Parada y Anuncio de Precaución. Estos itinerarios son válidos para trenes al amparo del ERTMS como si no disponen de ella. Estos últimos son los itinerarios que generan incompatibilidades por deslizamiento.
- **Itinerario ERTMS** (mando ER): las señales presentan el aspecto rojo azul. Estos itinerarios son válidos sólo para trenes que disponen de señalización en cabina (circulación al amparo del ERTMS).
- **Rebase autorizado** (mando R): las señales abren en indicación de maniobra autorizada con el aspecto rojo blanco intermitente.
- **Maniobra** (mando M): las señales abren en indicación de maniobra autorizada con el aspecto rojo blanco.

Una vez se ha establecido un movimiento, pasa por los siguientes estados hasta que se alcanza la apertura de señal:

- **Ruta marcada**. Se alcanza en cuanto el mando de establecer un movimiento es aceptado por el enclavamiento. Se representa por la ruta que ha de recorrer la circulación en verde (itinerarios y rebases) o azul (maniobras).
- **Ruta formada**. Se alcanza cuando todas las agujas y aparatos de la ruta están enclavados en la posición requerida. En el monitor aparece el cuadrado de inicio de movimiento en intermitente.
- **Ruta supervisada**. Se alcanza cuando, además de lo anterior, se cumplen las todas las condiciones requeridas para la apertura de la señal: circuitos de vía de la ruta libres, etc. En el monitor, el cuadrado de principio de movimiento pasa a fijo y aparece el círculo final de movimiento también fijo. En estas condiciones la señal abrirá.

Para que un movimiento sea aceptado por el enclavamiento se deben cumplir los siguientes requisitos:

- No está establecido otro movimiento incompatible con el que se manda.
- Ninguna aguja de la ruta está enclavada o bloqueada en posición contraria a la exigida por el itinerario.
- No están bloqueados por BD, BS, BIV o BIA el destino, señal, vías o agujas que ha de recorrer la circulación.
- Para salidas y maniobras de salida, no está establecido el bloqueo en sentido receptor.

Si se cumplen todos los requisitos anteriores, el itinerario se establece, marcándose la ruta en el monitor. Las agujas que no estén en su posición requerida se mueven y cuando comprueban se enclavan. Cuando todas las agujas de la ruta están enclavadas se alcanza el estado de ruta formada. Si se cumplen estos requisitos se alcanza el estado de ruta supervisada y la señal abre:

Para la apertura de señal debe cumplirse además:

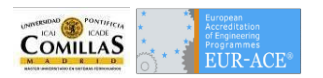

- Están libres todos los circuitos de vía que ha de recorrer la circulación y aquellos que se exigen libres por protección de flanco.
- Las agujas de protección de flanco están enclavadas en la posición requerida.
- Para itinerarios de salida, el bloqueo está establecido en sentido emisor y el trayecto se encuentra libre hasta la primera señal de bloqueo. Los itinerarios ERTMS precisan el trayecto libre hasta la primera pantalla de bloqueo.

Una vez se ha alcanzado la apertura de señal, el movimiento queda enclavado, lo que se comprueba en el monitor por la presencia del círculo final de movimiento. También queda enclavado el movimiento, aún sin haberse llegado a abrir la señal, si una vez mandado se ocupan a la vez los circuitos de vía anterior y posterior a la señal, lo cual hará aparecer también el círculo de final de movimiento.

## **Liberación de movimientos**

La liberación de un movimiento establecido puede producirse de tres formas: normal por el paso de la circulación, artificial por medio del mando de anulación y de emergencia, en caso de no ser posible la anulación artificial.

## *Liberación Normal*

La liberación normal se verifica de forma progresiva al ocuparse los distintos circuitos de la ruta, y según vayan quedando libres por el paso normal de la circulación, va produciéndose parcialmente la liberación de la misma. Una vez se ha completado la secuencia, la liberación completa de la ruta se conoce por la desaparición del círculo final de movimiento.

## *Disolución Artificial*

Para anular artificialmente un itinerario se utiliza el mando DAI de la señal principio de itinerario. La señal pasará a dar indicación de Parada, empezando a funcionar el diferímetro en su caso, lo cual se comprueba por el encendido en rojo intermitente del cuadrado de principio de movimiento. Transcurrido el tiempo a que esté regulado el diferímetro se anulará el itinerario. Mientras está actuando el diferímetro aparece un contador junto al principio de la ruta en que se refleja el tiempo restante para la finalización del mismo.

No será posible la anulación artificial si una vez que la señal ha abierto se ha ocupado algún circuito de la ruta, ni tampoco si la señal fue rebasada en rojo por la circulación (ocupación de los circuitos anterior y posterior a la señal).

Transcurrido el tiempo del diferímetro, el movimiento se liberará, salvo que durante este tiempo se produzca la ocupación de la ruta. En ese caso el diferímetro se detiene, pasando a rojo fijo el cuadrado de principio de itinerario y, si el movimiento no se disuelve por el paso de la circulación, será preciso recurrir a la anulación de emergencia.

En señales de entrada estas zonas y tiempos aplican a cualquier tipo de movimiento. En el resto de señales aplican solamente a itinerarios. Las maniobras desenclavarán de inmediato si no está ocupado el circuito anterior a ellas y con un diferímetro de valor D1 si está ocupado.

## *Disolución de Emergencia*

Cuando, debido a una secuencia incorrecta, no se produzca la anulación normal de un movimiento al paso de la circulación, y no sea posible la anulación artificial, se recurrirá a la disolución de emergencia, y se procederá como se describe a continuación. Se utilizará el mando DEI de la señal o elemento final de itinerario (mando especial).

Tras la confirmación del mando empieza a funcionar el diferímetro, lo cual se acusa por el encendido en rojo intermitente del círculo situado junto a la señal o tramo de vía de final de itinerario. El diferímetro de anulación de emergencia está regulado a 6 minutos. Pasado este tiempo, se producirá la disolución del itinerario.

## **Operación del bloqueo**

## **Establecimiento de bloqueo**

El bloqueo se establece automáticamente con el mando de establecimiento de itinerario de salida. También puede establecerse el bloqueo por mando individual desde la estación expedidora, mediante el mando B, que se encuentra en el menú del bloqueo de la banda correspondiente.

Para que pueda establecerse el bloqueo deben cumplirse las siguientes condiciones:

- No esté establecido el bloqueo en sentido contrario.
- Todos los circuitos del trayecto se encuentran libres.
- No exista escape de material en ninguno de los dos sentidos.
- No estén establecidos itinerario ni maniobra de salida hacia el trayecto en la estación colateral.
- En la estación colateral no está hecho el mando de prohibir bloqueo.
- No está bloqueado por mando BTV ningún circuito del trayecto.

#### **Sucesión de trenes**

Una vez ha salido un tren al amparo del bloqueo automático, puede establecerse un nuevo itinerario de salida. La apertura de señal de salida y el aspecto de ésta se producirá según se describe a continuación:

- Si se ha mandado un itinerario ERTMS (mando ER), la apertura de señal se produce con aspecto rojo azul cuando el primer tren libera todos los circuitos de vía hasta la primera pantalla de bloqueo.
- Si se ha mandado un itinerario (mando I), la apertura de señal se produce con indicación de Vía Libre (aspecto verde) cuando el primer tren ha liberado todos los circuitos hasta la primera señal luminosa y además ésta está abierta (en cualquier aspecto).

#### **Movimiento de retroceso a la estación de origen**

Si una circulación sale con bloqueo establecido y señales abiertas, y por cualquier emergencia tiene que retroceder a la dependencia de origen, la estación expedidora podrá recibir un tren con itinerario establecido. Una vez el tren haya entrado en la estación, el bloqueo permanece establecido y en orden.

#### **Liberación y anulación del bloqueo**

El bloqueo puede ser anulado por mando individual desde la estación expedidora, mediante el mando AB, que se encuentra en el menú desplegable de la banda correspondiente.

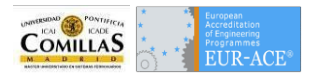

El bloqueo se anula automáticamente, solamente para trenes que circulan en sentido contrario al habitual, en el momento que el tren libera el último circuito del trayecto, habiendo ocupado el circuito de entrada de la estación receptora. Las circulaciones en el sentido habitual no producen el desbloqueo automático del trayecto.

Para que se produzca la anulación del bloqueo, tanto automática como por mando individual debe cumplirse:

- No se encuentre mandada otra salida desde la estación emisora.
- No esté ocupado ningún circuito del trayecto.
- No está hecho un cierre de señales de bloqueo

## **Escape de material**

La salida indebida de un tren o escape de material se produce sin bloqueo establecido o con el bloqueo en sentido receptor, en los siguientes casos:

- Sin itinerario ni maniobra de salida establecidos, por ocupación consecutiva de los dos últimos circuitos de vía de la estación. Si estos circuitos son de agujas sólo se produce escape de material si éstas están orientadas hacia el trayecto.
- Con maniobra de salida establecida, por ocupar la maniobra el circuito siguiente al establecido como final de maniobras.

Esta incidencia producirá los siguientes efectos e indicaciones:

- En la estación donde se produce el escape de material:
	- o La flecha de bloqueo en sentido de salida luce rojo intermitente. Si no estaba establecido el bloqueo, lucirá rojo intermitente sobre fondo blanco.
	- o Si estaba establecido el bloqueo receptor, la flecha en sentido entrante permanece en rojo.
	- o Se produce sonería de averías y luce EM en rojo intermitente en la línea de indicaciones generales de aviso.
- En la estación receptora del escape de material:
	- o Si existe Itinerario o maniobra centralizada de salida, se cerrará la señal.
	- o La flecha de bloqueo en sentido de entrada luce rojo intermitente. Si no estaba establecido el bloqueo, lucirá rojo intermitente sobre fondo blanco.
	- o Si existe bloqueo de salida, la flecha que lucía verde pasará a rojo.
	- o Se produce sonería de averías y luce EM en rojo intermitente en la línea de indicaciones generales de aviso.

# **Normalización del escape de material**

Lo realizará la estación colateral receptora del escape, con la ejecución del mando AB, del menú de bloqueo de la banda correspondiente, tal como se describe en el apartado de anulación de bloqueo.

Para que se normalice el escape de material, además de las condiciones necesarias para la anulación del bloqueo, en la estación donde se haya producido el escape, se debe haber liberado el último circuito de la estación, cuya ocupación originó el escape de material.

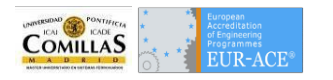

#### **Cierre y normalización del cierre de señales de bloqueo**

En caso de anormalidad, la estación receptora del bloqueo tiene la posibilidad de producir el cierre de las señales y pantallas de bloqueo, así como de la señal de salida de la estación expedidora. Para ello se utiliza el mando CSB del menú del bloqueo de la banda correspondiente. Para la normalización del cierre de señales de bloqueo, se utiliza el mando NSB (mando especial).

#### **Prohibición del bloqueo**

Para impedir a la estación colateral establecer un bloqueo se utiliza el mando PB de la banda de bloqueo correspondiente. Para anular la prohibición utilizar el mando APB (mando especial).

#### **Normalización del bloqueo**

Este mando se emplea cuando las señales o pantallas de bloqueo no abren con su máximo aspecto, bien por haberse producido una secuencia incorrecta en las ocupaciones de los circuitos del trayecto, o bien por haberse producido la fusión de un foco de alguna señal. Una vez normalizada la situación en campo, se ejecutará el mando NB de la banda correspondiente (mando especial).

# **Mandos individuales sobre señales, agujas y vías**

#### **Cierre de señal y normalización**

El mando CSEÑ permite cerrar cualquier señal o pantalla de bloqueo que esté abierta sin disolver la ruta establecida. El mando se encuentra en el menú de la señal o pantalla.

Para volver a abrir la señal, si se trata de una señal de la estación se manda de nuevo el movimiento. Si es una señal de bloqueo automática o una pantalla se ejecuta el mando NPS, en el menú de la señal.

#### **Bloqueo y desbloqueo del mando de señal**

El mando BS permite bloquear el mando de una señal, de forma que se rechazará cualquier movimiento cuyo principio sea dicha señal, si bien el mando no impide la apertura de la señal si el itinerario ya estaba establecido. Para anularlo se utiliza el mando ABS.

#### **Mover aguja**

El mando MA se utiliza para mover individualmente las agujas o aparatos dotados de motor. La ejecución de la orden manda la aguja a la posición contraria a la que se encuentra mandada en este momento.

Para que el mando sea aceptado se requiere lo siguiente:

- La aguja no está enclavada, bloqueada, talonada ni autorizada a mantenimiento.
- El circuito de vía en que está la aguja está libre y la aguja no está afectada por falta de gálibo.

#### **Mover aguja por emergencia (anulación del efecto pedal)**

El mando de movimiento de agujas por emergencia EMA permite mover una aguja en los siguientes casos:

 Cuando la aguja está afectada por falta de gálibo (su circuito está libre pero está ocupado un circuito de agujas adyacente, y la disposición de las agujas no permite asegurar la existencia de gálibo suficiente para el paso de una circulación).

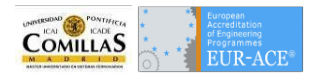

Cuando el circuito de vía de la aguja está ocupado.

En estos casos, si es preciso mover la aguja, antes de ejecutar el mando EMA es necesario tener la certeza de que no hay material sobre la aguja.

#### **Bloqueo y desbloqueo de agujas**

El mando BA bloquea el mando del motor de la aguja. Con una aguja bloqueada por mando BA se rechazarán los mandos MA y EMA sobre ella. Igualmente el mando de un itinerario que la requiera a la posición contraria a la que se encuentra se rechazará si la aguja forma parte de la ruta. Si se manda un movimiento que la requiera a la posición contraria como protección de flanco, el mando se acepta pero la aguja no se mueve (en el monitor aparece requerida de movimiento). Para anular el bloqueo de aguja se emplea el mando ABA (mando especial).

#### **Bloqueo y desbloqueo de establecimiento de itinerario por agujas**

El mando BIA impide el establecimiento de rutas por la aguja, de forma que se rechazará el mando de cualquier itinerario que pase por ella, si bien puede moverse por los mandos MA, EMA o al establecer una ruta que requiera la aguja en posición contraria como protección de flanco. Para desbloquear se emplea el mando DIA (mando especial).

## **Bloqueo y desbloqueo de establecimiento de itinerario por vía**

Los mandos de bloqueo de itinerario por vía (BIV) impiden el establecimiento de rutas por el tramo de vía, de forma que se rechazará cualquier itinerario que pase por la vía bloqueada. Estos mandos existen en los circuitos de vía de estación que no contienen agujas. Para desbloquear se utiliza el mando de desbloqueo de itinerario por vía (DIV) y requiere ejecutar a continuación el mando especial.

#### **Bloqueo y desbloqueo de establecimiento de itinerario por vía de trayecto**

Los mandos de bloqueo de vía de trayecto (BTV) impiden el establecimiento del bloqueo por la vía afectada, así como la reapertura de las señales o pantallas de bloqueo que los protegen si éstas están se cierran. Para desbloquear se utiliza el mando DVT (mando especial).

#### **Bloqueo y desbloqueo de destinos**

Los mandos de bloqueo de destino (BD) impiden el establecimiento de rutas con final en el destino bloqueado. Estos mandos existen sobre los elementos que puedan ser finales de movimientos.

#### **Autorización de agujas a mantenimiento**

El mando de autorización a mantenimiento, AM (mando especial), permite el movimiento de agujas desde el edificio técnico por personal de mantenimiento. Al ejecutar el mando AM la aguja queda autorizada, con lo que mantenimiento puede activar el mando local de la aguja por pulsador. En esta situación la aguja no puede moverse por mandos MA ni EMA ni se pueden establecer itinerarios por ella. Para retirar la autorización se ejecuta el mando AAM (mando especial). Para poderla retirar es necesario que el personal de mantenimiento haya desactivado el mando local de la aguja.

## **Reconocer talonamiento de agujas**

El talonamiento de una aguja se detecta de dos maneras:

- En agujas dotadas de sensor de rueda, por la detección del paso de una rueda por la rama de la aguja contraria a la que la aguja se encuentra.
- En agujas sin sensor de rueda, por la pérdida de comprobación de la aguja estando su circuito ocupado.

La aguja talonada se representa en el monitor con los trazos correspondientes a la comprobación de ambos lados luciendo simultáneamente en intermitente. En esta situación la aguja no puede moverse por mandos MA ni EMA ni se pueden establecer itinerarios por ella.

Una vez repuesta la aguja, y comprobando a la situación a la que estaba mandada, para poder normalizar la situación de talonamiento se ejecuta el mando RTA (mando especial).

# **Mandos generales de la estación**

## **Bloqueo del movimiento automático de conjunto de agujas**

Mediante el mando BCA, que se encuentra en el menú del objeto estación, se impide el movimiento automático de las agujas al establecer movimientos.

Con el bloqueo de conjunto de agujas activo, al mandar una ruta las agujas que estén en posición contraria a la exigida por la ruta quedarán en situación de requeridas de movimiento y podrán moverse mediante el mando MA. Para desactivarlo se utiliza el mando DCA (mando especial).

## **Cambio de intensidad de luz en las señales**

Para cambiar la intensidad de luz en las señales entre los modos "luz día" y "luz noche", se utilizan los mandos LD y LN (mandos especiales), que se encuentran en los menús correspondientes a la estación.

#### **Rearme de motores**

Cuando arranca el enclavamiento, la estación aparece con todas las agujas, destinos y vías bloqueados, y prohibido el establecimiento de bloqueos. Para restablecer la situación normal se ejecuta el mando RM (mando especial).
## Anexo: Programas de Explotación

## **Río Arlanzón**

 $rac{26}{26}$ 

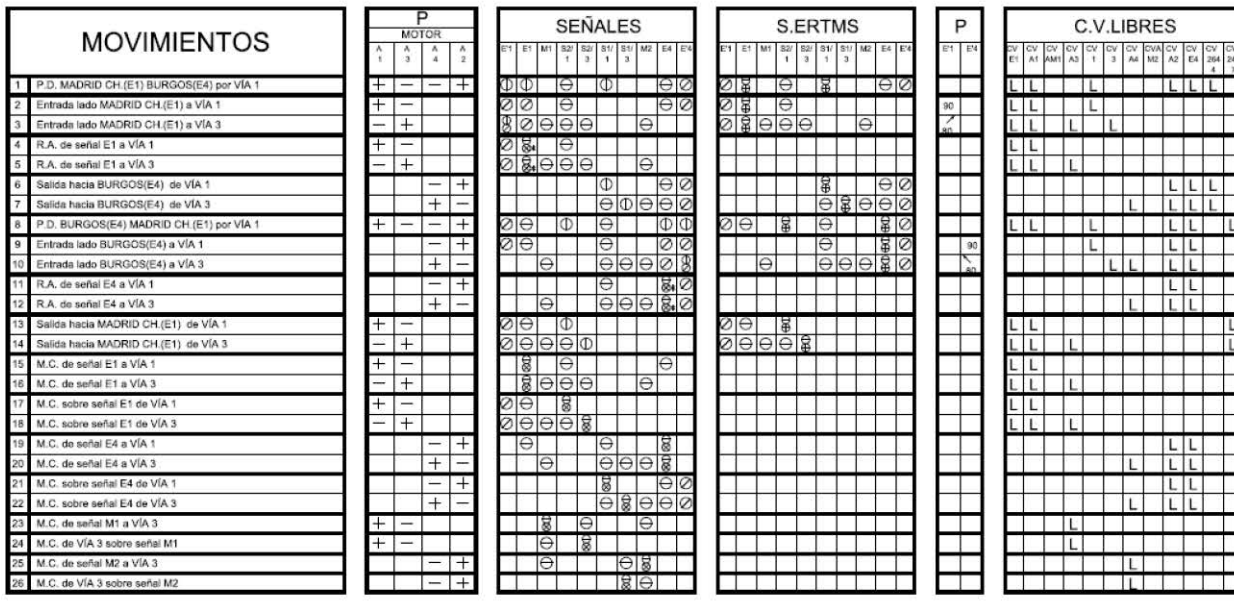

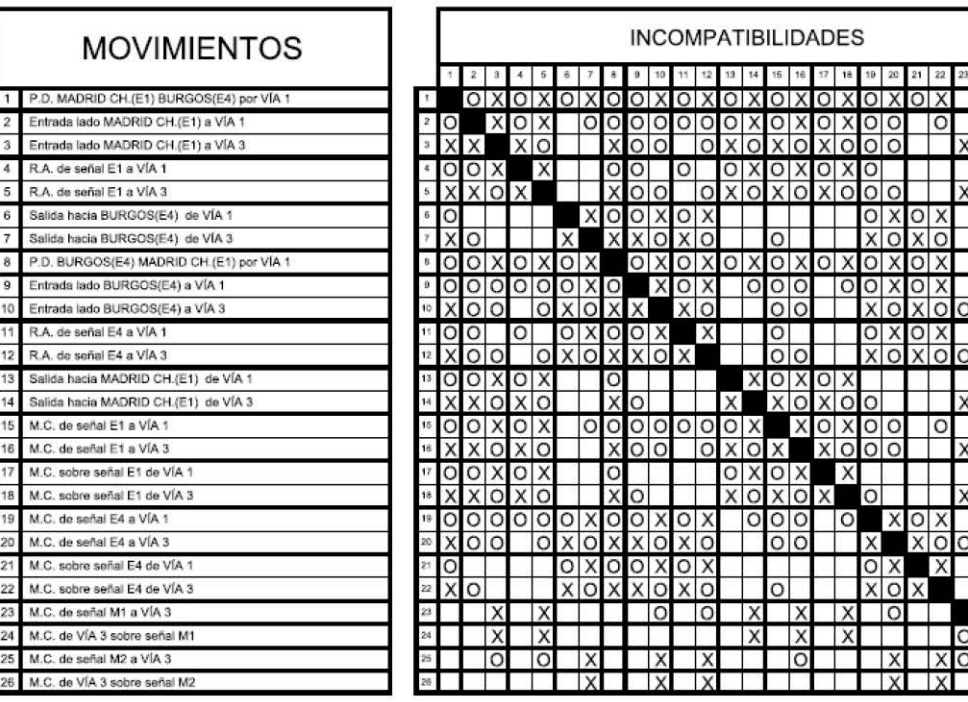

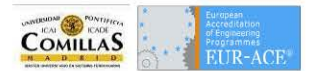

## **Estepar**

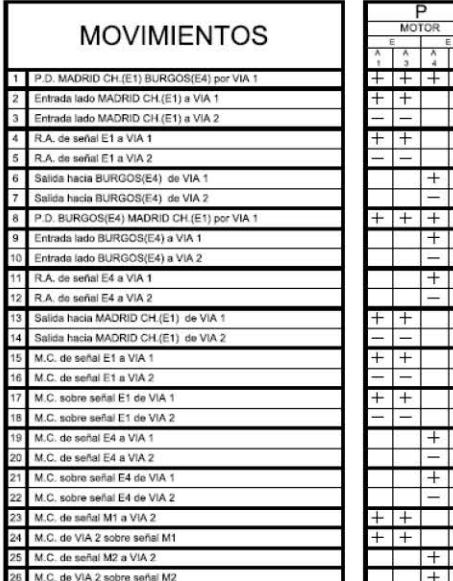

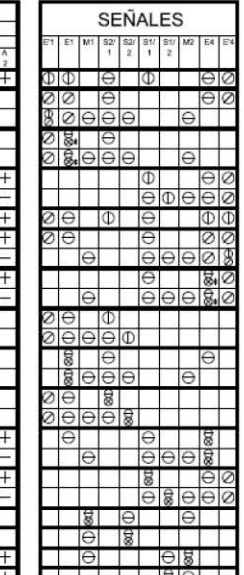

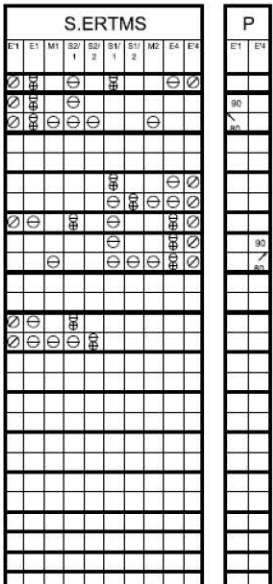

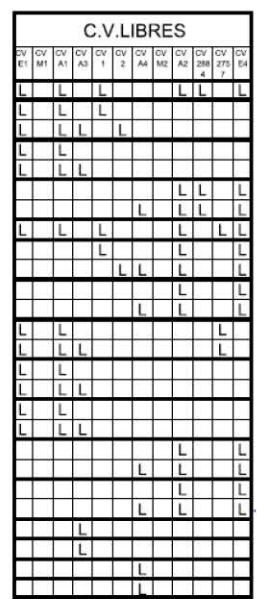

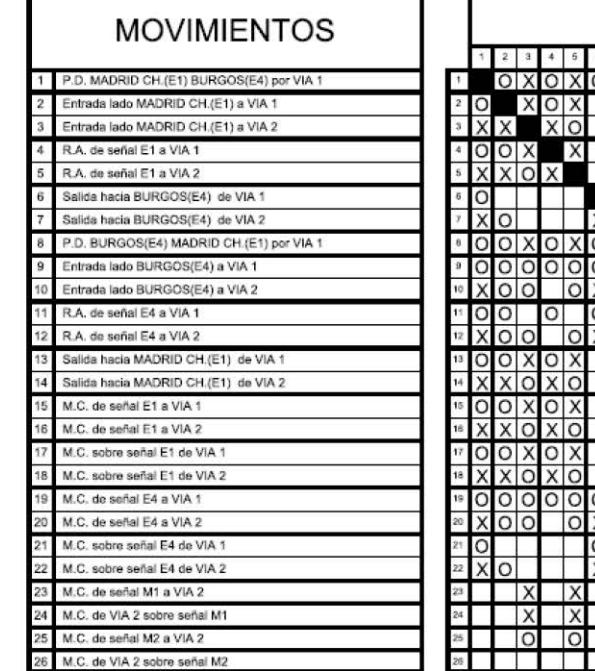

 $^{+}$ 

 $\overline{+}$ 

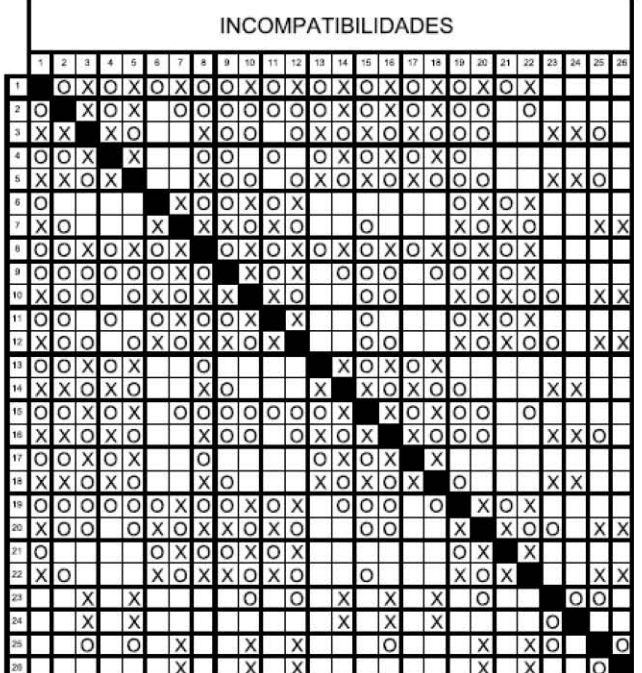

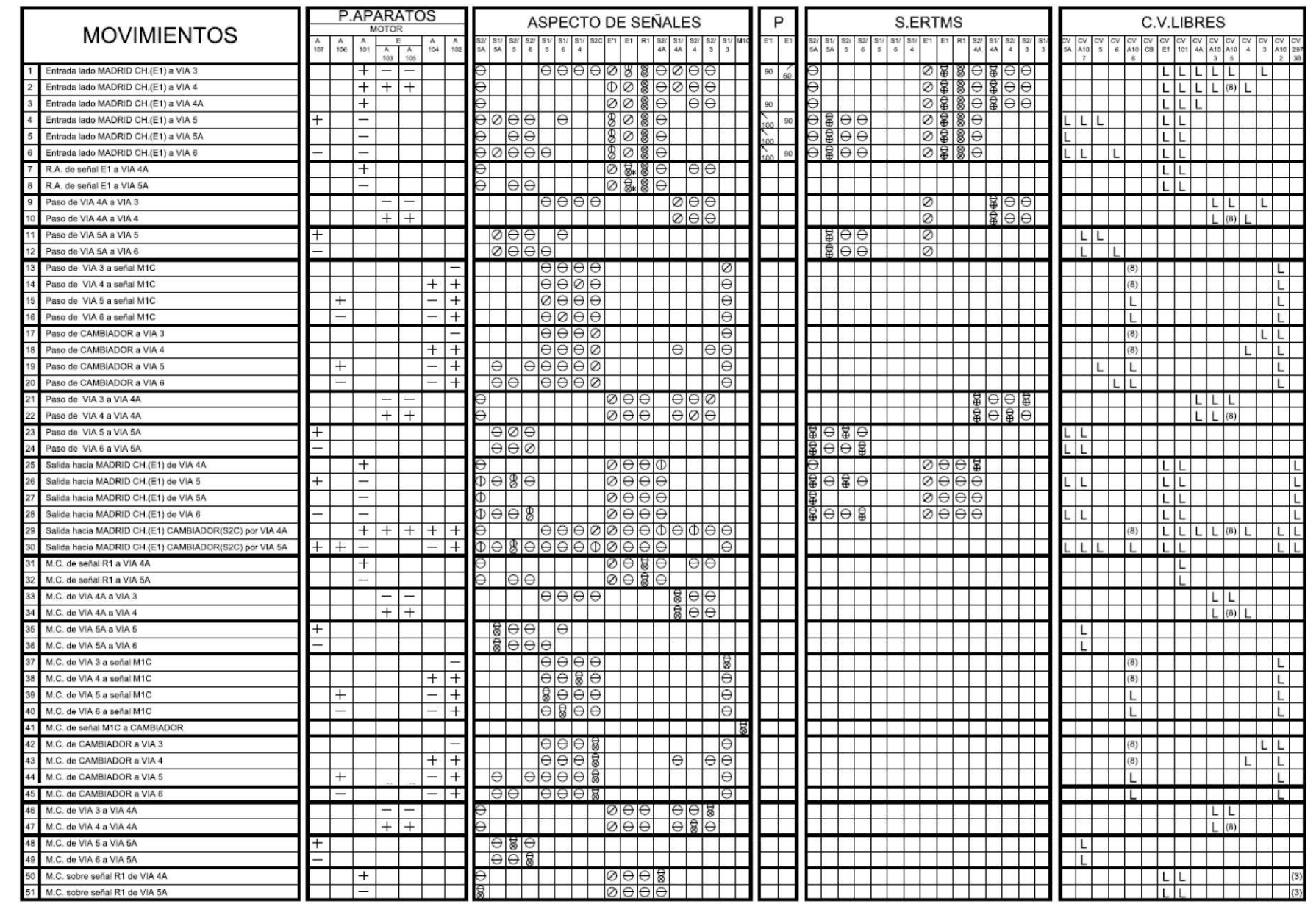

Burgos - Rosa de Lima

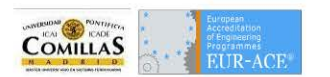

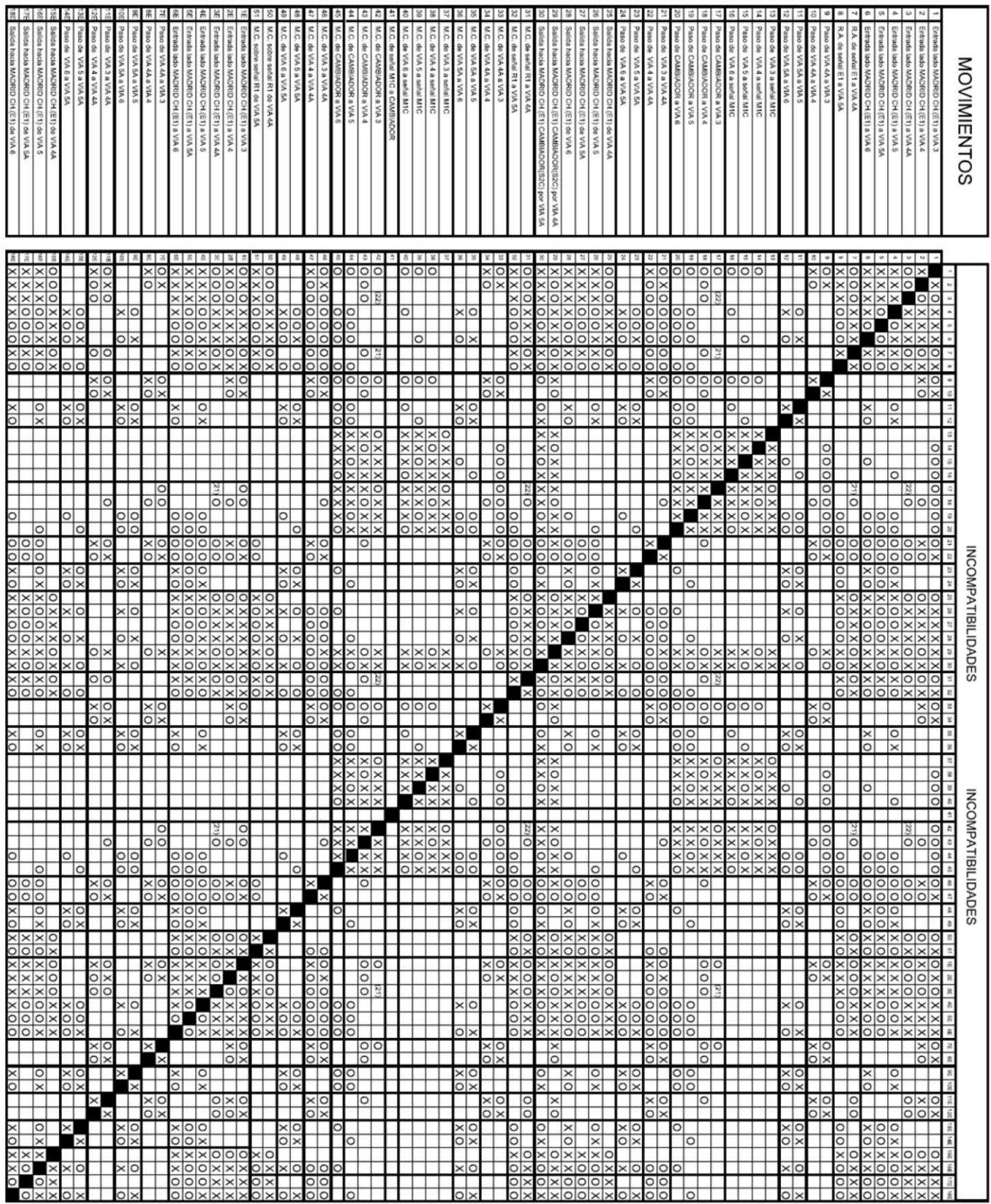

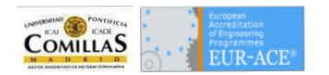